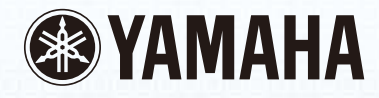

# disklavier

Disklavier Control Unit DKC-850

Operation manual Manuel de l'utilisateur Bedienungsanleitung

**PianoSoft** 

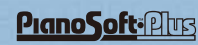

Quate

 $\begin{bmatrix} - & - & - \\ \circ & - & \circ & \circ \\ \circ & - & \circ & \circ \end{bmatrix}$ 

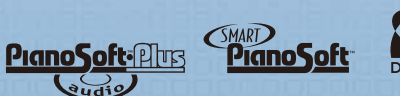

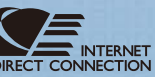

# **SPECIAL MESSAGE SECTION**

This product utilizes an external power supply (adaptor). DO NOT connect this product to any power supply or adaptor other than one described in the manual, on the name plate, or specifically recommended by Yamaha.

**IMPORTANT NOTICE:** All Yamaha electronic products are tested and approved by an independent safety testing laboratory in order that you may be sure that when it is properly installed and used in its normal and customary manner, all foreseeable risks have been eliminated. DO NOT modify this unit or commission others to do so unless specifically authorized by Yamaha. Product performance and/or safety standards may be diminished. Claims filed under the expressed warranty may be denied if the unit is/has been modified. Implied warranties may also be affected.

**SPECIFICATIONS SUBJECT TO CHANGE:** The information contained in this manual is believed to be correct at the time of printing. However, Yamaha reserves the right to change or modify any of the specifications without notice or obligation to update existing units.

**ENVIRONMENTAL ISSUES:** Yamaha strives to produce products that are both user safe and environmentally friendly. We sincerely believe that our products and the production methods used to produce them, meet these goals. In keeping with both the letter and the spirit of the law, we want you to be aware of the following:

**Battery Notice:** This product MAY contain a small nonrechargeable battery which (if applicable) is soldered in place. The average life span of this type of battery is approximately five years. When replacement becomes neccessary, contact a qualified service representative to perform the replacement.

**Warning:** Do not attempt to recharge, disassemble, or incinerate this type of battery. Keep all batteries away from children. Dispose of used batteries promptly and as regulated by applicable laws. Note: In some areas, the servicer is required by law to return the defective parts. However, you do have the option of having the servicer dispose of these parts for you.

**Disposal Notice:** Should this product become damaged beyond repair, or for some reason its useful life is considered to be at an end, please observe all local, state, and federal regulations that relate to the disposal of products that contain lead, batteries, plastics, etc.

**NOTICE:** Service charges incurred due to lack of knowledge relating to how a function or effect works (when the unit is operating as designed) are not covered by the manufacturer's warranty, and are therefore the owners responsibility. Please study this manual carefully and consult your dealer before requesting service.

**NAME PLATE LOCATION:** The graphic below indicates the location of the name plate. The model number, serial number, power requirements, etc., are located on this plate. You should record the model number, serial number, and the date of purchase in the spaces provided below and retain this manual as a permanent record of your purchase.

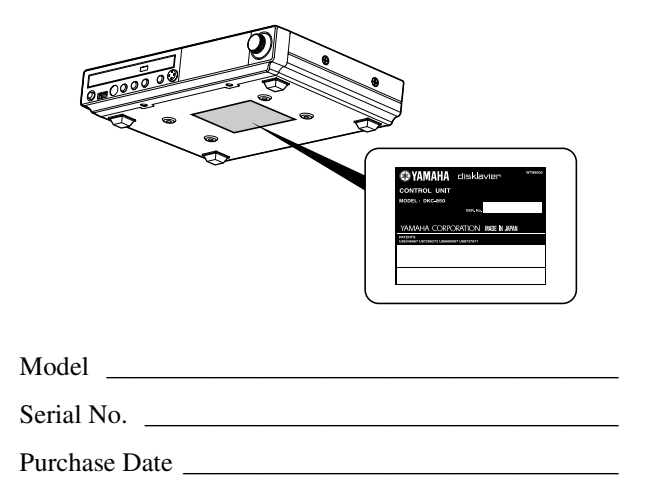

# **PLEASE KEEP THIS MANUAL**

#### **IMPORTANT NOTICE FOR THE UNITED KINGDOM Applies to Power Adaptor Connecting the Plug and Cord**

#### **IMPORTANT**

THE WIRES IN THE MAINS LEAD ARE COLOURED IN ACCORDANCE WITH THE FOLLOWING CODE:

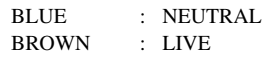

As the colours of the wires in the mains lead of this apparatus may not correspond with the coloured markings identifying the terminals in your plug, proceed as follows:

The wire which is coloured BLUE must be connected to the terminal which is marked with the letter N or coloured BLACK.

The wire which is coloured BROWN must be connected to the terminal which is marked with the letter L or coloured RED.

Making sure that neither core is connected to the earth terminal of the three pin plug.

**CAUTION**—Use of controls or adjustments or performance of procedures other than those specified herein may result in hazardous radiation exposure.

**ATTENTION**—L'utilisation de commandes ou de réglages, ou l'exécution de procédures, autres que celles qui sont spécifiées ici peuvent conduire à une exposition à des rayonnements dangereux.

**VORSICHT**—Die Verwendung von Bedienungselementen oder Einstellungen, oder die Anwendung von Verfahren, die nicht in dieser Anleitung angegeben sind, kann zu gefährlicher Freisetzung von Strahlung fü hren.

The control unit is classified as a Class 1 laser product. One of the labels below is located on the inside of the CD drive unit.

L'unité de commande est classée produit laser de Classe 1. Une des étiquettes ci-dessous ou une étiquette similaire se trouve à l'intérieur du lecteur de CD.

Die Steuereinheit ist als ein Lasergerät der Klasse 1 eingestuft. Eins der nachstehend abgebildeten Etiketts bzw. ein Etikett ähnlichen Inhalts befindet sich im Inneren des CD-Laufwerks.

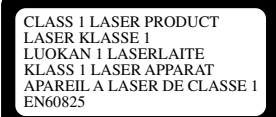

CLASS 1 LASER PRODUCT LASER KLASSE 1

### Laser Diode Properties

- \* Material: GaAIAs
- \* Wavelength: 790 nm
- \* Laser Output Power at the lens of the Laser Pick Up Unit: max. 0.2 mW

Propriétés de la diode à semi-conducteur

- \* Matériau : GaAlAs
- \* Longueur d'ondes : 790 nm

\* Puissance de sortie laser à la lentille du capteur laser : 0.2 mW max.

- Eigenschaften der Laserdiode
- \* Werkstoff: GaAlAs
- \* Wellenlänge: 790 nm
- \* Laserausgangsleistung an Abtasterlinse: 0.2 mW max.

#### **Information for Users on Collection and Disposal of Old Equipment and used Batteries**

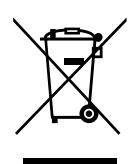

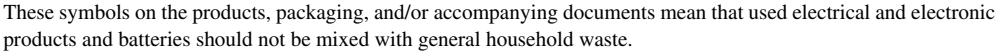

For proper treatment, recovery and recycling of old products and used batteries, please take them to applicable collection points, in accordance with your national legislation and the Directives 2002/96/EC and 2006/66/EC.

By disposing of these products and batteries correctly, you will help to save valuable resources and prevent any potential negative effects on human health and the environment which could otherwise arise from inappropriate waste handling.

For more information about collection and recycling of old products and batteries, please contact your local municipality, your waste disposal service or the point of sale where you purchased the items.

#### **[For business users in the European Union]**

If you wish to discard electrical and electronic equipment, please contact your dealer or supplier for further information.

#### **[Information on Disposal in other Countries outside the European Union]**

These symbols are only valid in the European Union. If you wish to discard these items, please contact your local authorities or dealer and ask for the correct method of disposal.

#### **Note for the battery symbol (bottom two symbol examples):**

This symbol might be used in combination with a chemical symbol. In this case it complies with the requirement set by the Directive for the chemical involved.

#### **Information concernant la Collecte et le Traitement des piles usagées et des déchets d'équipements électriques et électroniques**

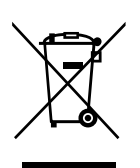

 $Cd$ 

Les symboles sur les produits, l'emballage et/ou les documents joints signifient que les produits électriques ou électroniques usagés ainsi que les piles ne doivent pas être mélangés avec les déchets domestiques habituels. Pour un traitement, une récupération et un recyclage appropriés des déchets d'équipements électriques et électroniques et des piles usagées, veuillez les déposer aux points de collecte prévus à cet effet, conformément à la réglementation nationale et aux Directives 2002/96/EC et 2006/66/EC.

En vous débarrassant correctement des déchets d'équipements électriques et électroniques et des piles usagées, vous contribuerez à la sauvegarde de précieuses ressources et à la prévention de potentiels effets négatifs sur la santé humaine qui pourraient advenir lors d'un traitement inapproprié des déchets.

Pour plus d'informations à propos de la collecte et du recyclage des déchets d'équipements électriques et électroniques et des piles usagées, veuillez contacter votre municipalité, votre service de traitement des déchets ou le point de vente où vous avez acheté les produits.

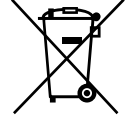

#### **[Pour les professionnels dans l'Union Européenne]**

Si vous souhaitez vous débarrasser des déchets d'équipements électriques et électroniques veuillez contacter votre vendeur ou fournisseur pour plus d'informations.

#### **[Information sur le traitement dans d'autres pays en dehors de l'Union Européenne]**

Ces symboles sont seulement valables dans l'Union Européenne. Si vous souhaitez vous débarrasser de déchets d'équipements électriques et électroniques ou de piles usagées, veuillez contacter les autorités locales ou votre fournisseur et demander la méthode de traitement appropriée.

#### **Note pour le symbole « pile » (deux exemples de symbole ci-dessous) :**

Ce symbole peut être utilisé en combinaison avec un symbole chimique. Dans ce cas il respecte les exigences établies par la Directive pour le produit chimique en question.

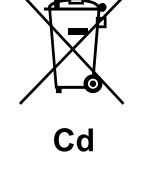

#### **Verbraucherinformation zur Sammlung und Entsorgung alter Elektrogeräte und benutzterBatterien**

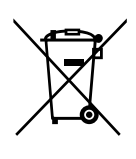

Befinden sich diese Symbole auf den Produkten, der Verpackung und/oder beiliegenden Unterlagen, so sollten benutzte elektrische Geräte und Batterien nicht mit dem normalen Haushaltsabfall entsorgt werden. In Übereinstimmung mit Ihren nationalen Bestimmungen und den Richtlinien 2002/96/EC und 2006/66/EC, bringen Sie alte Geräte und benutzte Batterien bitte zur fachgerechten Entsorgung, Wiederaufbereitung und Wiederverwendung zu den entsprechenden Sammelstellen.

Durch die fachgerechte Entsorgung der Elektrogeräte und Batterien helfen Sie, wertvolle Ressourcen zu schützen und verhindern mögliche negative Auswirkungen auf die menschliche Gesundheit und die Umwelt, die andernfalls durch unsachgerechte Müllentsorgung auftreten könnten.

Für weitere Informationen zum Sammeln und Wiederaufbereiten alter Elektrogeräte und Batterien, kontaktieren Sie bitte Ihre örtliche Stadt- oder Gemeindeverwaltung, Ihren Abfallentsorgungsdienst oder die Verkaufsstelle der Artikel.

#### **[Information für geschäftliche Anwender in der Europäischen Union]**

Wenn Sie Elektrogeräte ausrangieren möchten, kontaktieren Sie bitte Ihren Händler oder Zulieferer für weitere Informationen.

#### **[Entsorgungsinformation für Länder außerhalb der Europäischen Union]**

Diese Symbole gelten nur innerhalb der Europäischen Union. Wenn Sie solche Artikel ausrangieren möchten, kontaktieren Sie bitte Ihre örtlichen Behörden oder Ihren Händler und fragen Sie nach der sachgerechten Entsorgungsmethode.

#### **Anmerkung zum Batteriesymbol (untere zwei Symbolbeispiele):**

Dieses Symbol kann auch in Kombination mit einem chemischen Symbol verwendet werden. In diesem Fall entspricht dies den Anforderungen der Direktive zur Verwendung chemischer Stoffe.

### **COMPLIANCE INFORMATION STATEMENT (DECLARATION OF CONFORMITY PROCEDURE)**

Responsible Party : Yamaha Corporation of America Address : 6600 Orangethorpe Avenue, Buena Park, CA 90620 USA Telephone : 1-714-522-9011 Fax : 1-714-522-9301 Type of Equipment : Player Piano Control Unit Model Name : DKC-850

This device complies with Part 15 of the FCC Rules. Operation is subject to the following two conditions:

1) this device may not cause harmful interference, and

2) this device must accept any interference received including interference that may cause undesired operation.

See user manual instructions if interference to radio reception is suspected.

The above statements apply ONLY to those products distributed by Yamaha Corporation of America or its subsidiaries.

### **FCC INFORMATION (U.S.A.)**

1. IMPORTANT NOTICE: DO NOT MODIFY THIS UNIT! This product, when installed as indicated in the instructions contained in this manual, meets FCC requirements. Modifications not expressly approved by Yamaha may void your authority, granted by the FCC, to use the product.

2. IMPORTANT: When connecting this product to accessories and/or another product use only high quality shielded cables. Cable/s supplied with this product MUST be used. Follow all installation instructions. Failure to follow instructions could void your FCC authorization to use this product in the USA.

3. NOTE: This product has been tested and found to comply with the requirements listed in FCC Regulations, Part 15 for Class "B" digital devices. Compliance with these requirements provides a reasonable level of assurance that your use of this product in a residential environment will not result in harmful interference with other electronic devices. This equipment generates/uses radio frequencies and, if not installed and used according to the instructions found in the users manual, may cause interference harmful to the operation of other electronic devices. Compliance with FCC regulations does not guarantee that interference will not occur in all installations. If this product is found to be the source of interference, which can be determined by turning the unit "OFF" and "ON", please try to eliminate the problem by using one of the following measures:

Relocate either this product or the device that is being affected by the interference.

Utilize power outlets that are on different branch (circuit breaker or fuse) circuits or install AC line filter/s.

In the case of radio or TV interference, relocate/reorient the antenna. If the antenna lead-in is 300 ohm ribbon lead, change the lead-in to coaxial type cable.

If these corrective measures do not produce satisfactory results, please contact the local retailer authorized to distribute this type of product. If you can not locate the appropriate retailer, please contact Yamaha Corporation of America, Electronic Service Division, 6600 Orangethorpe Ave, Buena Park, CA 90620

The above statements apply ONLY to those products distributed by Yamaha Corporation of America or its subsidiaries.

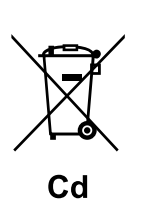

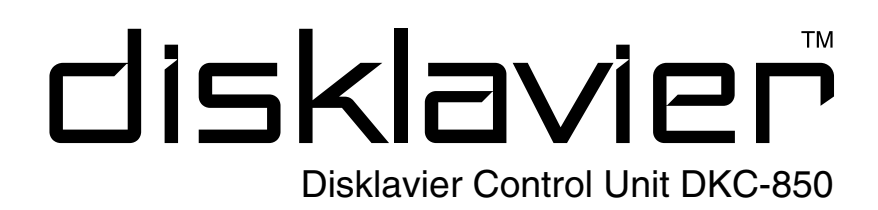

Manuel de l'utilisateur

# **Bienvenue dans le monde du Disklavier™ Yamaha!**

Nous vous remercions d'avoir porté votre choix sur l'unité de commande Disklavier Yamaha! Cette unité de commande est un instrument fascinant associant un piano acoustique classique de Yamaha à une technologie électronique novatrice pour répondre à vos besoins de divertissement, d'éducation et de création, tout en conservant la sonorité, le toucher et la valeur à long terme qui forgent depuis longtemps la réputation mondiale d'excellence des pianos Yamaha.

Avant d'utiliser votre unité de commande Disklavier, veuillez lire soigneusement ce manuel et le conserver pour une référence ultérieure.

# ■ **Remarque sur la distribution du code source**

Pendant les trois années qui suivent la sortie d'usine du piano, vous pouvez demander à Yamaha le code source de toute partie de l'appareil brevetée sous la GNU General Public License, en écrivant à l'adresse suivante :

1480 Ryoke, Kakegawa, Shizuoka, 436-0038, JAPAN Piano International Sales Division, Yamaha Corporation

Le code source vous sera fourni gratuitement, mais vous devrez peut-être rembourser à Yamaha les frais d'expédition du code.

Le téléchargement du code source est également disponible sur le site Web suivant : *[http://www.global.yamaha.com/download/disklavier\\_e3/](http://www.global.yamaha.com/download/disklavier_e3/)*

- Prenez note que nous déclinons toute responsabilité quant à tout dommage causé par des modifications (ajouts/suppressions) apportées au logiciel du présent appareil par un tiers autre que Yamaha (ou qu'une partie autorisée par Yamaha).
- Prenez note que la réutilisation du code source rendue disponible sur le domaine public par Yamaha est sans garantie, et que Yamaha décline toute responsabilité, quelle qu'elle soit, concernant le code source.

# ■ Marques de commerce et droits d'auteur

- Le contenu de ce manuel de l'utilisateur et les droits de publication en conséquence sont placés sous la propriété exclusive par Yamaha Corporation.
- Yamaha, Disklavier, Silent, PianoSoft, PianoSoft·Plus, et PianoSoft·PlusAudio sont des marques de commerce de Yamaha Corporation.
- SmartKey, CueTIME et You Are The Artist sont des marques de commerce de Yamaha Corporation ou Yamaha Corporation of America.
- Logiciel Disklavier, Copyright © 2008 Yamaha Corporation.
- Cela comprend des programmes accordés sous la GNU General Public License, la GNU Lesser General Public License, le BSD Copyright, l'Artistic License et autres.
- Ce produit inclut le logiciel développé par le projet OpenSSL Project pour être utilisé dans la boîte à outils OpenSSL Toolkit. [\(http://www.openssl.org/](http://www.openssl.org/))
- Windows est une marque de commerce déposée de Microsoft Corporation aux États-Unis et dans d'autres pays.
- Macintosh et Mac OS sont des marques de commerce d'Apple Inc. déposées aux États-Unis et dans d'autres pays.
- Les noms d'entreprise et les noms de produit mentionnés dans ce mode d'emploi sont les marques déposées ou les marques déposées enregistrées de leurs entreprises respectives.

# **Précautions importantes**

Lire soigneusement ce qui suit avant d'utiliser l'unité de commande Disklavier.

## ■ **Avertissements**

- Ne pas placer l'unité de commande Disklavier dans un endroit soumis à une température excessivement élevée ou basse, ni au rayonnement solaire direct. Cela pourrait provoquer un incendie et endommager la finition ou des composants intérieurs.
- Un excès d'humidité ou de poussière peut causer un risque d'incendie ou d'électrocution.
- Raccorder la prise de l'adaptateur à C.A. de l'unité de commande Disklavier à une prise électrique compatible. L'inobservation de cette précaution pourrait provoquer un incendie ou une électrocution. Si l'adaptateur à C.A. n'est pas compatible avec la prise électrique, consulter le revendeur.
- Ne pas raccorder plusieurs appareils à la mme prise électrique car cela risquerait de surcharger cette dernière en présentant des risques d'incendie ou d'électrocution. Cela risquerait aussi d'affecter les performances de certains appareils.
- Ne pas poser d'objet lourd sur l'adaptateur à C.A. Un câble à C.A. endommagé présente un danger potentiel d'incendie ou d'électrocution. Si le câble à C.A. est disposé sous un tapis, prendre soin qu'un objet lourd, y compris l'unité de commande Disklavier, ne soit pas placée sur le câble.
- Si l'adaptateur à C.A. est endommagé (par exemple, coupé ou dénudé), demander un câble de remplacement au revendeur. L'utilisation de l'unité de commande Disklavier dans de telles conditions présente des risques d'incendie ou d'électrocution.
- Tenir l'adaptateur à C.A. par sa fiche pour le débrancher de la prise secteur. Ne jamais tirer sur le câble lui-même, car cela pourrait provoquer un dommage résultant dans un danger potentiel d'incendie ou d'électrocution.
- Le capot du boîtier de commande ne doit être retiré que par des techniciens de service qualifiés.
- Ne pas placer des récipients de liquide, comme des vases, des plantes en pot, des verres, des flacons de produits de beauté, des médicaments, etc., sur l'unité de commande Disklavier.
- Ne pas tenter de modifier l'unité de commande Disklavier, car cela pourrait provoquer un risque d'incendie ou d'électrocution.
- Pour déplacer l'unité de commande Disklavier, couper l'alimentation, débrancher la fiche d'alimentation de la prise secteur et retirer tous les câbles C.A. raccordés à des dispositifs externes.
- Utilisez exclusivement l'adaptateur à C.A. spécifié. L'utilisation d'autres adaptateurs à C.A. risque éventuellement de provoquer des dégâts, une surchauffe voire déclarer un incendie.

### ■ **Précautions**

- Débrancher les dispositifs audio avant de les raccorder à l'unité de commande Disklavier. Se reporter au mode d'emploi de chaque dispositif. Utiliser les câbles prévus pour procéder aux raccordements spécifiés.
- Régler le volume de tous les dispositifs au minimum avant d'enclencher l'alimentation.
- Ne pas faire fonctionner l'unité de commande Disklavier à haut volume pendant des périodes prolongées; cela risquerait d'endommager l'ouïe. Ceci est particulièrement important en utilisant un casque. En cas de doute sur l'état de l'ouïe, consulter un médecin.
- Si l'unité de commande Disklavier est utilisée dans des conditions extrêmes — c'est-à-dire pour reproduire de manière prolongée des morceaux « intensifs » — son relais thermique risque de déclencher. Le relais thermique de l'unité de commande Disklavier se réarme automatiquement lorsque l'unité de commande Disklavier est refroidie.
- En présence de toute anomalie comme de la fumée, une odeur ou du bruit — couper immédiatement l'alimentation de l'unité de commande Disklavier et débrancher l'adaptateur à C.A. de la prise secteur. Consulter le revendeur pour la réparation.
- Si un corps étranger ou de l'eau pénètre l'unité de commande Disklavier, couper immédiatement son alimentation et débrancher l'adaptateur à C.A. de la prise secteur. Consulter le revendeur.
- Si l'unité de commande Disklavier ne doit pas être utilisée pendant une période prolongée (comme pendant les vacances), la débrancher de la prise secteur.
- Toujours débrancher la fiche d'alimentation de la prise secteur avant de nettoyer l'unité de commande Disklavier. Si la fiche d'alimentation reste branchée, elle présente un risque d'électrocution.
- Ne pas utiliser de benzène, diluant, détergent ou tissu traité chimiquement pour nettoyer l'unité de commande Disklavier.
- Ne pas poser d'objets métalliques avec des pieds en caoutchouc sur l'unité de commande Disklavier, car cela risquerait d'endommager sa couleur et sa finition.
- Ne pas poser d'objets lourds sur l'unité de commande Disklavier. Cela risquerait de l'endommager.
- Utiliser un chiffon doux et sec pour nettoyer l'unité de commande Disklavier. Toutefois, pour nettoyer une tâche, utiliser soigneusement un tissu doux et humide pour la nettoyer.

## ■ **Interférences**

• L'unité de commande Disklavier utilise des circuits numériques à haute fréquence pouvant présenter des interférences avec des récepteurs de radio ou de télévision disposés à proximité. En présence d'interférences, déplacer l'équipement affecté.

# <span id="page-8-0"></span>■ Manipulation des piles

La télécommande de cet appareil est alimentée par des piles sèches. L'utilisation incorrecte ou l'abus des piles sèches peut provoquer un échauffement des piles, une fuite d'électrolyte ou une explosion, risquant de produire un incendie, un dommage de l'équipement et/ou des objets avoisinants, une brûlure, une blessure ou toute autre atteinte corporelle. Pour assurer une utilisation correcte, veuillez lire et vous familiariser avec les précautions de sécurité suivantes avant l'utilisation.

- Ne touchez pas directement des produits chimiques s'écoulant de piles sèches.
	- 1. Si de l'électrolyte de piles sèches est entré en contact avec les yeux, rincez abondamment avec de l'eau propre et consultez immédiatement un médecin.
- 2. Si de l'électrolyte de piles sèches est entré en contact avec la peau ou les vêtements, rincez immédiatement avec de l'eau propre.
- 3. Si de l'électrolyte de piles sèches a pénétré dans votre bouche, gargarisez-vous immédiatement et consultez un médecin.
- N'installez pas les piles sèches en inversant les polarités « + » et « – ». L'inversion des pôles de piles sèches peut provoquer leur charge ou leur mise en court-circuit, un échauffement, une fuite d'électrolyte ou une explosion pouvant conduire à un incendie ou à un dommage des objets avoisinants, ou encore à des brûlures, des blessures ou d'autres atteintes corporelles.
- N'utilisez que les piles spécifiées. N'utilisez pas de piles usagées avec des piles neuves, ou différents types de piles ensemble. Cela risquerait de provoquer un échauffement, une fuite d'électrolyte ou une explosion pouvant conduire à un incendie, des brûlures, des blessures ou d'autres atteintes corporelles. Remplacez toutes les piles sèches simultanément. Ne mélangez pas des piles neuves avec des piles usagées. N'utilisez pas différents types de piles (piles alcalines et au manganèse, piles de différents fabricants ou différents modèles de piles du même fabricant) ensemble : cela risquerait de les échauffer, de déclencher un incendie ou de faire fuir l'électrolyte.
- Lorsque l'appareil alimenté par piles ne doit pas être utilisé pendant une période prolongée, retirez-en les piles sèches. Sinon, les piles risquent de s'épuiser avec une fuite de leur électrolyte, en endommageant l'appareil.
- Retirez immédiatement les piles usées de l'équipement. Sinon, elles risquent de se décharger excessivement en provoquant un échauffement, une fuite d'électrolyte ou une explosion, pouvant provoquer un dommage à des objets avoisinants, ou des brûlures, des blessures et d'autres atteintes corporelles.
- Eliminez les piles conformément aux règlements en vigueur.
- Les batteries ne doivent pas être exposées à une chaleur excessive telle que le soleil, le feu ou des situations analogues.

# **Conserver soigneusement le présent manuel pour une consultation ultérieure.**

# **Table des matiéres**

### [Chapitre 1 Introduction](#page-11-0)

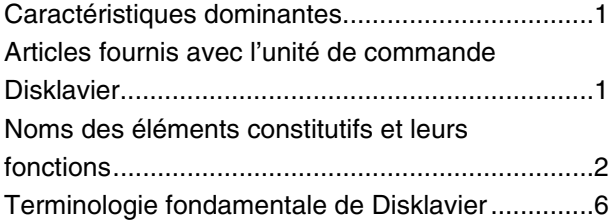

### [Chapitre 2 Commençons](#page-17-0)

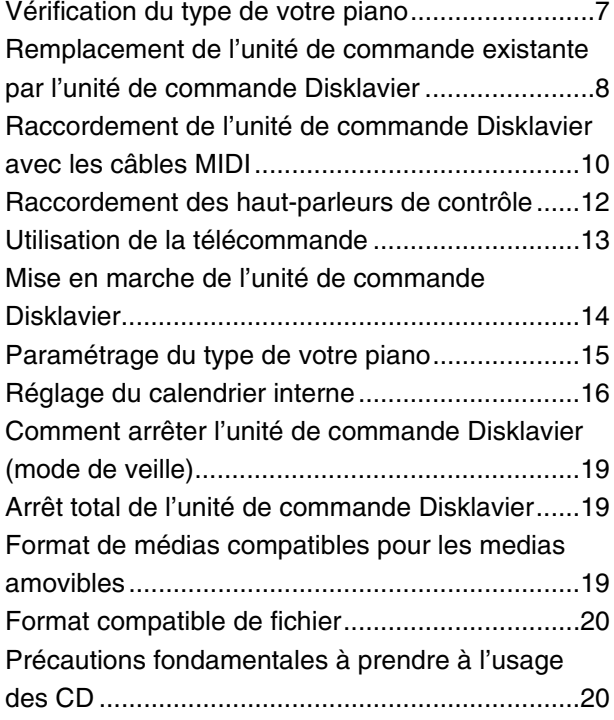

### [Chapitre 3 Lecture fondamentale de](#page-31-0)  [chanson](#page-31-0)

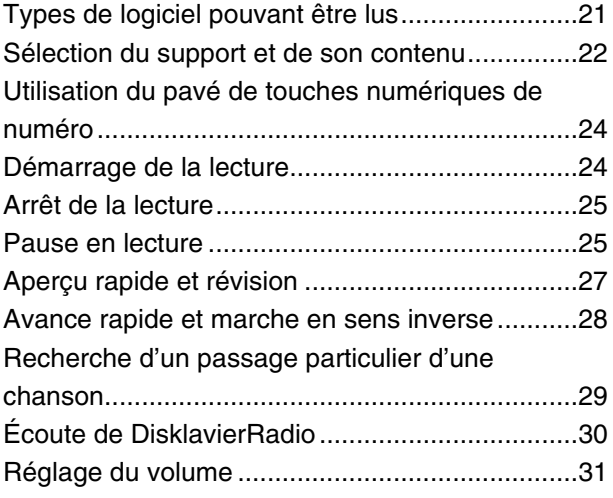

### [Chapitre 4 Enregistrement de base](#page-42-0)

[Enregistrement d'une nouvelle chanson..............32](#page-42-1)

[Intitulé d'une chanson ......................................... 33](#page-43-0)

### [Chapitre 5 Internet Direct Connection](#page-45-0)  [\(IDC\)](#page-45-0)

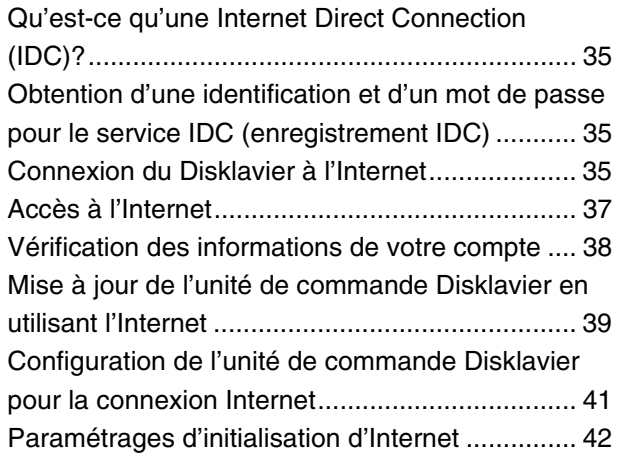

### [Chapitre 6 Lecture de chanson avancée](#page-53-0)

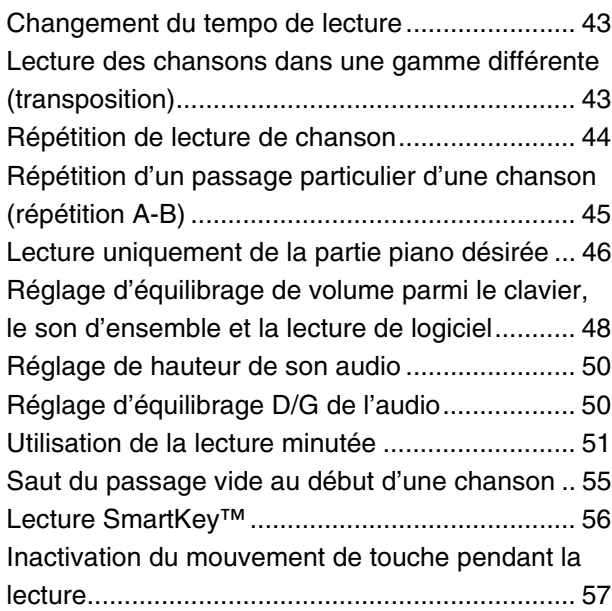

### [Chapitre 7 Enregistrement avancé](#page-68-0)

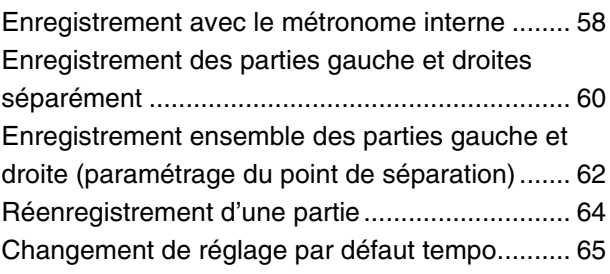

### [Chapitre 8 Exécution au piano avancée](#page-78-0)

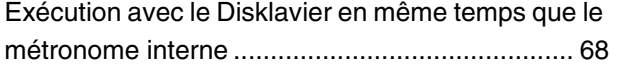

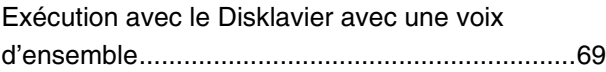

### [Chapitre 9 Synchronisation vidéo](#page-81-0)

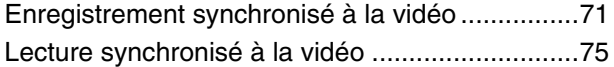

### [Chapitre 10 Synchronisation CD](#page-86-0)

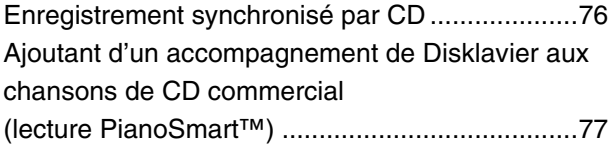

## [Chapitre 11 Gestion des médias](#page--1-0)

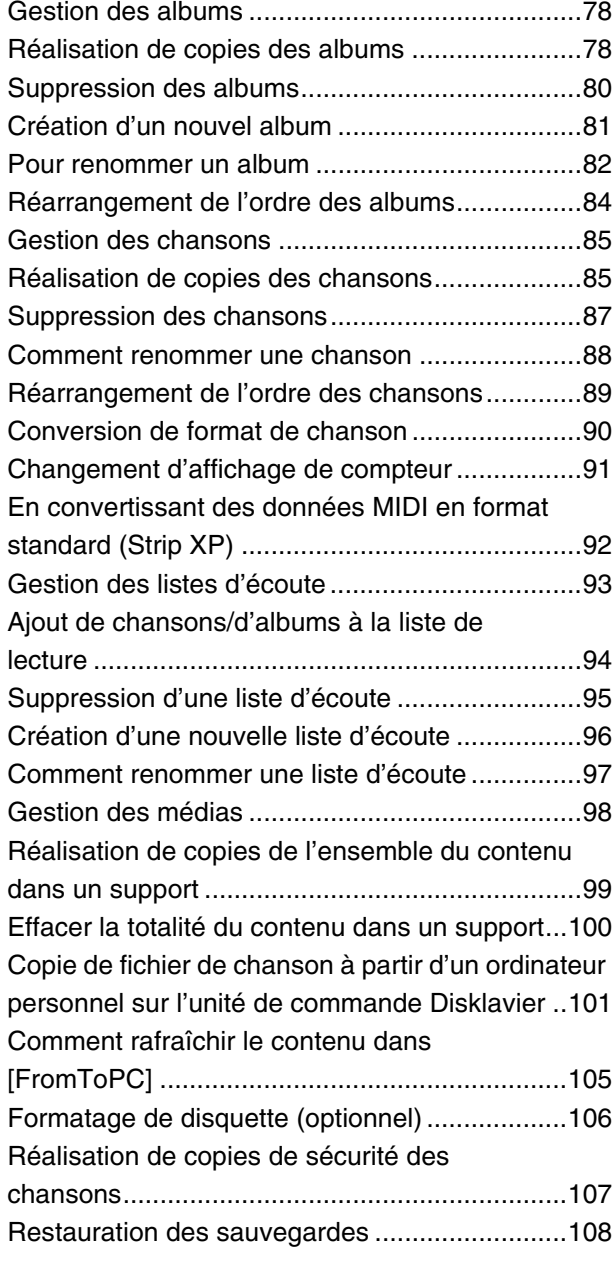

### [Chapitre 12 Amélioration du Disklavier en](#page--1-0)  connectant d'autres [dispositifs](#page--1-0)

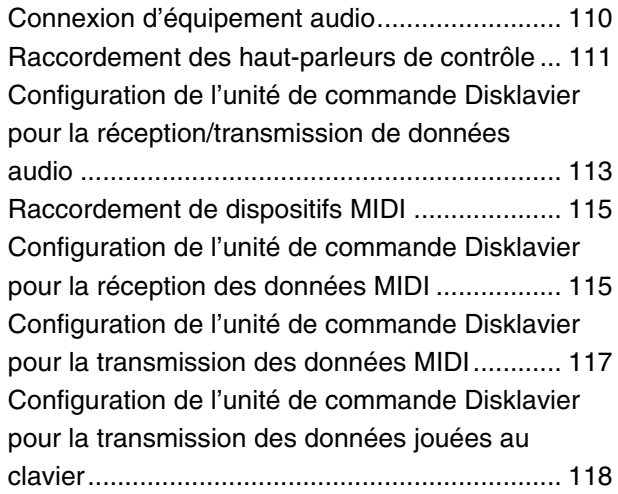

### [Chapitre 13 Autres paramétrages](#page--1-0)

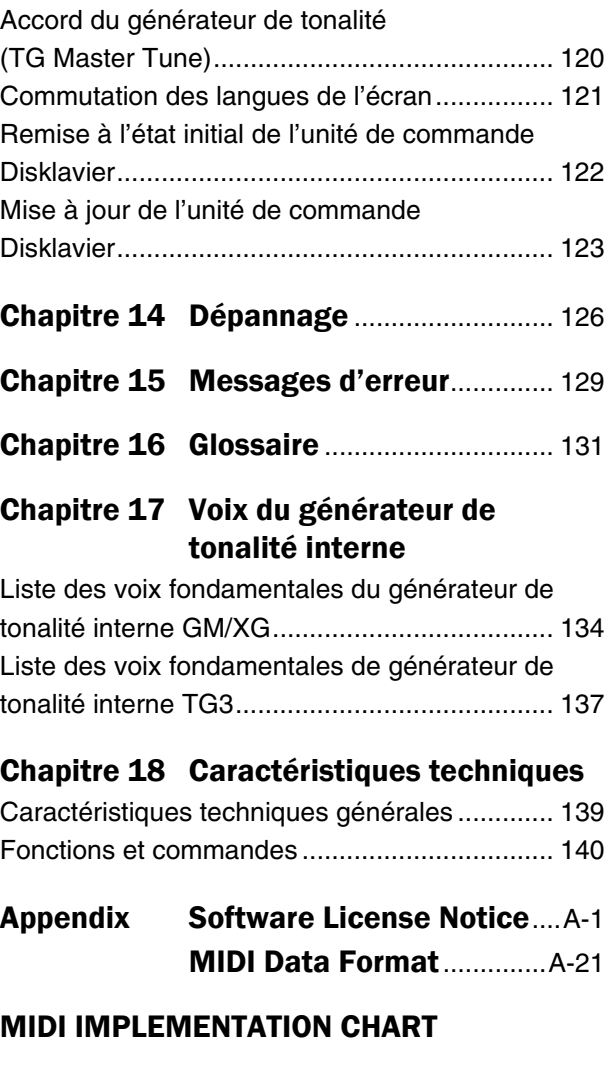

# <span id="page-11-3"></span><span id="page-11-0"></span>Introduction

**1**

**Chapitre**

# <span id="page-11-1"></span>**Caractéristiques dominantes**

L'unité de commande Disklavier offre des caractéristiques valables qui ouvrent sur vos propres possibilités musicales à explorer. Voici de brèves explications à propos de ces caractéristiques :

## **Caractéristiques avancées pour votre propre plaisir de l'écoute**

- Les CD spéciaux de musique, contiennent plus de 17 heures de musique fantastique, vous permettent de commencer à écouter le jour même de la réception de cet appareil à votre domicile.
- DisklavierRadio ; vous pouvez écouter plus de 11 canaux de musique par des émissions radio diffusées en permanence sur l'Internet. (Uniquement disponible dans les modèles dont l'unité de commande est remplacée par l'unité de commande Disklavier.)

### **Caractéristiques de haute commodité d'enregistrement pour conserver vos propres mémoires musicales**

- Une capacité totale de 128 Mo de mémoire interne accompagne l'unité de commande Disklavier pour conserver vos propres données de valeur.
- La connexion des dispositifs externes USB à l'unité de commande Disklavier vous permet d'enregistrer directement votre propre performance sur ces dispositifs, ou même effectuer des sauvegardes de vos données valables dans la mémoire interne.
- Les caractéristiques de synchronisation vidéo offrent une grande expérience d'écoute avec des vues. Vous pouvez voir comme entendre les morceaux d'exécution avec le son et la vidéo parfaitement synchronisés.
- Vos données valables de musique sur disquette peuvent être jouées avec l'unité de disquette (UD-FD01) optionnelle.

### **Caractéristiques simples et faciles à utiliser améliorant votre exécution**

- La télécommande, dotée d'une disposition nette et logique des boutons, vous laisse rapidement apprécier les caractéristiques de l'unité de commande Disklavier.
- L'affichage sur le panneau avant utilise un affichage électroluminescent organique qui rend encore plus lumineux et une plus grande lisibilité que jamais.

# <span id="page-11-2"></span>**Articles fournis avec l'unité de commande Disklavier**

Vérifiez que les articles suivants sont fournis avec votre unité de commande Disklavier.

- 1 Télécommande
- 2 Piles pour la télécommande
- 1 Étiquette adhésive d'isolement de détecteur de télécommande
- 1 Logiciel de CD de PianoSoft échantillons
- 2 Câbles MIDI
- 1 Câble audio (fiches à broche mini-fiche stéréo)
- 2 Câbles audio (fiche à broche fiche phono)
- 1 Câble de conversion de commande
- 1 Adaptateur à C.A. (PJP-PS02/PJP-PS04 ou un appareil équivalent recommandé par Yamaha)
- 1 Câble d'alimentation
- 1 Manuel de l'utilisateur
- 1 Liste de chansons PianoSoft sur CD

# <span id="page-12-0"></span>**Noms des éléments constitutifs et leurs fonctions**

# ■ **Panneau de façade**  $\boxed{4}$  (5)  $\overline{\phantom{a}}$  . **@YAMAHA**  $\Omega$   $\Omega$   $\Omega$  $\bigcap$ ග  $(2)$   $(3)$   $(6)$ 7) (8) (9) (10) (11) (12)

#### **Bouton [ON/OFF]**   $\left( \widehat{\mathbf{1}}\right)$

Allume ou arrête l'unité de commande Disklavier. Actionnez une seule fois pour l'allumer et à nouveau pour l'éteindre.

#### **Port USB**  $(2)$

Utilisé pour connecter une mémoire flash USB, etc.

#### **Détecteur de télécommande**  $\circled{3}$

Au moment d'utiliser la télécommande, dirigez-le vers ce détecteur.

#### **Lecteur de CD**  $(4)$

Insérez un PianoSoft·PlusAudio ou tout autre source sonore ou CD audio/MIDI ici.

#### **Bouton d'éjection de CD**  $(5)$

Utilisé pour ouvrir le lecteur de CD.

**Bouton [PLAY/PAUSE] (**) **pages [24](#page-34-2) et [25\)](#page-35-2)**  $\left( 6\right)$ 

Utilisé pour démarrer la lecture et faire une pause.

#### **Bouton [STOP] (**) **[page 25](#page-35-3))**  $(7)$

Utilisé pour arrêter la lecture et l'enregistrement.

#### **Bouton [RECORD] (**) **[page 32](#page-42-2))**  $(8)$

Utilisé pour engager le mode de veille d'enregistrement avant que l'enregistrement commence.

#### **Bouton [SELECT]**  $\circledcirc$

Utilisé pour sélectionner des médias.

#### **Curseur/boutons [ENTER]**  $(10)$

Curseur : Utilisé pour sélectionner des options et des paramètres.

[ENTER] : Utilisé pour exécuter la sélection.

#### **Affichage**  $(11)$

Indique diverses informations.

#### **Bouton gradué**  $(12)$

Utilisé pour régler le volume et spécifier des valeurs de paramètre.

Français

# ■ **Panneau arrière**

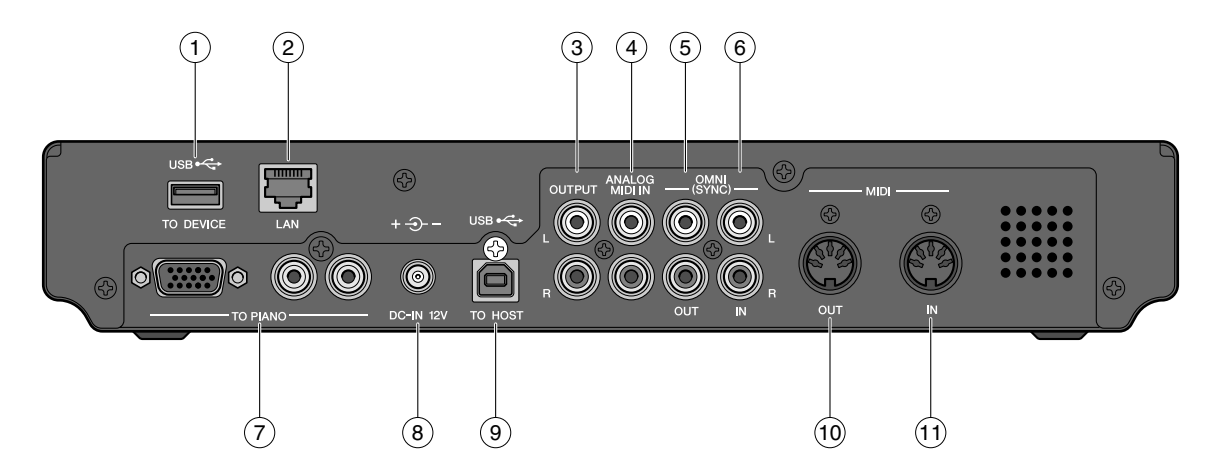

#### **Port USB TO DEVICE**  $\left( \widehat{\mathbf{1}}\right)$

Utilisé pour connecter une mémoire flash USB, un lecteur de disquette USB optionnel, etc.

#### **Port LAN**  $(2)$

Utilisé pour se connecter à l'Internet.

#### **Prises OUTPUT**  $\circled{3}$

Utilisés pour raccorder les cordons de haut-parleur provenant des haut-parleurs de contrôle optionnels.

#### **Prises ANALOG MIDI IN**  $(4)$

Utilisées pour raccorder un équipement audio tel qu'un changeur de CD externe.

#### **Prises OMNI (SYNC) OUT**  $\circ$

Utilisées pour raccorder l'entrée microphone/ligne d'un caméscope.

#### **Prises OMNI (SYNC) IN**  $\circled{6}$

Utilisées pour raccorder la sortie audio d'un caméscope.

#### **Connecteurs TO PIANO**  $(7)$

Utilisés pour connecter le piano.

#### **Connecteur DC-IN 12V** 8

Utilisé pour connecter l'adaptateur à C.A. fourni.

#### **Port USB TO HOST**  $\circled{9}$

Utilisé pour connecter le câble USB provenant de l'ordinateur.

#### **Borne MIDI OUT**  $(10)$

Pour les modèles à remplacer par l'unité de commande Disklavier:

Utilisé pour raccorder un équipement MIDI externe. Pour les modèles à connecter avec les câbles MIDI:

Utilisé pour raccorder l'unité de commande existante.

#### **Borne MIDI IN**  $(f)$

Pour les modèles à remplacer par l'unité de commande Disklavier:

Utilisé pour raccorder un équipement MIDI externe. Pour les modèles à connecter avec les câbles MIDI:

Utilisé pour raccorder l'unité de commande existante.

**Chapitre**

# ■ **Télécommande**

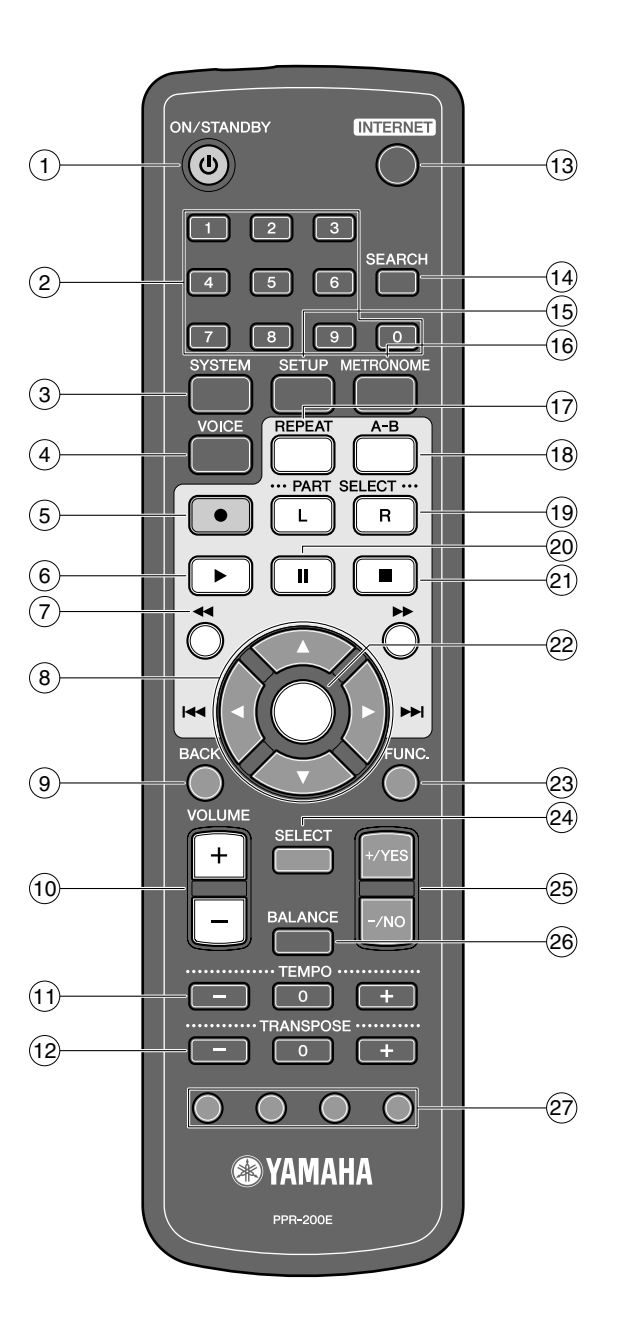

#### **Bouton [ON/STANDBY]**   $\odot$

Met l'unité de commande Disklavier en marche ou le place en mode de veille.

#### **Pavé de touches numériques**  $\circled{2}$

Utilisé pour la sélection directe d'album/chanson et pour spécifier une heure de démarrage pour la lecture d'une chanson.

#### **Bouton [SYSTEM]**  $\left( 3\right)$

Utilisé pour accéder au menu de système.

#### **Bouton [VOICE] (**) **[page 69\)](#page-79-1)**  $\circ$

Utilisé pour accéder à la fonction de voix.

#### **Bouton [RECORD] (**) **[page 32\)](#page-42-2)**  $\circ$

Utilisé pour engager le mode de veille d'enregistrement avant que l'enregistrement commence.

#### **Bouton [PLAY] (**) **[page 24](#page-34-2))**  $\circ$

Utilisé pour démarrer la lecture.

#### **Boutons [REVERSE]/[FORWARD]**  $(7)$

En mode de lecture : Utilisé pour l'aperçu rapide ou la révision.

En mode de pause : Utilisé pour l'avance rapide ou le retour.

**Boutons de commande de curseur** Utilisé pour sélectionner des options et des paramètres. 8

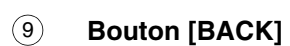

Utilisé pour annuler la sélection, et revient à l'écran précédent.

#### **Boutons [VOLUME] (**) **[page 31\)](#page-41-1)**  $\circledcirc$

Utilisés pour ajuster le volume. [–] réduit le volume, [+] augmente le volume.

#### **Boutons [TEMPO]**  $(1)$

Utilisés pour changer le tempo de lecture. [–] diminue le tempo, [+] augmente le tempo, et [0] remet à l'état initial le tempo à 00.

#### **Boutons [TRANSPOSE]**  $(12)$

Utilisé pour transposer la lecture de la chanson. [–] transpose en régression, [+] transpose en progression, et [0] remet à l'état initial la valeur de transposition à 00.

#### **Bouton [INTERNET]**  $\mathbf{13}$

Utilisé pour accéder au menu Internet.

#### **Bouton [SEARCH]**  $(14)$

Utilisé pour accéder à la fonction de recherche.

#### **Bouton [SETUP]**  $(15)$

Utilisé pour accéder au menu de configuration.

#### **Bouton [METRONOME]**  $\sqrt{16}$

Utilisé pour accéder à la fonction de métronome.

#### **Bouton [REPEAT]**  $\overline{17}$

Utilisé pour sélectionner un des modes de répétition : ALL, RPT, RND ou OFF.

#### **Bouton [A-B]**  $(18)$

Utilisé pour saisir les points A et B pour le mode de répétition A-B.

#### **Boutons [PART SELECT]**  $(19)$

Pour les chansons L/R et d'ensemble, ces boutons sont employés pour choisir la partie à jouer: partie main gauche, partie main droite ou les deux parties.

Ils sont également utilisés pour sélectionner une partie pour l'enregistrement.

#### **Bouton [PAUSE] (**) **[page 25](#page-35-2))** 20

Utilisé pour aménager une pause en lecture.

#### **Bouton [STOP] (**) **[page 25\)](#page-35-3)**  $(21)$

Utilisé pour arrêter la lecture et l'enregistrement.

#### **Bouton [ENTER]**  $(22)$

Utilisés pour exécuter la sélection.

#### **Bouton [FUNC.]**  $(23)$

Utilisé pour accéder au menu de fonctions.

#### **Bouton [SELECT]**  $(24)$

Utilisé pour sélectionner des médias.

#### **Boutons [+/YES]/[–/NO]**  $(25)$

Utilisé pour sélectionner les paramètres, ajuster les valeurs de paramétrage et exécuter ou annuler les fonctions sélectionnées.

#### **Bouton [BALANCE]**  $(26)$

Utilisé pour régler le TG, le son et l'équilibre acoustique de voix.

#### **Boutons de couleur**  $(27)$

Vert: Destiné à un usage futur.

Jaune: Utilisé pour commuter les types de caractère lors de la réalisation d'un intitulé des albums et des chansons.

### Rouge: Destiné à un usage futur.

Bleu: Destiné à un usage futur.

**Chapitre**

# <span id="page-16-0"></span>**Terminologie fondamentale de Disklavier**

Ce qui suit est une liste de plusieurs termes fondamentaux de Disklavier dont vous pouvez avoir besoin de savoir avant de procéder aux procédures de fonctionnement dans ce manuel. En ce qui concerne la terminologie supplémentaire de Disklavier, voyez le glossaire fourni en [Chapitre 16.](#page--1-29)

# **Chanson d'ensemble**

Une chanson d'ensemble contient les mêmes parties d'exécution de main gauche et de main droite qu'une chanson L/R, et des pistes supplémentaires qui sont jouées par le générateur de tonalité interne XG. Les pistes d'accompagnement peuvent inclure la basse, les batteries, les cordes, les vibraphones acoustiques, etc.

# **Chanson L/R**

Dans une chanson L/R, le morceau de piano main gauche est enregistré sur la piste 1 (G) et le morceau de piano main droite est enregistré sur la piste 2 (D). Pendant la lecture, vous pouvez annuler l'une ou l'autre partie, et vous entraînez à jouez cette partie. Lors de l'enregistrement d'une chanson L/R, vous pouvez enregistrer les deux parties simultanément ou séparément.

# **Générateur de tonalité**

Un appareil électronique qui peut produire des sons ou des voix instrumentales. L'unité de commande Disklavier a un générateur de tonalité interne XG qui peut produire presque 700 voix instrumentales et de percussion.

# **Mémoire flash interne**

L'unité de commande Disklavier a un total de 128 méga-octets de mémoire flash interne qui vous permettent d'enregistrer des données de chanson sans disquette.

# **MIDI**

Un acronyme pour Musical Instrument Digital Interface. MIDI permet aux instruments de musique électroniques de communiquer les uns avec les autres.

# **Morceau de musique**

Une « chanson » ou un morceau de musique signifie habituellement un court morceau de musique avec une expression lyrique. Cependant, dans le présent manuel, le terme « chanson » ou « morceau de musique » est employé pour se rapporter à n'importe quel morceau de musique.

### **PianoSoft**

**PianoSoft** 

La collection de disque PianoSoft est une bibliothèque de disques de chansons préenregistrées réalisée par Yamaha pour un usage avec la série des Disklavier. De nombreux titres sont disponibles et ceci parmi de nombreux types musicaux comprenant le classique, le jazz et la musique populaire. Le disque comprend des chansons pour le plaisir de l'écoute, des disques d'étude de piano pour les étudiants de piano et des disques d'accompagnement pour la pratique vocale et instrumentale. PianoSoft est parfois utilisé comme terme générique pour PianoSoft et PianoSoft·Plus.

### **PianoSoft·Plus**

Le logiciel PianoSoft·Plus

**PianoSoft** Phrs

contient des chansons préenregistrées d'ensemble comportant un accompagnement instrumental qui peut être joué sur le Disklavier. Voyez avec le vendeur de Disklavier pour obtenir un catalogue de PianoSoft.

# **PianoSoft·PlusAudio**

**PianoSoft:**Phrs

Logiciel CD réalisé par Yamaha et contenant les signaux audio et MIDI pour exécuter sur le Disklavier.

### **SmartPianoSoft**

Logiciel réalisé par Yamaha et

 $\bigcirc$ MART $\bigcirc$ <u> PíanoSoft</u>

contenant les signaux MIDI pour exécuter en même temps que des CD audio normaux.

# **Voix**

Les sons produits par un générateur de tonalité exprimant divers instruments.

# **XG**

Yamaha XG est une extension du format de GM (General MIDI). Avec une plus grande polyphonie, avec plus de voix et des effets, son utilisation améliore la compatibilité des morceaux de musique entre les appareils MIDI. Quand une chanson dans le format Yamaha XG est jouée sur un autre générateur de tonalité ou un synthétiseur XG-compatible, il joue et reproduit des sons comme le compositeur/créateur d'origine l'a souhaité.

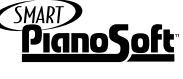

**X**d

**Chapitre**

<span id="page-17-2"></span><span id="page-17-0"></span>Commençons

Ce chapitre décrit les instructions de raccordement à votre piano Disklavier et les autres préparatifs.

# <span id="page-17-1"></span>**Vérification du type de votre piano**

L'unité de commande Disklavier peut être raccordé à plusieurs modèles de pianos Disklavier Yamaha, cependant, les branchements et les procédures d'installation varient en fonction du modèle de piano. Vérifiez le numéro de modèle sur l'unité de commande actuelle et retrouvez votre modèle de piano en suivant les descriptions ci-dessous avant de raccorder.

### **Remarque :**

**2**

**Chapitre**

Le numéro de modèle de l'unité de commande se trouve sur la partie supérieure de l'affichage.

# ■ Modèles à remplacer par l'unité de commande Disklavier

Si vous employez le piano énuméré ci-dessous, **remplacez l'unité de commande existante par l'unité de commande Disklavier**.

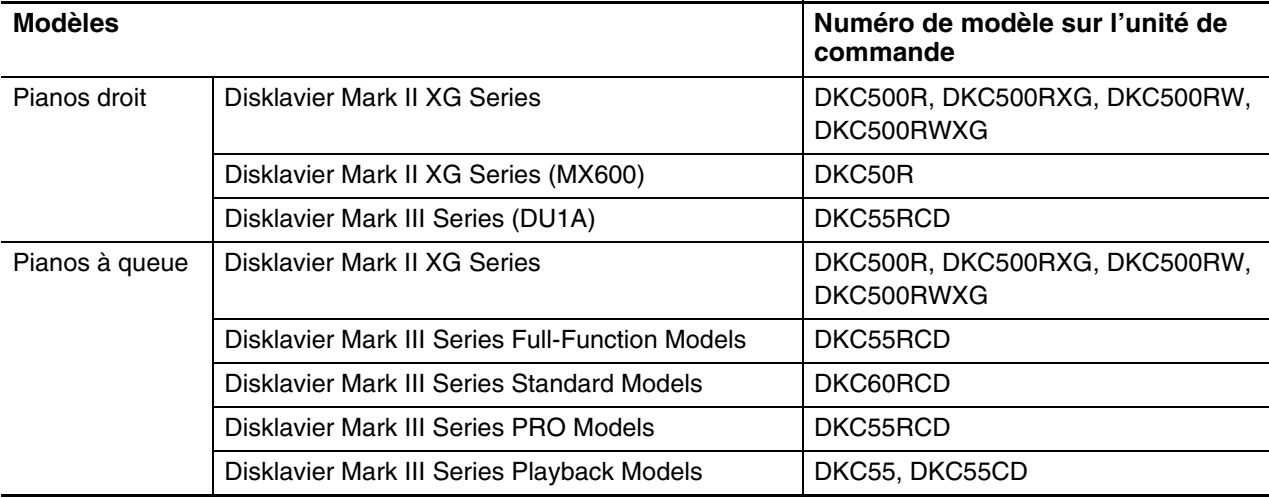

Pour obtenir de plus amples détails au sujet des branchements et de la configuration, reportez-vous au [Chapitre 2](#page-17-0) « [Commençons](#page-17-0) – [Remplacement de l'unité de commande existante par l'unité de commande](#page-18-1)  [Disklavier](#page-18-1) » [à la page 8.](#page-18-1)

### **Remarque :**

Vous pouvez également raccorder le piano énuméré ci-dessus par l'unité de commande Disklavier en utilisant les câbles MIDI. Cependant, vous ne pouvez pas utiliser une Internet Direct Connection lorsque le raccordement est fait avec les câbles MIDI.

# ■ Modèles à connecter avec les câbles MIDI

Si vous employez le piano énuméré ci-dessous, **raccorder votre piano à l'unité de commande Disklavier avec les câbles MIDI**.

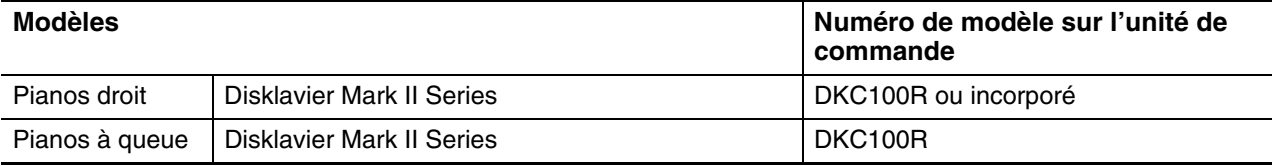

Pour obtenir de plus amples détails au sujet des branchements et de la configuration, reportez-vous au [Chapitre 2](#page-17-0) « [Commençons](#page-17-0) – [Raccordement de l'unité de commande Disklavier avec les câbles MIDI](#page-20-1) » [à la](#page-20-1)  [page 10](#page-20-1).

### **Remarque :**

Vous ne pouvez pas remplacer l'unité de commande de piano énuméré ci-dessus par l'unité de commande Disklavier.

#### **Remarque :**

Vous ne pouvez pas utiliser une Internet Direct Connection sur le piano énuméré ci-dessus.

**Chapitre**

# <span id="page-18-1"></span><span id="page-18-0"></span>**Remplacement de l'unité de commande existante par l'unité de commande Disklavier**

Raccordez l'unité de commande Disklavier à votre piano, en remplaçant par l'unité de commande existante.

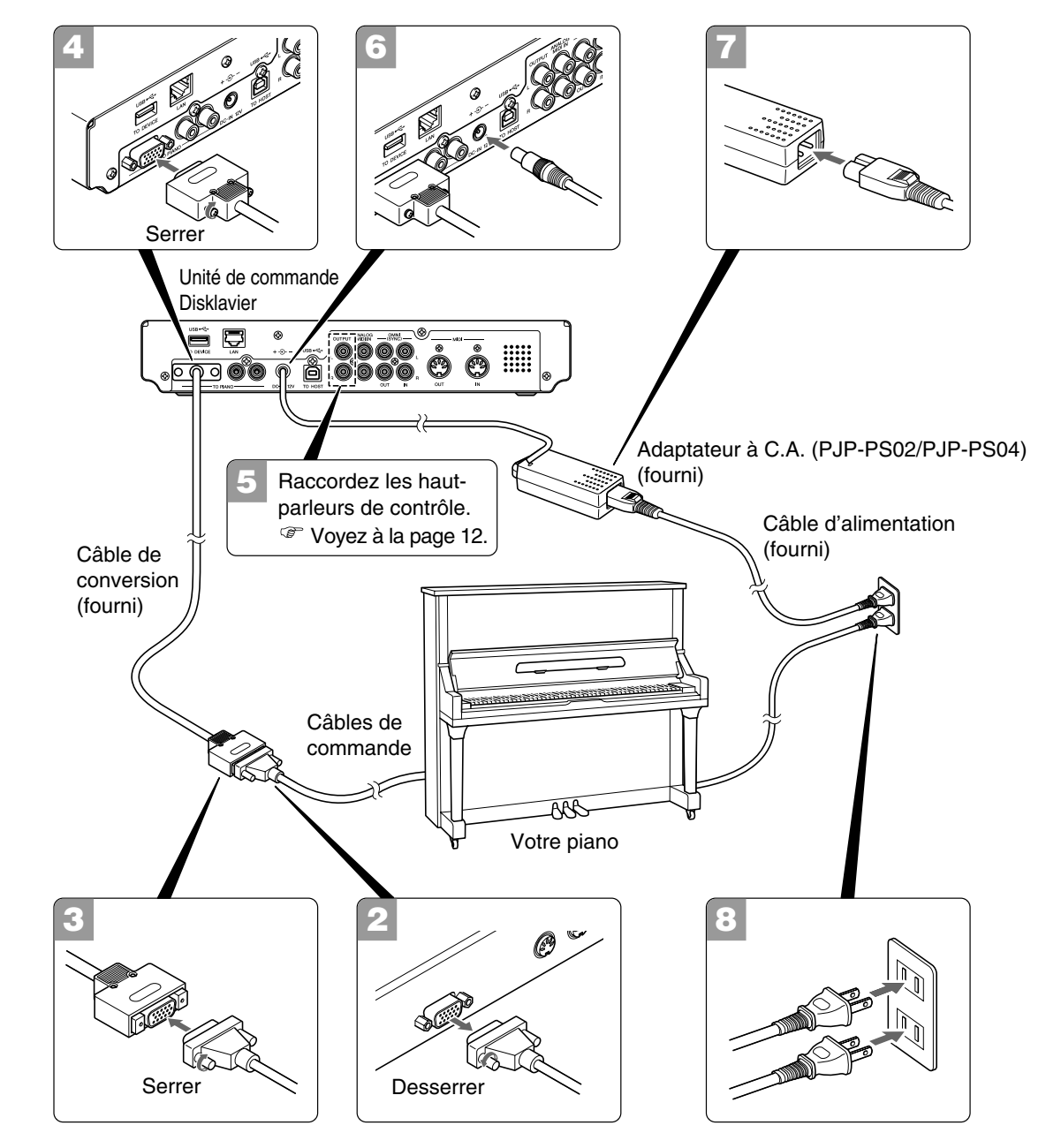

### **Attensions**

- Utiliser l'adaptateur à C.A. Yamaha PJP-PS02/PJP-PS04 ou un appareil équivalent recommandé par Yamaha. L'utilisation d'autres adaptateurs à C.A. peut avoir comme conséquence un endommagement, une surchauffe, ou de provoquer un incendie.
- Ne tirez jamais sur le cordon et ne pliez jamais ses extrémités.
- N'utilisez en aucun cas un cordon étiré ou dont les extrémités sont pliées. Cela pourrait provoquer des coupures d'alimentation.
- Mettez toujours l'instrument hors tension avec son interrupteur avant de débrancher l'adaptateur à C.A.
- Avant de déplacer l'unité de commande Disklavier, débranchez son adaptateur secteur de la prise de courant et de la connecteur DC-IN 12V sur la panneau arrière de l'unité de commande Disklavier.
- Débranchez l'adaptateur à C.A. de la prise de courant si vous n'avez pas l'intention d'utiliser l'instrument pendant une période prolongée.

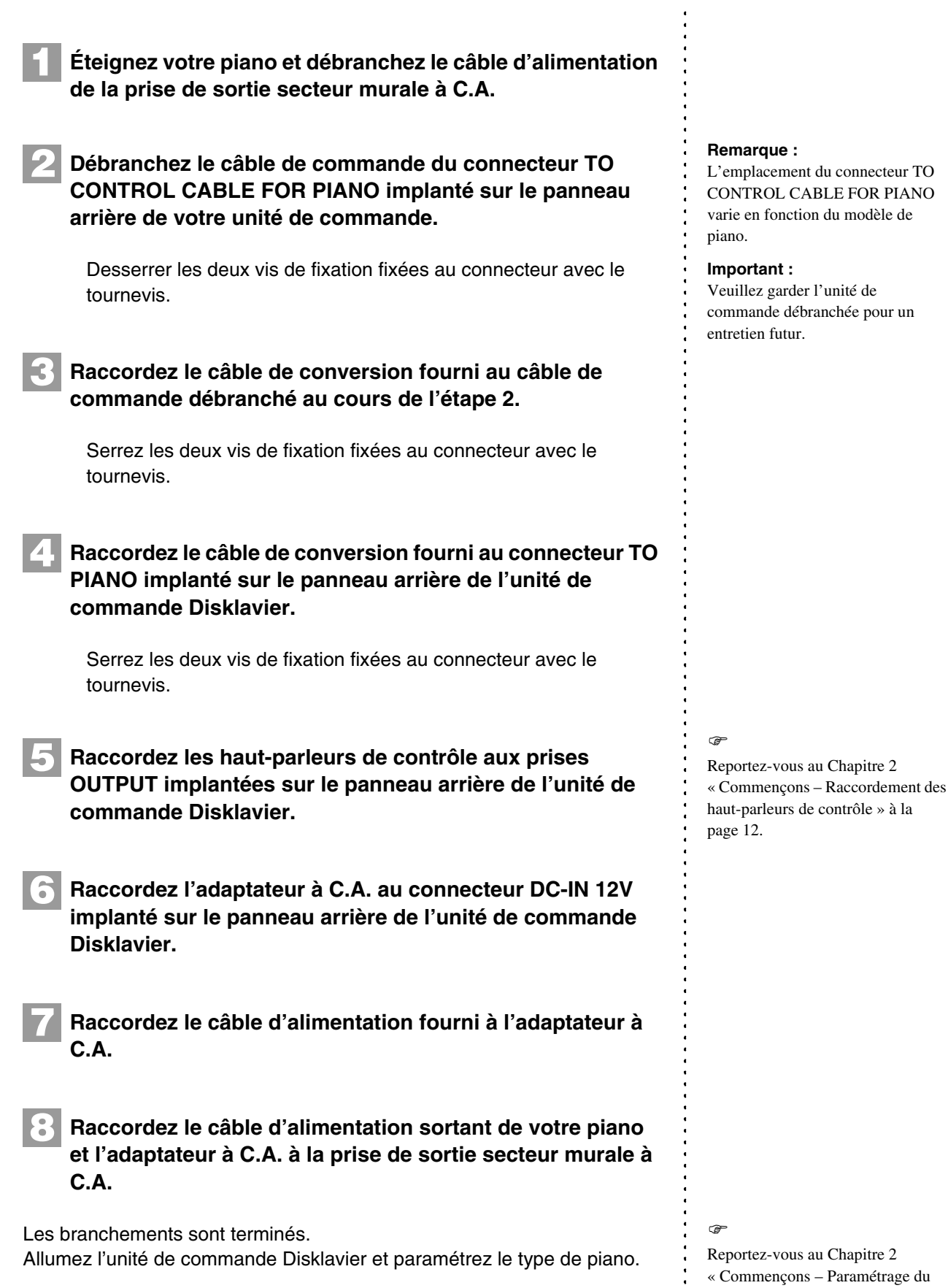

# Français

9

[type de votre piano](#page-25-1) » [à la page 15](#page-25-1).

 $\frac{1}{2}$ 

# <span id="page-20-1"></span><span id="page-20-0"></span>**Raccordement de l'unité de commande Disklavier avec les câbles MIDI**

Raccordez l'unité de commande Disklavier à votre piano en utilisant les câbles MIDI.

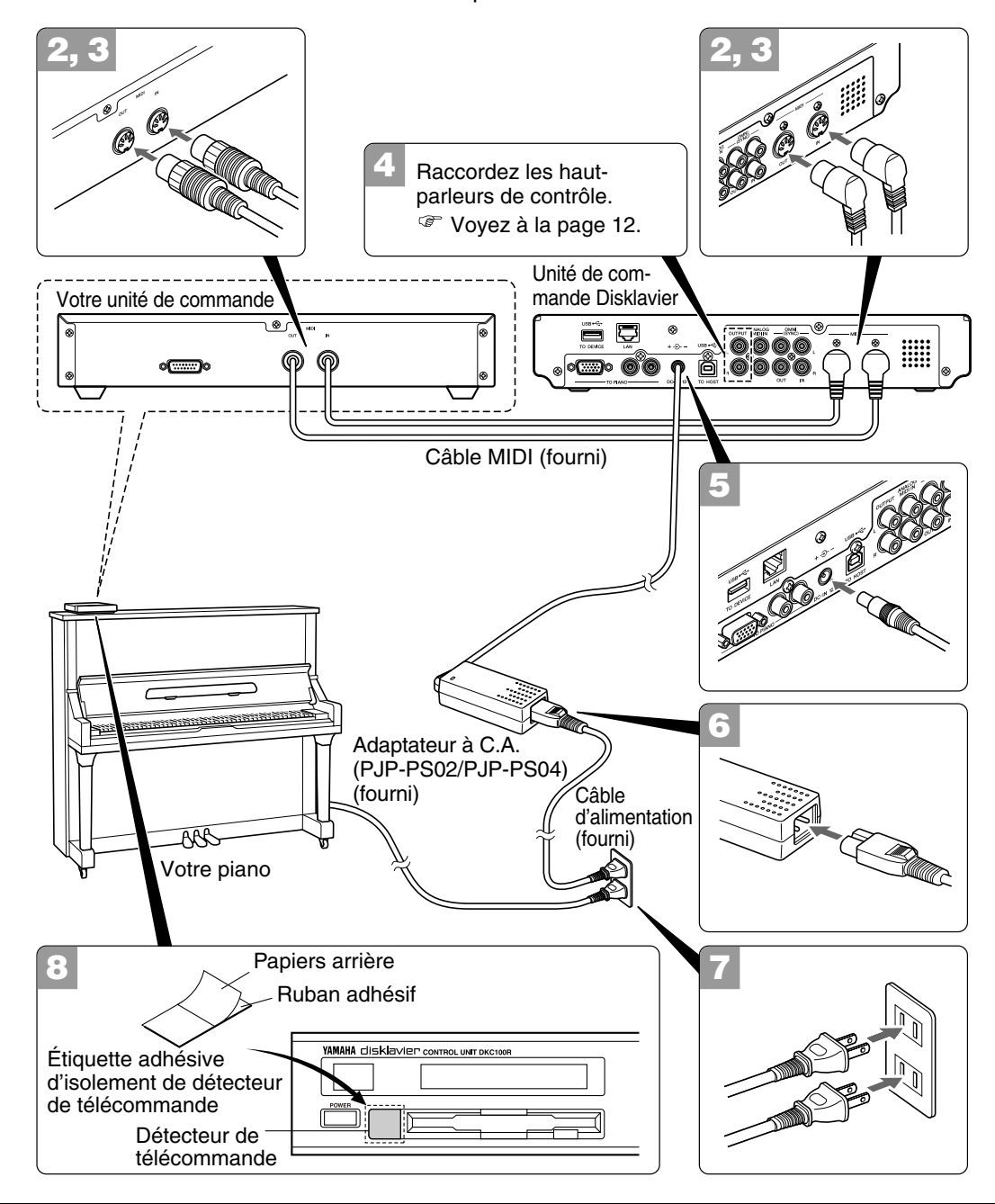

### **Attensions**

- Utiliser l'adaptateur à C.A. Yamaha PJP-PS02/PJP-PS04 ou un appareil équivalent recommandé par Yamaha. L'utilisation d'autres adaptateurs à C.A. peut avoir comme conséquence un endommagement, une surchauffe, ou de provoquer un incendie.
- Ne tirez jamais sur le cordon et ne pliez jamais ses extrémités.
- N'utilisez en aucun cas un cordon étiré ou dont les extrémités sont pliées. Cela pourrait provoquer des coupures d'alimentation.
- Mettez toujours l'instrument hors tension avec son interrupteur avant de débrancher l'adaptateur à C.A.
- Avant de déplacer l'unité de commande Disklavier, débranchez son adaptateur secteur de la prise de courant et de la connecteur DC-IN 12V sur la panneau arrière de l'unité de commande Disklavier.
- Débranchez l'adaptateur à C.A. de la prise de courant si vous n'avez pas l'intention d'utiliser l'instrument pendant une période prolongée.

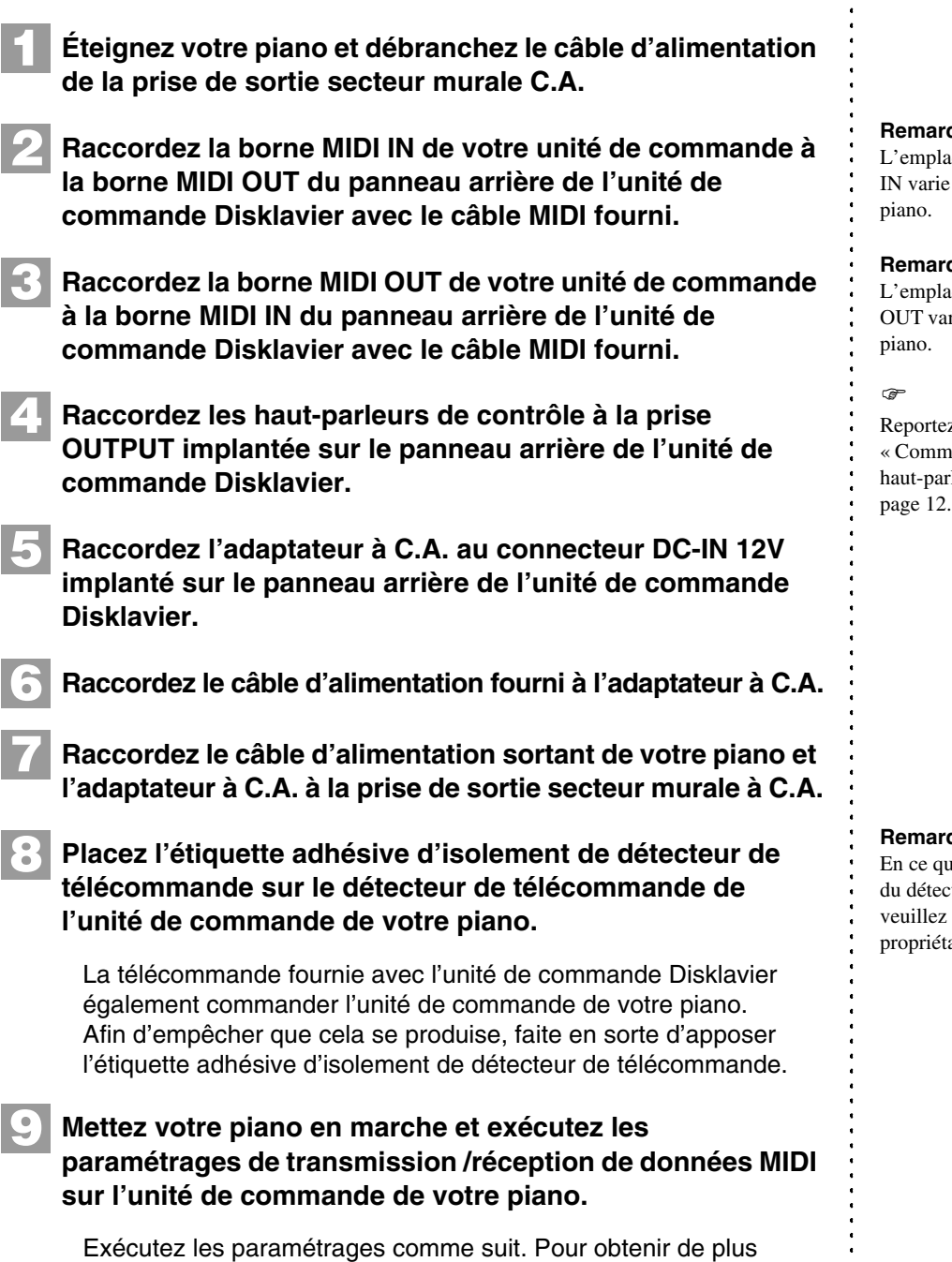

**Paramétrages**

manuel du propriétaire de votre piano.

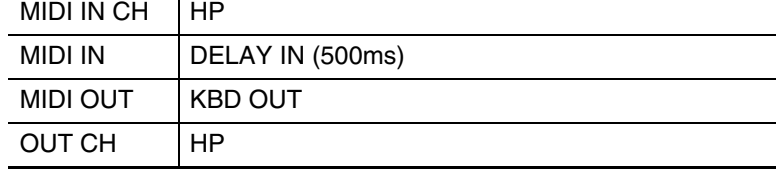

amples détails au sujet du paramétrage, veuillez vous référer au

Les branchements sont terminés.

Allumez l'unité de commande Disklavier et paramétrez le type de piano.

### **Remarque :**

.<br>acement de la borne MIDI en fonction du modèle de

### **Remarque :**

acement de la borne MIDI rie en fonction du modèle de

z-vous au [Chapitre 2](#page-17-2) ençons – Raccordement des haute de contrôle » à la

### **Remarque :**

ui concerne l'emplacement teur de télécommande, vous référer au manuel du aire de votre piano.

 $\rightarrow$ 

Reportez-vous au [Chapitre 2](#page-17-2)

- « [Commençons](#page-17-2) – [Paramétrage du](#page-25-1)
- [type de votre piano](#page-25-1) » [à la page 15](#page-25-1).

<span id="page-22-1"></span><span id="page-22-0"></span>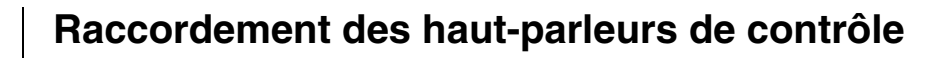

Pour écouter les voix internes du générateur de tonalité XG, vous devez raccorder les haut-parleurs de contrôle. Les méthodes de connexion varient selon que votre piano est équipé de la fonction Silent Piano™ ou non.

# ■ Avec les pianos équipés de la fonction Silent **Piano™**

Raccordez les prises AUX IN de votre piano aux prises OUTPUT implantées à l'arrière de l'unité de commande Disklavier avec le câble audio fourni.

### **Pour les modèles avec un boîtier de commande**

Raccordez le câble audio fourni (fiches à broche – mini-fiche stéréo).

### **Pour les modèles avec un amplificateur**

Raccordez les câbles audio fournis (fiche à broche – fiche phono).

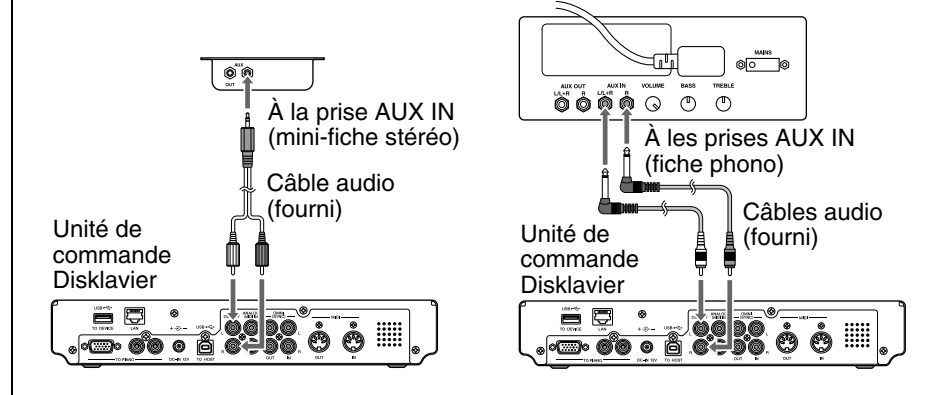

# ■ Avec les pianos non équipés de la fonction Silent **Piano™**

Raccordez les prises d'entrée des haut-parleurs de contrôle (fiches téléphoniques) aux prises OUTPUT implantées à l'arrière de l'unité de commande Disklavier à l'aide des câbles audio fournis (fiche à broche – fiche phono).

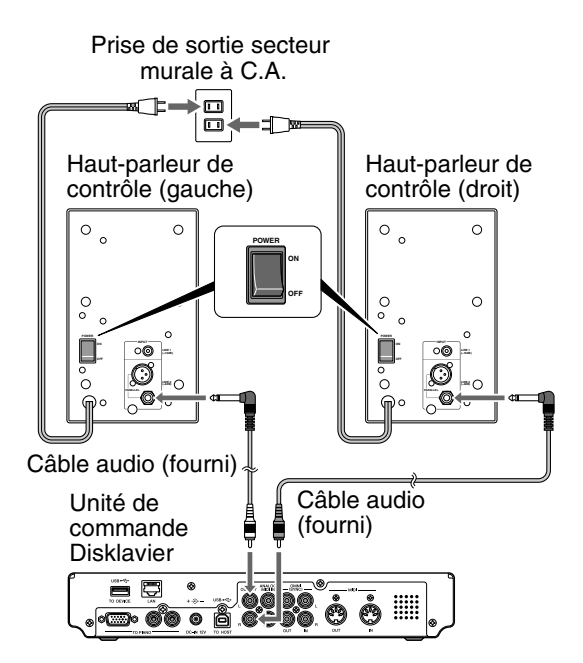

### **Remarque :**

La forme des dispositifs ou l'emplacement des prises AUX IN varie en fonction du modèle de piano.

# <span id="page-23-0"></span>**Utilisation de la télécommande**

L'unité de commande Disklavier est équipé d'une télécommande qui permet de télécommander de façon commode presque de n'importe où dans la pièce. Cette section fournit des notes sur la manière d'utiliser la télécommande.

# ■ Installation des piles dans la télécommande

Avant que la télécommande puisse être utilisée, les deux piles fournies avec l'unité de commande Disklavier doivent être installées.

Retirez le couvercle des piles de l'arrière de la télécommande, installez les piles, puis remettre le couvercle en place.

Un schéma à l'intérieur du logement des piles indique comment les piles doivent être installées. Assurez-vous de les introduire correctement.

# ■ Remplacement des piles

Quand la télécommande ne fonctionne pas à distance, changez les piles.

- Les piles de rechange devraient être du type UM-3, AA, R6P ou LR6.
- N'utilisez pas des piles sèches neuves et d'anciennes piles en même temps.
- N'utilisez pas différents types de piles (piles alcaline et piles manganèse, piles fabriquées par différents fabricants ou différents produits de piles fabriqués par le même fabricant) en même temps.
- Retirez immédiatement les piles usées de la télécommande. Dans le cas contraire, les piles passeront en surdécharge, ceci provoquant un suintement de l'électrolyte voire un éclatement, ce qui peut avoir pour conséquence d'endommager des objets proches ou d'engendrer des brûlures, des dommages ou tout autre blessure physique.
- Débarrassez-vous des piles usées selon les règlements et les directives applicables.
- Si toutefois la télécommande ne doit pas être utilisée pendant une période prolongée, retirez les piles afin d'empêcher les dégâts possibles par une fuite de liquide des piles.
- Si les piles ont fuies, mettez-les immédiatement au rebut. Évitez de toucher l'électrolyte qui a fuit ou le laissant entrer en contact avec la peau ou les vêtements. Nettoyez complètement le logement des piles avant d'installer de nouvelles piles dedans.

#### **Important :**

Faites en sorte de lire la section sur [« Manipulation des piles »](#page-8-0) de la [page iii](#page-8-0) pour obtenir les détails sur une manipulation sûre des piles sèches.

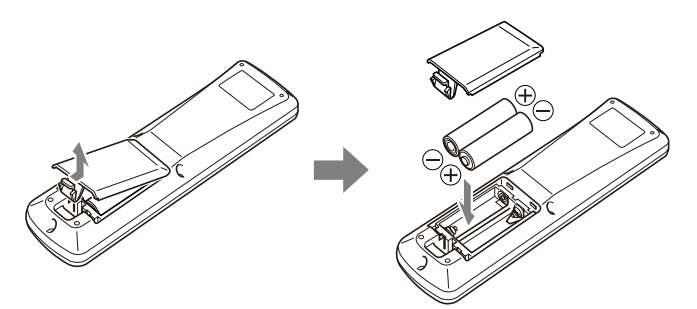

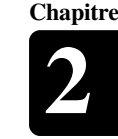

Français

### [Commençons](#page-17-2) **2**

<span id="page-24-0"></span>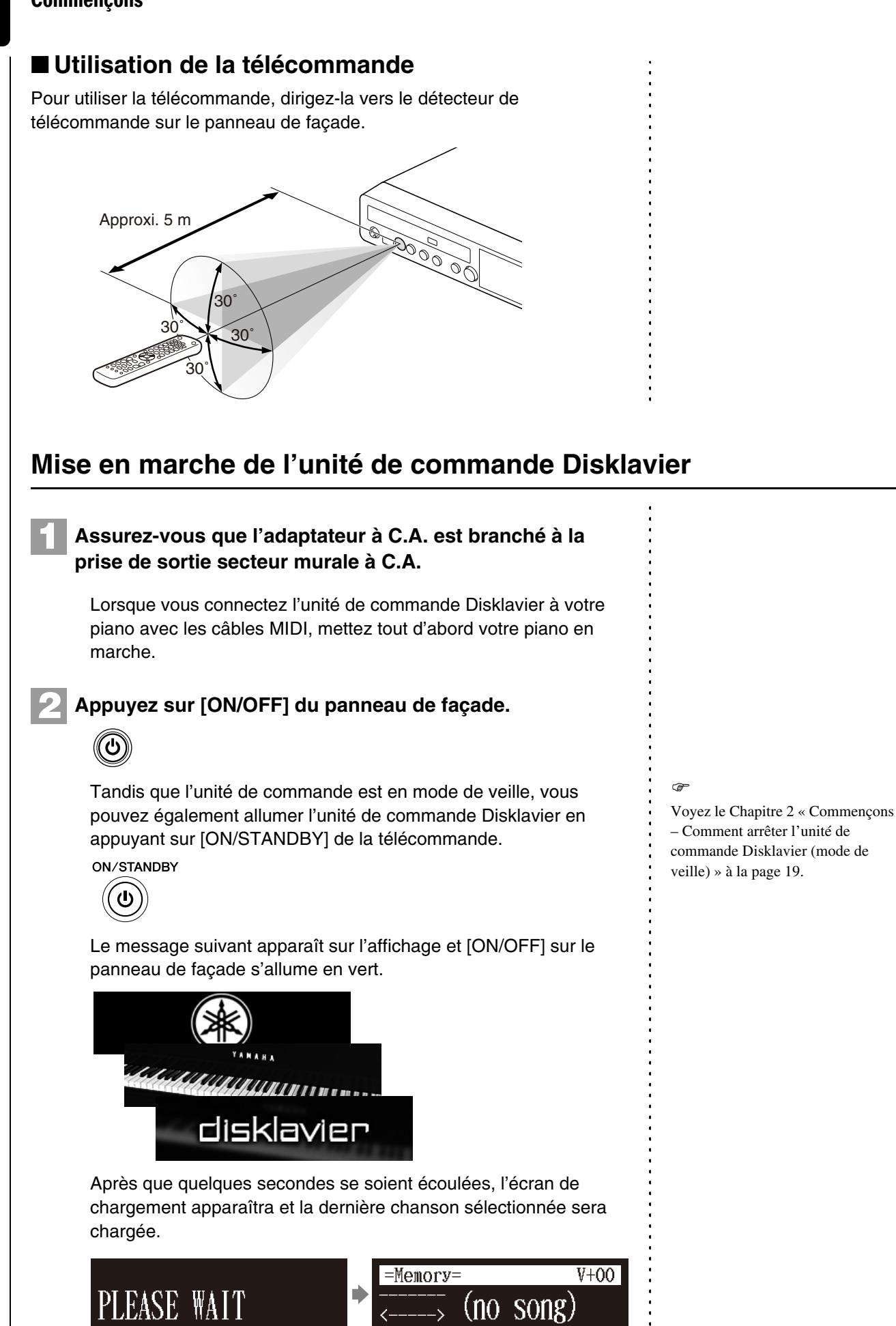

Votre unité de commande Disklavier est maintenant opérationnel.

Français

# <span id="page-25-1"></span><span id="page-25-0"></span>**Paramétrage du type de votre piano**

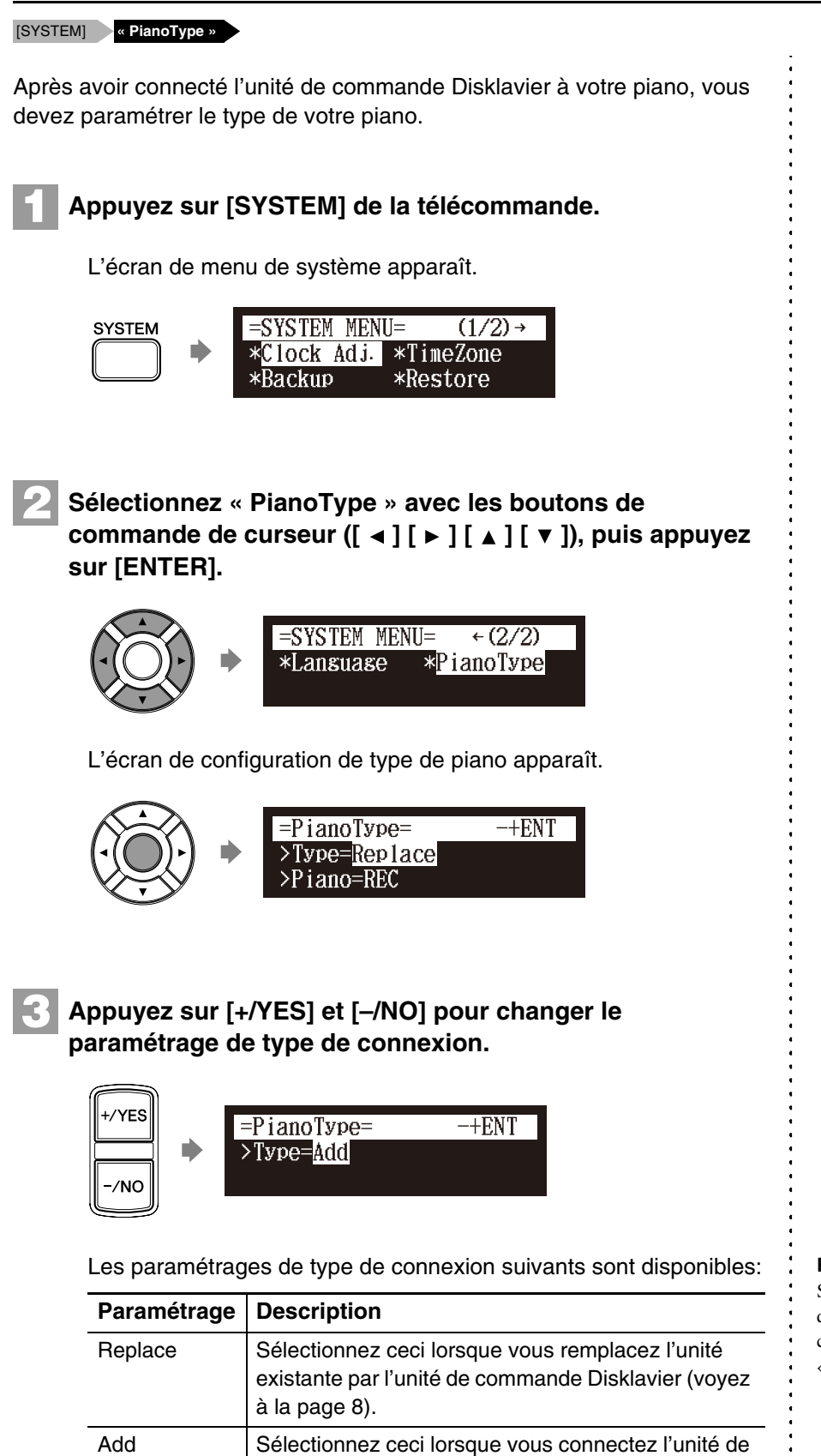

commande Disklavier à votre piano par câbles MIDI

(voyez [à la page 10](#page-20-1)).

**Remarque :**

Si vous sélectionnez « Replace » et que cet appareil détecte votre piano comme étant un modèle de lecture, « [PB] » apparaît à droite de l'écran.

### [Commençons](#page-17-2) **2**

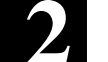

#### **Appuyez sur [ENTER]. 4**

Le type de piano est paramétré et cette unité subit automatiquement une réinitialisation du système.

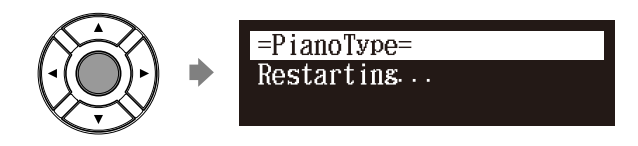

# <span id="page-26-0"></span>**Réglage du calendrier interne**

### [SYSTEM] **« TimeZone » et « Clock Adj. »**

L'unité de commande Disklavier a un calendrier interne qui peut être réglé de 1/1/1985 00:00:00 à 12/31/2084 23:59:59. Réglez le calendrier précisément de sorte que l'unité de commande Disklavier affiche l'heure actuelle exacte pendant le mode d'arrêt.

L'heure est affichée dans le format de 24 heures.

## ■ **Fuseau horaire**

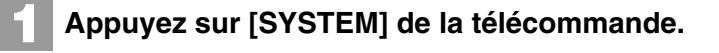

L'écran de menu de système apparaît.

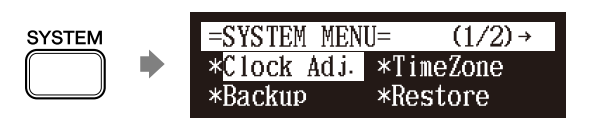

**2**

**Sélectionnez « TimeZone » avec les boutons de**  commande de curseur  $([\triangleleft] [\triangle] [\triangle] [\triangle] ]$   $[\triangledown]$ ), puis appuyez **sur [ENTER].**

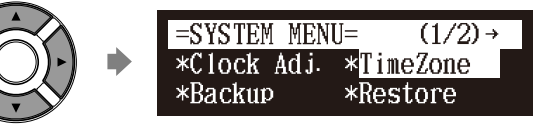

L'écran de configuration de fuseau horaire apparaît.

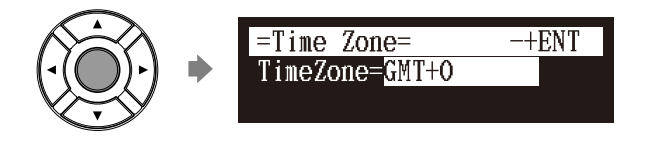

### $\widehat{G}$

Le réglage de l'heure exacte est également important pour des programmes impliquant une gestion par minuterie. Voyez le [Chapitre 6](#page-53-3) « [Lecture de chanson avancée](#page-53-3) – [Utilisation de la lecture minutée](#page-61-1) » [à](#page-61-1)  [la page 51](#page-61-1).

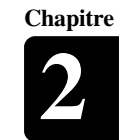

#### **Appuyez sur [+/YES] et [–/NO] pour changer de fuseau horaire. 3**

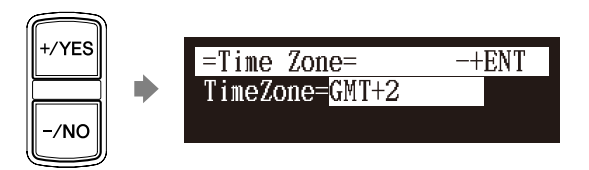

### **Exemple de fuseau horaire**

Le diagramme ci-dessous montre la correspondance entre le paramétrage de fuseau horaire sur l'unité de commande Disklavier et le fuseau horaire réel utilisé dans chaque secteur.

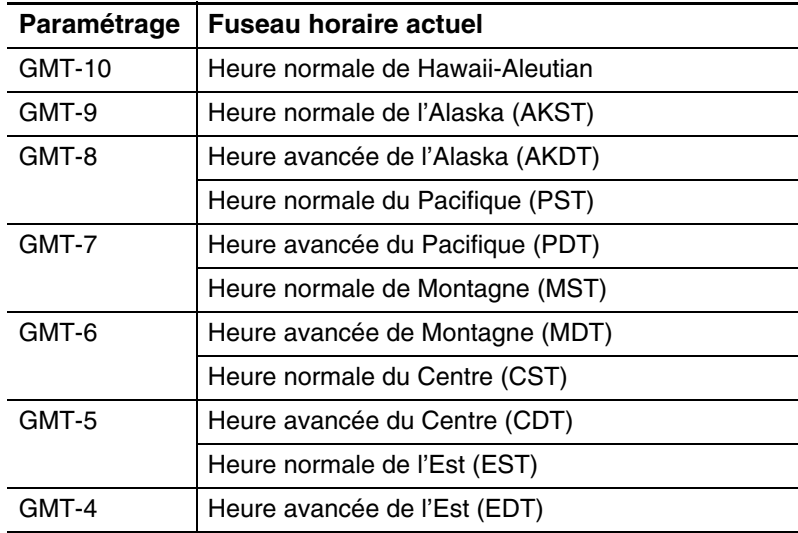

Pour les États-Unis et le Canada:

### Pour l'Europe:

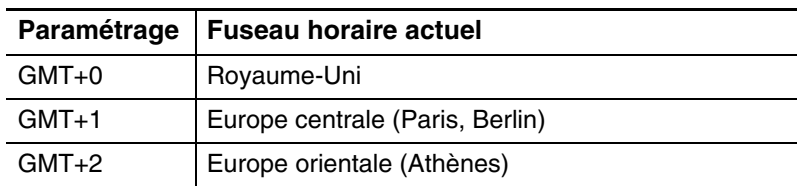

#### **Appuyez sur [ENTER]. 4**

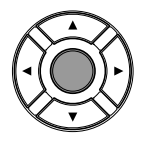

Le fuseau horaire est réglé et l'affichage retourne au menu de système.

Procéder au réglage de calendrier.

### **Remarque :**

Le fuseau horaire spécifié ici devrait être utilisé uniquement comme guide. Pour plus de détails, prenez contact avec vos observatoires locaux.

**Chapitre**

# ■ **Calendrier**

**Sélectionnez « Clock Adj. » avec les boutons de**  commande de curseur  $([\triangleleft] [\triangleright] [\triangleleft] [\top]$  ), puis appuyez **sur [ENTER]. 1**

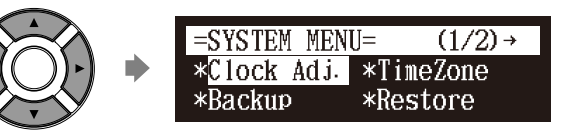

La date et l'heure actuelles apparaissent.

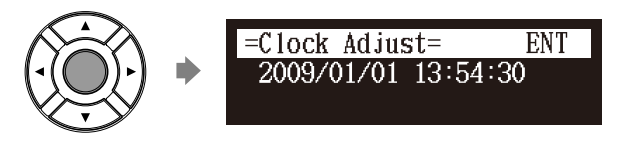

# **2**

### **Appuyez sur [ENTER].**

L'écran de configuration de l'heure apparaît avec le curseur clignotant sur l'affichage des heures.

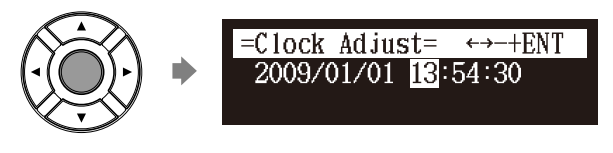

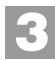

**4**

**5**

**Sélectionnez l'année, le mois, la date, les heures, les minutes et les secondes avec les boutons de commande de curseur ([ ] [ ]), puis appuyez sur [+/YES] et [–/NO] pour valider une valeur.**

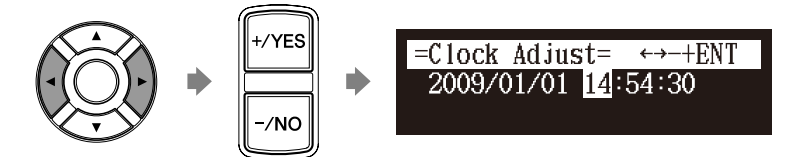

# **Appuyez sur [ENTER].**

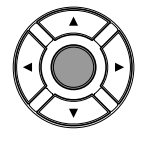

La date et l'heure sont enregistrées dans le calendrier interne et l'affichage revient à l'écran de l'heure actuelle.

### **Appuyez sur [BACK] de la télécommande.**

# **BACK**

L'affichage retourne à l'écran de menu de système.

[Commençons](#page-17-2) **2**

# <span id="page-29-0"></span>**Comment arrêter l'unité de commande Disklavier (mode de veille)**

### **Appuyez sur [ON/STANDBY] de la télécommande.**

L'écran de conclusion apparaît et [ON/ OFF] du panneau de façade s'allume en rouge.

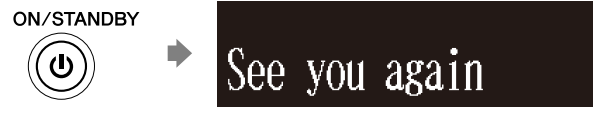

Lorsque vous connectez l'unité de commande Disklavier à votre piano par câbles MIDI, arrêté votre piano.

# <span id="page-29-1"></span>**Arrêt total de l'unité de commande Disklavier**

### **Appuyez sur [ON/OFF] du panneau de façade.**

L'écran de conclusion apparaît et [ON/ OFF] du panneau de façade s'éteint.

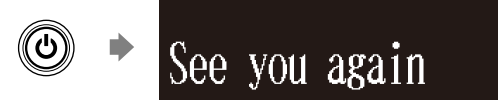

Lorsque vous connectez l'unité de commande Disklavier à votre piano par câbles MIDI, arrêté votre piano.

## <span id="page-29-2"></span>**Format de médias compatibles pour les medias amovibles**

### **Disque compact**

L'unité de commande Disklavier peut jouer des chansons sur des CD audio commerciaux et les CD de données (tels que PianoSoft·PlusAudio).

- Les CD audio devraient être formatés en CD-DA.
- Les CD de données devraient être formatés en ISO 9660 Level 1.

### **Mémoire flash USB**

Vous pouvez employer les mémoires flash USB disponibles dans le commerce pour enregistrer des données de chanson. La mémoire flash USB devrait être formatée dans le système de fichiers FAT16 ou FAT32.

### **Disque dur USB**

Vous pouvez employer les lecteur de disque dur USB disponibles dans le commerce pour enregistrer des données de chanson ou pour effectuer une sauvegarde des données de chanson. Le lecteur de disque dur USB devrait être formaté dans le système de fichiers FAT32.

### **Disquette (optionnelle)**

Avec un lecteur de disquette USB optionnel, vous pouvez employer des disquettes de 3,5 pouces 2DD ou 2HD pour enregistrer des données de chanson. La disquette doit être formaté en système MS-DOS.

#### **Remarque :**

Appuyez sur [ON/STANDBY] de la télécommande pour remettre en marche l'unité de commande Disklavier.

### **Remarque :**

Assurez-vous que vous avez attendu 5 secondes avant de remettre en marche l'unité de commande Disklavier.

#### **Remarque :**

Si le support externe contient un certain nombre d'albums ou de chansons, cela peut prendre un certain temps pour que l'unité de commande Disklavier les identifie.

#### **Remarque :**

Yamaha ne garantit pas le fonctionnement des mémoires flash USB disponibles dans le commerce ou des disques durs USB. Pour obtenir une liste de produits compatibles, veuillez visiter le site: *www.yamaha.com/disklavier/*

#### **Remarque :**

N'insérez pas ou ni ne retirez pas les médias USB pendant la lecture ou l'écriture des données. Assurez-vous que la lecture ou l'écriture est terminée.

# **Chapitre**

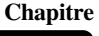

# <span id="page-30-0"></span>**Format compatible de fichier**

L'unité de commande Disklavier peut prendre en charge ces trois types de format de fichier:

# **SMF0**

Format Standard MIDI File 0 pour la lecture et l'enregistrement. Le nom du fichier devrait avoir une extension telle que « .MID » ou « .mid ».

## **SMF1**

Format Standard MIDI File 1 pour la lecture uniquement. Le nom du fichier devrait avoir une extension telle que « .MID » ou « .mid ».

# **E-SEQ**

Format créé par Yamaha, pour la lecture uniquement. Le nom du fichier devrait avoir une extension telle que « .FIL » ou « .fil ».

# <span id="page-30-1"></span>**Précautions fondamentales à prendre à l'usage des CD**

# ■ Manipulation des CD

Afin de protéger des données enregistrées sur les disques compacts contre les dégâts ou la perte de données, traitez-les avec soin, et respectez les précautions suivantes.

- Ne touchez pas la surface d'un CD.
- N'exposez pas les CD aux températures ou à l'humidité extrêmes. La gamme de température ambiante utile est entre 4°C et 52°C (40°F et 125°F).
- Essuyez les CD avec un tissu propre et sec avant la lecture.
- Retirez le CD du lecteur de disque CD avant d'arrêter l'unité de commande Disklavier.

# ■ Chargement d'un CD

**Appuyez sur le bouton d'éjection de CD du panneau de façade pour ouvrir le plateau à CD. 1** CD.

**Placez un CD sur le plateau et fermer le plateau.**

**2**

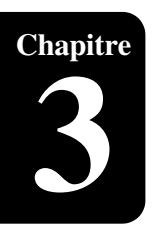

# <span id="page-31-0"></span>Lecture fondamentale de chanson

# <span id="page-31-1"></span>**Types de logiciel pouvant être lus**

# **PianoSoft et PianoSoft·Plus**

Quand des morceaux de piano comme ceux contenus dans le logiciel PianoSoft et PianoSoft·Plus sont reproduits sur le Disklavier, les passages de piano sont joués réellement par le clavier du Disklavier et les touches se meuvent en haut et en bas comme si elles étaient jouées par un interprète invisible. Les parties d'ensemble (contenu dans le logiciel PianoSoft Plus) sont jouées par le générateur de tonalité interne et sont entendues par les haut-parleurs de contrôle optionnels.

# **PianoSoft·PlusAudio**

Les chansons de PianoSoft·PlusAudio sont enregistrées à l'aide de deux canaux, un canal analogique MIDI pour les passages au piano et un canal audio pour les voix instrumentales et vocales. Quand ils sont joués sur le Disklavier, la section des passages de piano jouée par le clavier de Disklavier comme les chansons avec PianoSoft et PianoSoft·Plus, et toutes autres passages de voix instrumentales et vocales sont entendus par les haut-parleurs de contrôle optionnels juste comme un système stéréo normal.

# **SmartPianoSoft**

SmartPianoSoft contient un accompagnement enregistré de piano aux CD commerciaux et l'accompagnement

acoustique jouera associé au CD commercial. Vous pouvez également enregistrer votre propre accompagnement pour vos CD commerciaux préférés à la maison; jouez de votre Disklavier tout en écoutant un CD, et SmartPianoSoft appariera la musique en même temps que la lecture, vous ajoutant essentiellement à des exécutions célèbres.

# **CD audio normaux**

Les CD audio normaux contiennent deux canaux audio (G et D) et sont tous deux entendus par les haut-parleurs de contrôle optionnels juste comme un système stéréo normal. En d'autres termes, le Disklavier peut être employé pour jouer des CD au lieu d'un système stéréo.

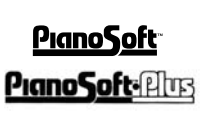

ioft:Phrs

PıanoS

 $\widehat{\mathsf{MART}}$ 

Piano§oft<sup>.</sup>

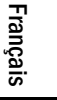

# <span id="page-32-0"></span>**Sélection du support et de son contenu**

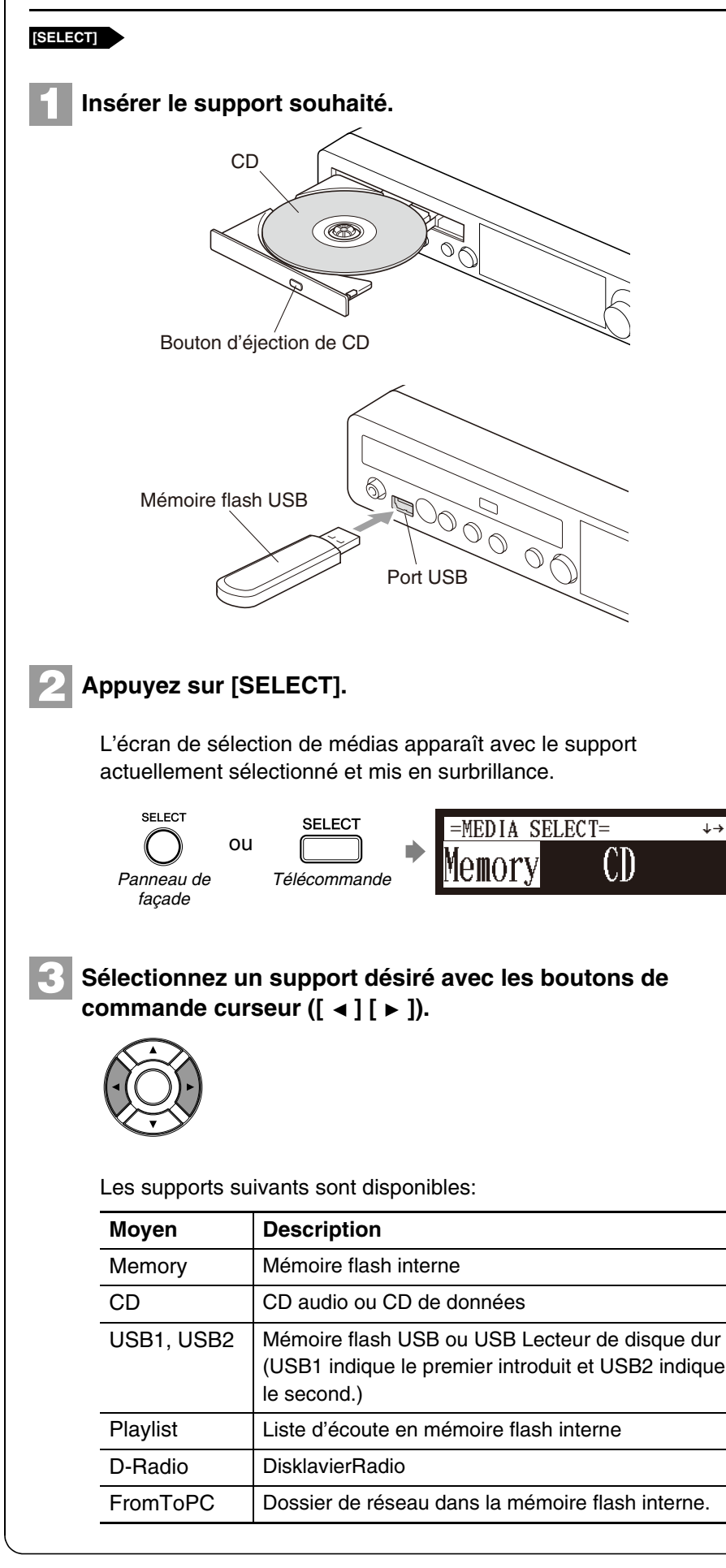

#### **Remarque :**

« D-Radio » est disponible uniquement dans les modèles dont l'unité de commande est remplacée par l'unité de commande Disklavier.  $\sigma$ 

Voyez le [Chapitre 3](#page-31-0) « [Lecture](#page-31-0)  [fondamentale de chanson](#page-31-0) – [Écoute](#page-40-1)  [de DisklavierRadio](#page-40-1) » [à la page 30](#page-40-1).

 $\circ$ 

Voyez le [Chapitre 11](#page--1-30) « [Gestion des](#page--1-30)  [médias](#page--1-30) – [Copie de fichier de](#page--1-31)  chanson à partir d'un ordinateur [personnel sur l'unité de commande](#page--1-31)  [Disklavier](#page--1-31) » [à la page 101](#page--1-31).

Français

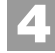

# Appuyez sur [ENTER] ou sur [ ▼ ].

L'écran de sélection d'album apparaît.

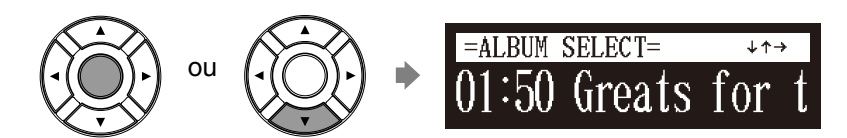

**5**

**Sélectionnez un album désiré avec les boutons de**  commande curseur  $([ \cdot \cdot ] [ \cdot ].$ 

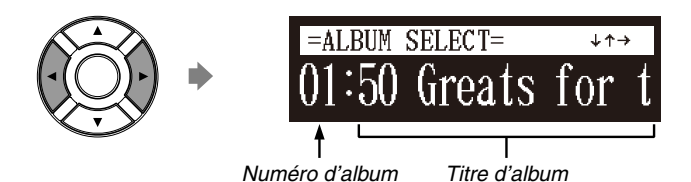

Pour retourner à l'écran de sélection de medias, appuyez sur  $[ \triangle ]$ .

# **6**

# Appuyez sur [ENTER] ou sur [ ▼ ].

L'écran de sélection de chanson apparaît.

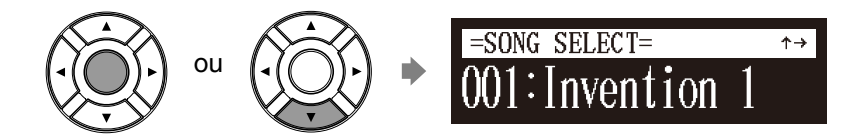

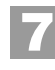

**Sélectionnez une chanson désirée avec les boutons de**  commande curseur  $([ \cdot \cdot ] [ \cdot ]).$ 

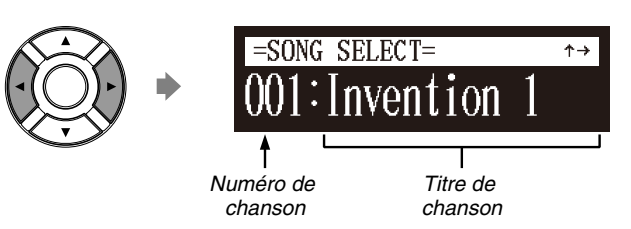

Pour retourner à l'écran de sélection d'album, appuyez sur [  $\blacktriangle$  ].

#### **Appuyez sur [ENTER]. 8**

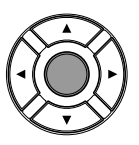

La chanson sélectionnée est chargée.

### **Remarque :**

Le nombre maximum d'albums qui peuvent être sélectionnés dans un support est de 99.

### **Remarque :**

Vous pouvez également sélectionner des albums en utilisant directement le pavé de touches numériques de la télécommande. Voyez le [Chapitre 3](#page-31-0)  « [Lecture fondamentale de chanson](#page-31-0) – [Utilisation du pavé de touches](#page-34-0)  [numériques de numéro](#page-34-0) » [à la](#page-34-0)  [page 24](#page-34-0).

### **Remarque :**

Le nombre maximum de chansons qui peuvent être sélectionnées dans un album est de 999.

#### **Remarque :**

Vous pouvez également sélectionner des chansons directement en utilisant le pavé de touches numériques de la télécommande. Voyez le [Chapitre 3](#page-31-0) « [Lecture](#page-31-0)  [fondamentale de chanson](#page-31-0) – [Utilisation du pavé de touches](#page-34-0)  [numériques de numéro](#page-34-0) » [à la](#page-34-0)  [page 24](#page-34-0).

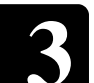

# <span id="page-34-0"></span>**Utilisation du pavé de touches numériques de numéro**

L'écran de sélection d'album ou de chanson **Bouton numérique** 

Vous pouvez également sélectionner des albums ou des chansons directement avec le pavé de touches numériques de la télécommande.

### **Appuyez sur le bouton numérique correspondant, puis appuyez sur [ENTER].**

Par exemple, pour sélectionner le numéro 5 de l'album, appuyez tout d'abord sur [0], puis sur [5] et enfin sur [ENTER].

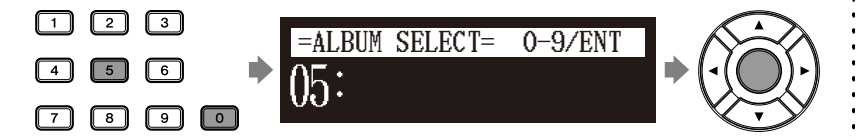

Pour sélectionner le numéro 36 de la chanson, appuyez tout d'abord sur [0], puis sur [3], puis sur [6] et enfin sur [ENTER].

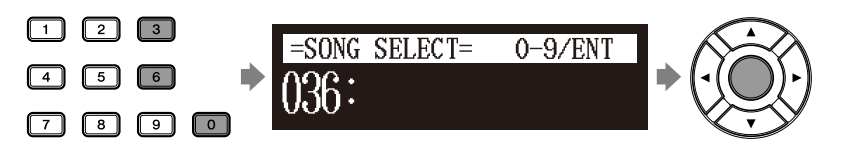

# <span id="page-34-2"></span><span id="page-34-1"></span>**Démarrage de la lecture**

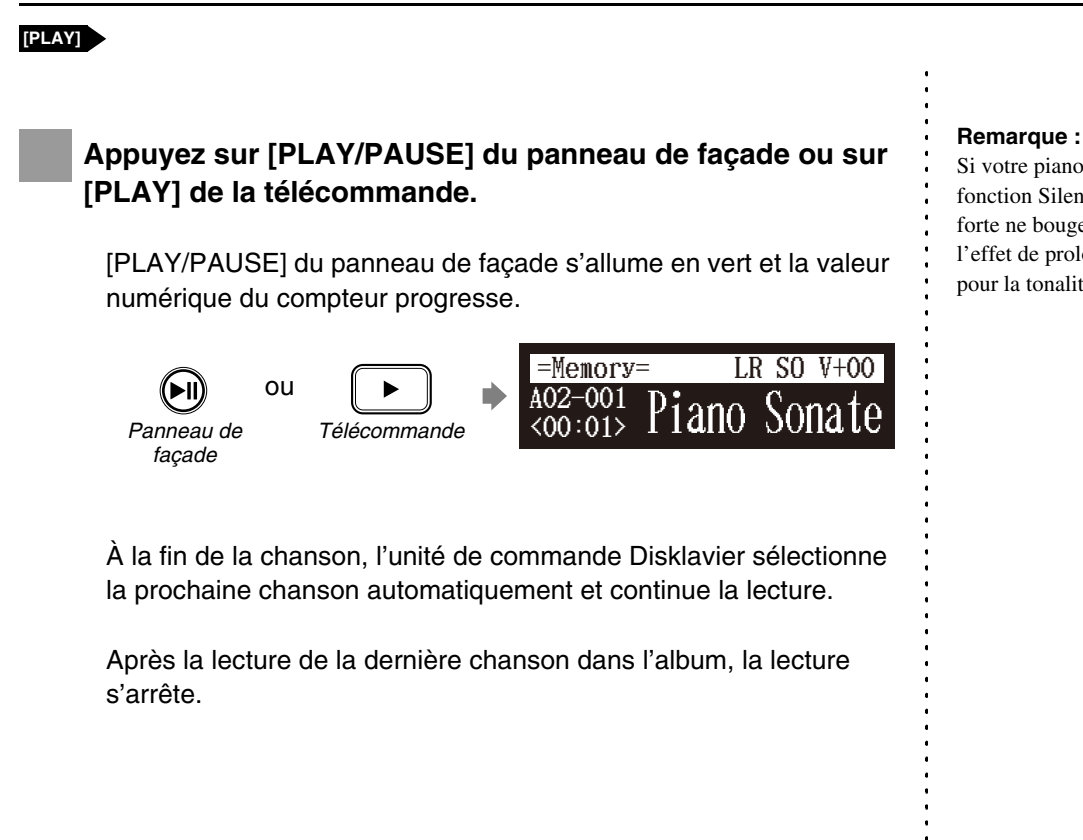

#### **Remarque :**

Si vous saisissez un numéro supérieur à celui qui existe, le dernier album ou la dernière chanson apparaît.

Si votre piano est réglé en mode de fonction Silent Piano™, la pédale forte ne bouge pas. Cependant, l'effet de prolongation est effectif pour la tonalité de piano.

**Français** 

# <span id="page-35-3"></span><span id="page-35-0"></span>**Arrêt de la lecture**

<span id="page-35-2"></span><span id="page-35-1"></span>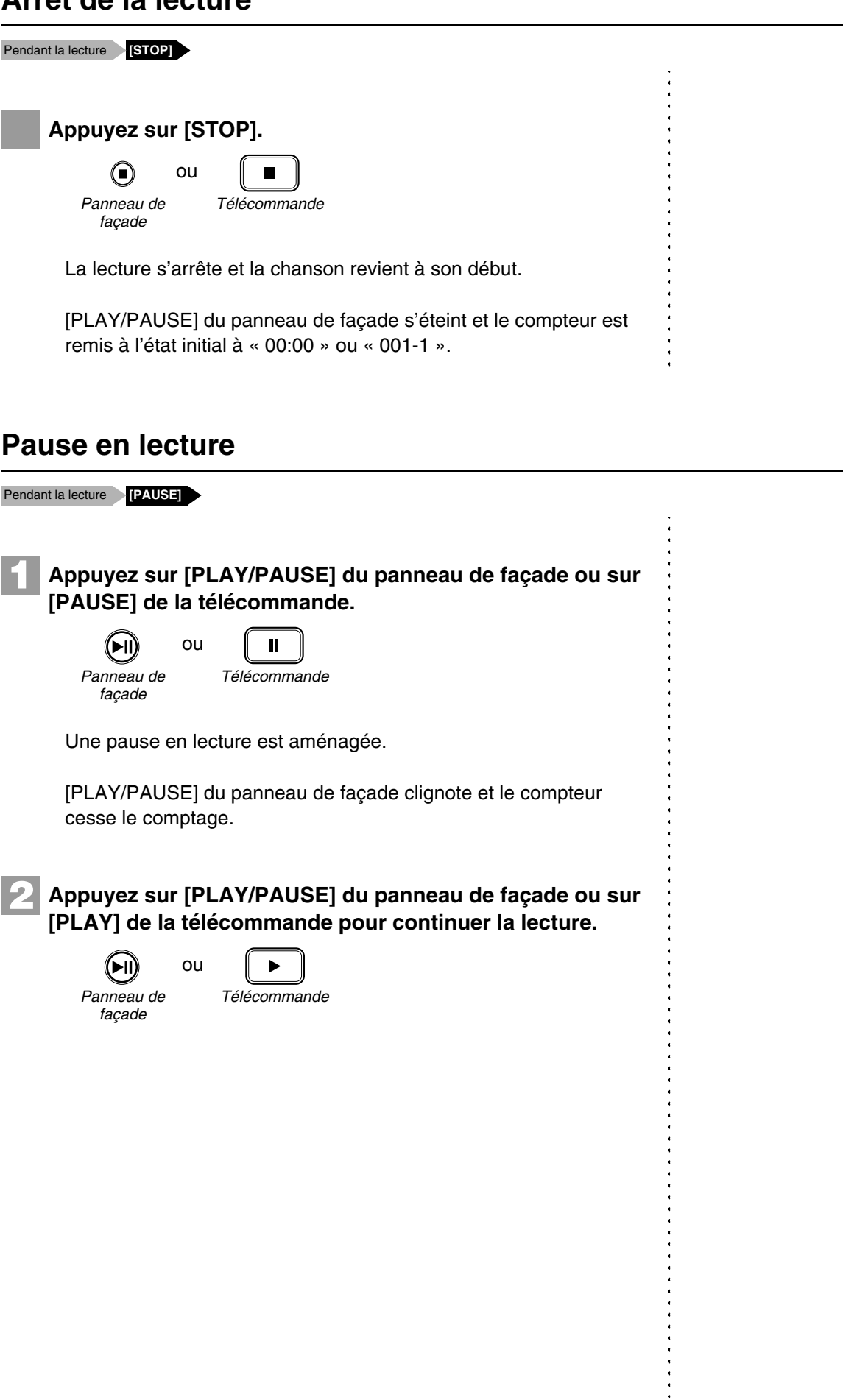
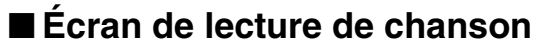

Voici quelques phénomènes que vous verrez souvent pendant la lecture.

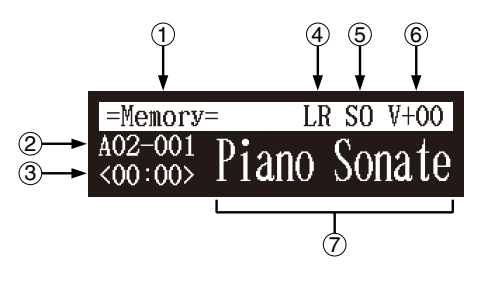

#### **Média**  $\left( \mathbf{1}\right)$

Le support sélectionné est affiché ici.

### **Numéro d'album/de chanson**  $(2)$

Le numéro de l'album et de la chanson sélectionnés est affiché ici.

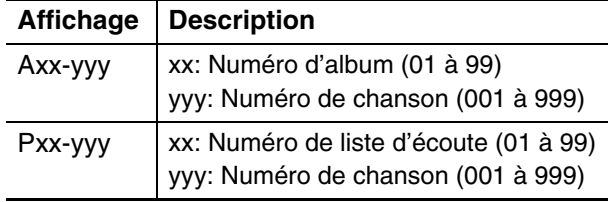

### **Compteur**  $\circled{3}$

La durée de lecture est indiquée dans un des deux formats.

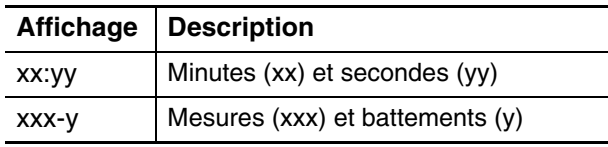

### **Type de chanson**  $\left(4\right)$

Le type des chansons sélectionnées est affiché ici.

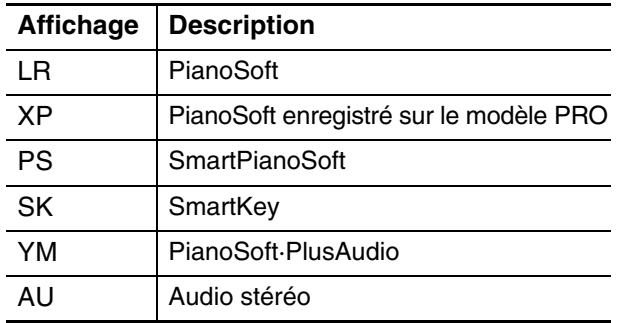

#### **Formatage de chanson**  $\circ$

Le format des chansons sélectionnées est affiché ici.

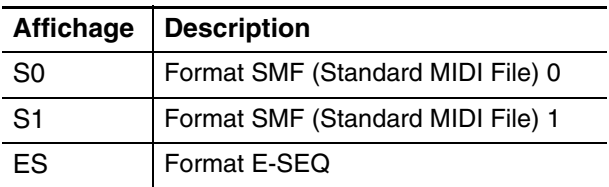

### **Volume**  $\circled{6}$

Le réglage actuel de volume est affiché ici.

### **Titre de chanson**  $(7)$

Le titre des chansons sélectionnées est affiché ici. Si le titre est long, il défile en travers de l'affichage.

# **Chapitre**

# **Aperçu rapide et révision**

### Pendant la lecture **[FORWARD] ou [REVERSE]**

Pendant la lecture, l'aperçu rapide et la révision vous permettent de rechercher rapidement un passage dans une chanson **tout en écoutant le son**. Ceci est utile pour localiser une position désirée dans une chanson.

# ■ **Aperçu rapide**

Pour opérer l'apercu rapide, maintenez enfoncé [ ► ] du **panneau de façade ou appuyez sur [FORWARD] de la télécommande. 1**

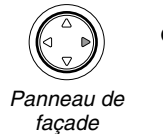

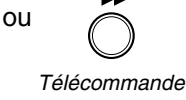

### **Relâchez [ ] du panneau de façade ou bien appuyez à nouveau sur [FORWARD] de la télécommande pour retourner en mode de lecture normal. 2**

Si un aperçu rapide d'une chanson est opéré jusqu'à la fin de la chanson, une pause sera faite à la fin de la chanson.

# ■ **Révision rapide**

**Pour opérer une révision, maintenez enfoncé [ < ] du panneau de façade ou appuyez sur [REVERSE] de la télécommande. 1**

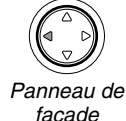

ou

*façade*

*Télécommande*

### Relâchez [ ◀ ] du panneau de façade ou bien appuyez à **nouveau sur [REVERSE] de la télécommande pour retourner en mode de lecture normal. 2**

Si une révision d'une chanson est opérée jusqu'au début de la chanson, une pause sera faite au début de la chanson.

### **Remarque :**

Aucun son n'est produit par le piano lorsqu'une l'aperçu rapide ou la révision de CD PianoSoft·PlusAudio a lieu.

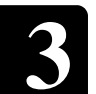

# **Avance rapide et marche en sens inverse**

Mode d'arrêt ou de pause **[FORWARD] ou [REVERSE]**

En mode d'arrêt ou de pause, l'avance rapide et marche en sens inverse vous permettent de localiser rapidement une position désirée dans une chanson.

La marche en sens inverse peut également être employée pour retourner au début d'une chanson, afin d'être prêt à commander la lecture à nouveau.

# ■ **Avance rapide**

**1**

**2**

**1**

**2**

En mode d'arrêt ou de pause, maintenez enfoncé [ ► ] du **panneau de façade ou appuyez sur [FORWARD] de la télécommande.**

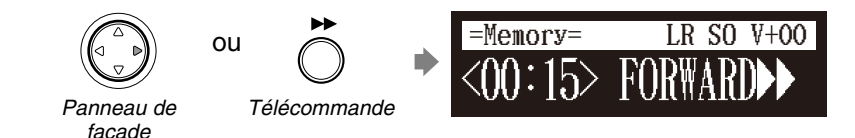

[PLAY/PAUSE] du panneau de façade clignote rapidement et le compteur affiche la position actuelle.

**Relâchez [ ] du panneau de façade ou bien appuyez à nouveau sur [FORWARD] de la télécommande pour retourner en mode de pause.**

Si l'avance rapide d'une chanson est opérée jusqu'à la fin de la chanson, une pause sera faite à la fin de la chanson.

### ■ **Retour rapide**

En mode de pause, maintenez enfoncé [ ◀ ] du panneau de **façade ou appuyez sur [REVERSE] de la télécommande.**

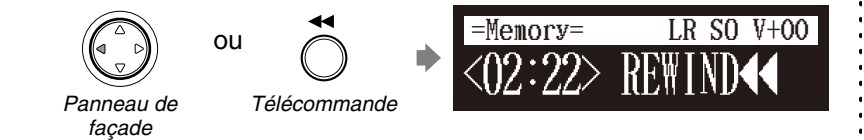

[PLAY/PAUSE] du panneau de façade clignote rapidement et le compteur affiche la position actuelle.

Relâchez [ **∢** ] du panneau de façade ou bien appuyez à **nouveau sur [REVERSE] de la télécommande pour retourner en mode de pause.**

Si une commande de retour d'une chanson est opérée jusqu'au début de la chanson, une pause sera faite au début de la chanson.

# **Recherche d'un passage particulier d'une chanson**

Pendant la lecture ou Stop/Pause mode **[SEARCH]**

La lecture peut être commencé à partir d'une position spécifique dans une chanson. Au lieu d'utiliser l'avance rapide ou l'aperçu rapide, vous pouvez employer cette fonction pour aller directement à une position désirée dans une chanson.

Si la chanson actuelle utilise le format temporel des minutes et des secondes, vous spécifiez la position en minutes et en secondes. Si elle utilise le format des mesures et des temps, vous indiquez la position en mesures et en battements.

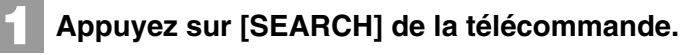

L'écran de recherche de chanson apparaît avec le compteur clignotant.

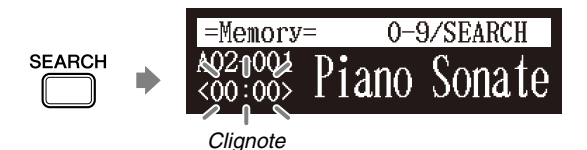

Une pause sera faite à la chanson à la position exacte lorsque vous appuyez sur [SEARCH].

### **Saisissez la durée pendant laquelle vous voulez rechercher avec le pavé de touches numériques.**

Par exemple, pour rechercher pendant 2:56 (minutes et secondes), appuyez tout d'abord sur [0], puis sur [2], [5] et [6].

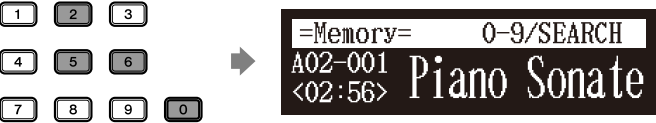

Par exemple, pour rechercher pendant 52-3 (mesures et battements), appuyez tout d'abord sur [0], puis sur [5], [2] et [3].

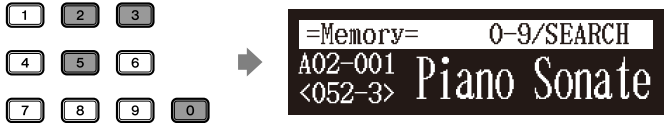

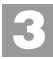

**SEARCH** 

**2**

### **Appuyez encore une fois sur [SEARCH].**

La position de la chanson va jusqu'à la position spécifiée.

### **Remarque :**

Si vous saisissez une valeur de temps plus élevée que toute la durée de la chanson, la aura lieu jusqu'à la fin de la chanson.

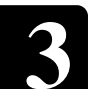

# <span id="page-40-0"></span>**Écoute de DisklavierRadio**

### L'écran de sélection de médias **« D-Radio »**

Vous pouvez écouter des émissions ininterrompues de musique avec de nombreux canaux et un contenu varié de musique.

# **Sélectionnez « D-Radio » dans la sélection des médias.** L'écran de sélection de canal apparaît. Appuyez sur [  $\triangleleft$  ] ou [  $\triangleright$  ] ou [+/YES] ou [-/NO] pour **sélectionner un canal.** Appuyez sur [ENTER] ou [  $\blacktriangledown$  ] pour que l'émission du **canal sélectionné commence.** L'écran DisklavierRadio apparaît. Appuyez deux fois sur [ ▲ ] pour arrêter l'émission et **retourner à l'écran de sélection de médias. 1** 01:Complimentary C  $=$ RADIO SELECT=  $\longleftrightarrow$ **2**  $\overline{\phantom{a}}$   $\overline{\phantom{a}}$   $\overline{\$ assical and =RADIO SELEC  $\leftarrow\downarrow\uparrow\rightarrow$ **3** ou My Funny Val  $-D$ -Radio= Jazz  $\overline{V+OO}$  $\overline{CH}-08$ : Titre de canal Média Volume Numéro de canal Titre de chanson **4** ×2

### **Remarque :**

DisklavierRadio est disponible uniquement dans les modèles dont l'unité de commande est remplacée par l'unité de commande Disklavier.  $\sigma$ 

Pour profiter de DisklavierRadio, vous avez tout d'abord besoin d'une connexion à l'Internet. Voir le [Chapitre 5](#page-45-0) « [Internet Direct](#page-45-0)  [Connection \(IDC\)](#page-45-0) – [Connexion du](#page-45-1)  [Disklavier à l'Internet](#page-45-1) » [à la page 35.](#page-45-1)  $\circ$ 

Pour sélectionner un média, voir le [Chapitre 3](#page-31-0) « [Lecture fondamentale](#page-31-0)  [de chanson](#page-31-0) – [Sélection du support et](#page-32-0)  [de son contenu](#page-32-0) » [à la page 22.](#page-32-0)

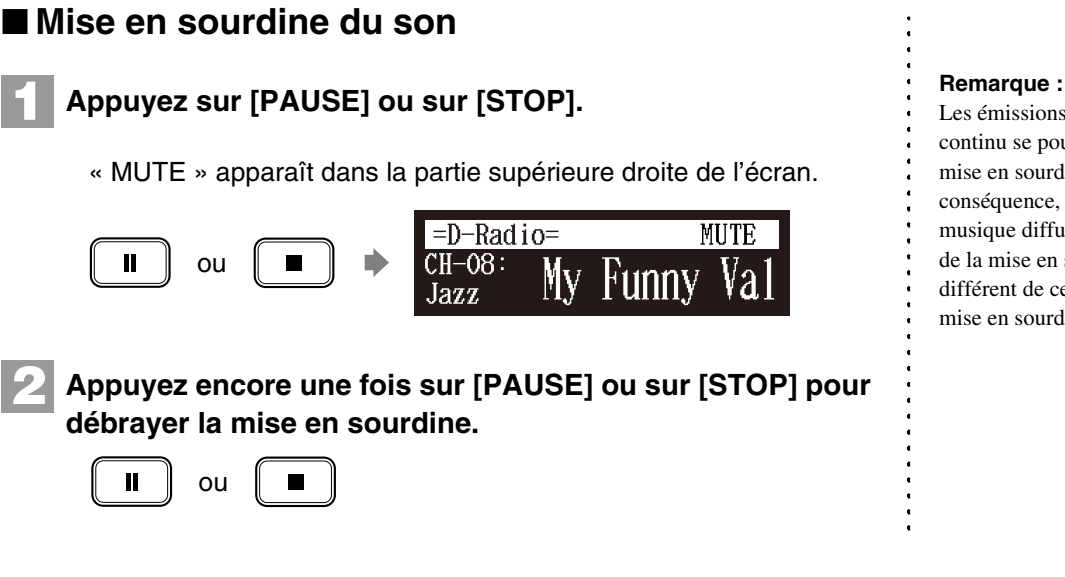

# **Réglage du volume**

### **[VOLUME +] ou [VOLUME –]**

Vous pouvez régler le volume avec la molette de réglage sur le panneau de façade ou avec la télécommande comme décrit ci-dessous. Étant donné que tous les morceaux de piano sont enregistrés au niveau maximum de volume de 0, le volume peut être réduit jusqu'à –10, le volume le plus atténué auquel le piano peut jouer.

Avec les chansons d'ensemble, le volume du piano et le générateur de tonalité interne XG sont réglés simultanément, ainsi il est tout à fait approprié équilibrer d'abord le volume du piano et du générateur de tonalité XG.

Pour des chansons sur PianoSoft·PlusAudio, vous devriez d'abord équilibrer le volume du piano MIDI et des parties audio.

### **Appuyez sur [VOLUME +] ou sur [VOLUME –] de la télécommande.**

L'écran de réglage général de volume apparaît.

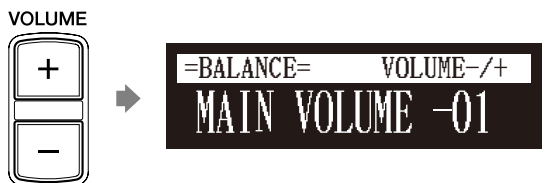

**Appuyez sur [VOLUME +] ou sur [VOLUME –] pour ajuster le volume. 2**

**1**

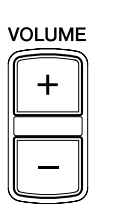

Le volume peut être réglé dans les limites de –10 à 0.

Les émissions de transmission en continu se poursuivent pendant la mise en sourdine. Par voie de conséquence, le morceau de musique diffusé lors de la libération de la mise en sourdine risque d'être différent de celui au moment de la mise en sourdine.

### **Remarque :**

Ce réglage n'affecte pas l'interprétation manuelle.

### $\sigma$

Voir le [Chapitre 6](#page-53-0) « [Lecture de](#page-53-0)  [chanson avancée](#page-53-0) – [Réglage](#page-58-0)  [d'équilibrage de volume parmi le](#page-58-0)  clavier, le son d'ensemble et la [lecture de logiciel](#page-58-0) » [à la page 48.](#page-58-0)

### **Remarque :**

Vous pouvez également utiliser le bouton gradué sur le panneau de façade pour régler le volume.

### **Remarque :**

Lorsque le volume est réglé sur –10, il peut se produire un léger retard dans la production du son après la frappe des touches suivantes et l'unité de commande Disklavier risque de sauter quelques notes. En outre, avec ce réglage de volume, la force de frappe n'affecte pas la dynamique de note.

# **4**

# <span id="page-42-0"></span>**Chapitre** Enregistrement de base

Une chanson que vous jouez sur le Disklavier peut être enregistrée et la chanson enregistrée peut être facilement sauvegardée pour le support sélectionné. En outre, vous pouvez intituler votre nouvel enregistrement pour faire une distinction simple avant l'enregistrement.

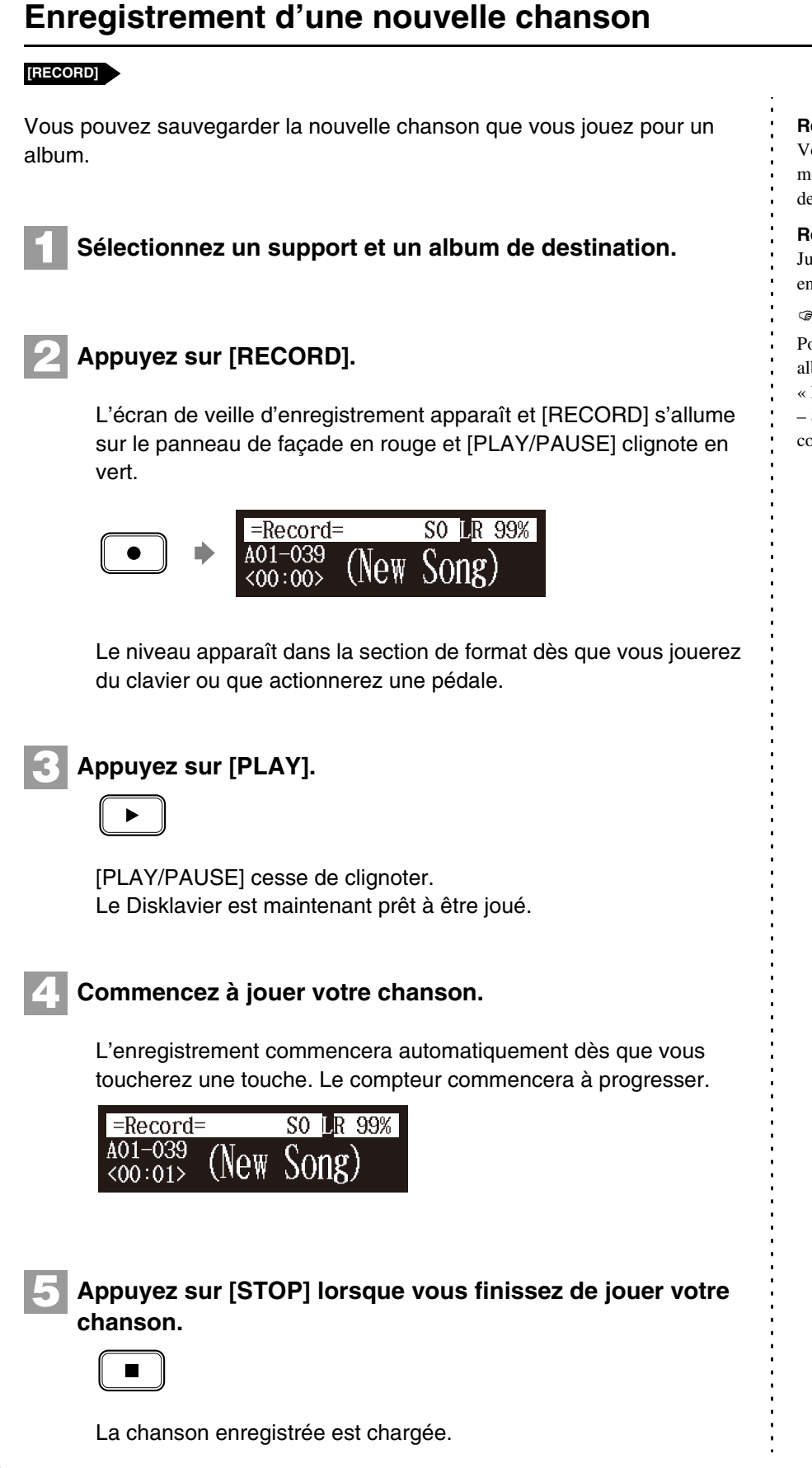

### **Remarque :**

Vous ne pouvez pas enregistrer un morceau de musique sur le modèle de lecture.

### **Remarque :**

Jusqu'à 999 chansons peuvent être enregistrées dans un support.

 $\rightarrow$ 

- Pour sélectionner un média et un
- album, voyez le [Chapitre 3](#page-31-0)
- « [Lecture fondamentale de chanson](#page-31-0)
- [Sélection du support et de son](#page-32-0)
- [contenu](#page-32-0) » [à la page 22.](#page-32-0)

# <span id="page-43-0"></span>**Intitulé d'une chanson**

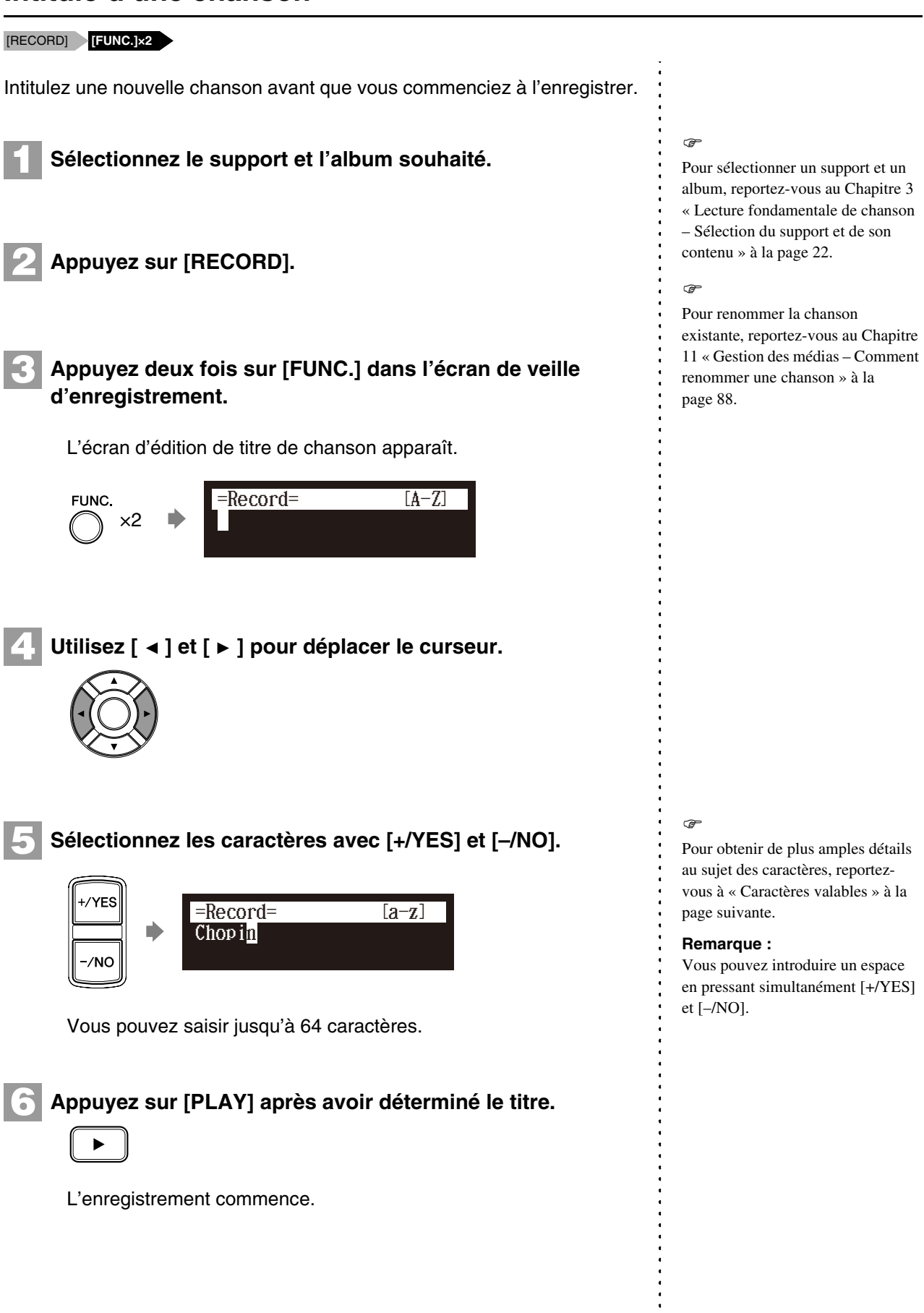

Français

### Enregistrement de base **4**

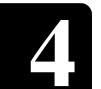

### **Caractères valables**

Le tableau suivant indique quels sont les caractères disponibles. Vous pouvez commuter les types de caractère avec le bouton jaune de la télécommande.

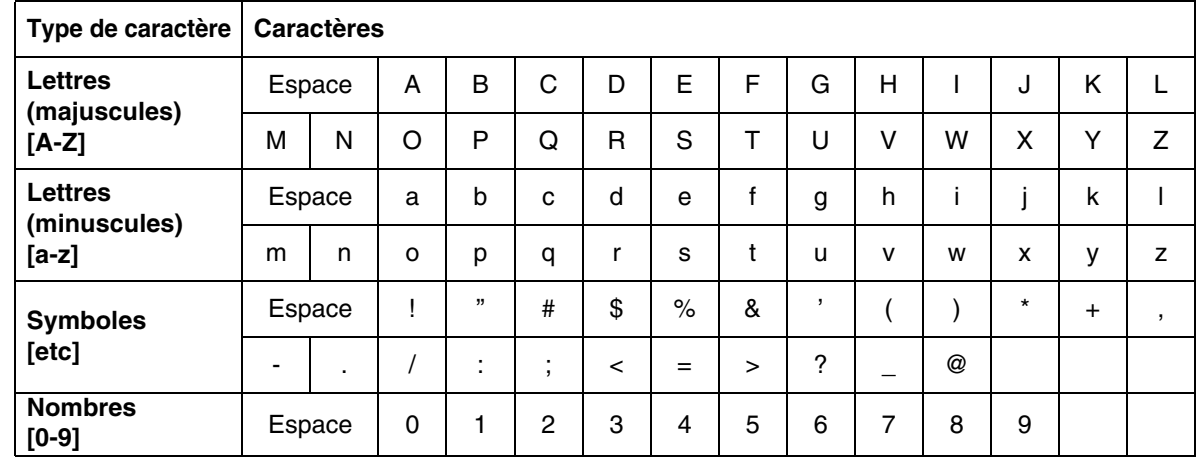

**Remarque :** Pour supprimer un caractère, déplacez tout d'abord le curseur sur le caractère à supprimer, puis entrer un espace.

**5 Chapitre**

# <span id="page-45-0"></span>Internet Direct Connection (IDC)

En se connectant à l'Internet, vous pouvez profiter des émissions radio diffusées en permanence ou télécharger directement des programmes de mise à jour. La Internet Direct Connection est uniquement disponible sur les modèles dont l'unité de commande a été remplacée par l'unité de commande Disklavier.

# **Qu'est-ce qu'une Internet Direct Connection (IDC)?**

La Internet Direct Connection (IDC) est une caractéristique qui vous permet de connecter votre Disklavier directement à l'Internet. Les utilisateurs de Internet Direct Connection sont en mesure d'écouter une émission continue (DisklavierRadio) et reçoivent une information valable telle que les mises à jour de produit. Votre Disklavier peut être mis à jour à distance pendant avec les nouvelles technologies et les services qui se sont développés par l'intermédiaire de service IDC.

### **Remarque :**

La Internet Direct Connection (IDC) est uniquement disponible sur les modèles dont l'unité de commande a été remplacée par l'unité de commande Disklavier.

# **Obtention d'une identification et d'un mot de passe pour le service IDC (enregistrement IDC)**

Pour pouvoir utiliser le service IDC, un enregistrement initial est exigé à l'aide d'un ordinateur connecté à l'Internet.

Veuillez vous enregistrer au site Web suivant : *<https://music.yamaha.com/serviceRegistration.html>*

Une fois que vous avez un compte IDC, vous agirez en interaction avec ce compte en utilisant la télécommande. Pour utiliser le service IDC total, vous êtes requis de saisir votre identification enregistrée (adresse d'email) et le mot de passe avec la télécommande ou au clavier. **Remarque :** Remarque :

### **Remarque :**

Si vous vous êtes déjà inscrit au service IDC avec n'importe quel autre instrument (tel qu'un Clavinova), vous n'avez pas besoin de vous enregistrer à nouveau. Vous pouvez utiliser votre identification et votre mot de passe obtenus par cet enregistrement.

Certaines fonctions du service IDC ne requirement ni ID ni mot de

passe.

# <span id="page-45-1"></span>**Connexion du Disklavier à l'Internet**

Vous pouvez connecter le Disklavier à plein temps à une connexion en ligne d'Internet (ADSL, fibre optique, câble Internet, etc.) par l'intermédiaire d'un routeur ou d'un modem équipé d'un routeur.

### <span id="page-45-2"></span>■ **Préparatifs**

- Pour utiliser la connexion Internet, vous devez tout d'abord souscrire à un service ou à un fournisseur de service Internet.
- Utilisez un ordinateur pour obtenir et configurer le service Internet. Vous ne pouvez pas obtenir le service Internet ou configurer des paramétrages de routeur sur un réseau local en utilisant l'unité de commande Disklavier lui-même.
- Employez un câble STP (câble à paire torsadée) pour raccorder l'unité de commande et un routeur.
- Avant de connecter le câble de réseau local, prenez soin d'arrêter (ou laisser s'arrêter) l'unité de commande Disklavier.

# ■ **Connexion de l'unité de commande Disklavier à l'Internet**

### **Exemple de connexion 1:**

Utilisation d'un modem avec la fonction de routeur

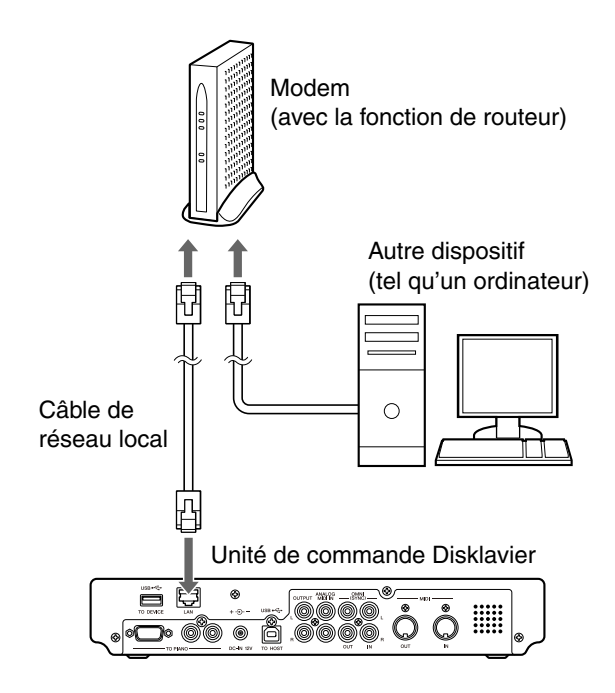

### **Exemple de connexion 2:**

Utilisation d'un modem sans fonction de routeur

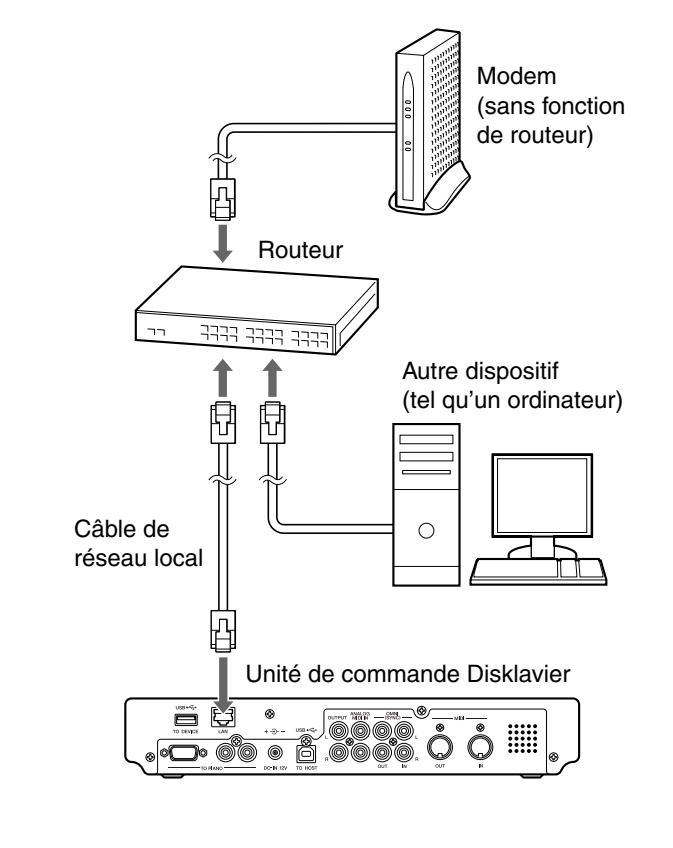

### **Remarque :**

Selon le contrat établi avec votre fournisseur de service Internet, vous risquez de ne pas être en mesure de connecter deux dispositifs ou plus (par exemple, un ordinateur et cet appareil) à l'Internet. Veuillez vérifier votre contrat ou entrez en contact avec votre fournisseur de service Internet pour obtenir de plus amples informations.

### **Remarque :**

Certains types de modems (tels que des modems ADSL ou des modems câblés) ont des ports multiples pour connecter deux dispositifs ou davantage (tels que l'ordinateur, l'instrument de musique, etc.). Si vos modems ont seulement un port, un routeur ou un centre nodal optionnel est exigé afin de connecter plusieurs dispositifs simultanément.

### **Remarque :**

Employez un câble STP (câble à paire torsadée) pour faire le raccordement. Pour obtenir de plus amples détails à ce sujet, reportezvous à [« Préparatifs »](#page-45-2) à la page précédente.

Français

Pour de plus amples informations sur la connexion Internet (seule une connexion par câble de réseau local est prise en charge), visitez le site Web de Yamaha Disklavier :

*<http://www.yamaha.com/disklavier/>* (pour les abonnés aux USA)

*<http://www.yamaha.ca/content/piano/products/disklavierpianos/>* (pour les abonnés Canadiens)

*<http://www.yamaha-disklavier.com/>* (pour les abonées Européens)

*<http://www.yamaha.com.au/au/>* (pour les abonnées Australiens ; Vérifiez le site Web de Disklavier)

# ■ Remarques à propos de sécurité du réseau

L'unité de commande Disklavier essaye de réaliser un équilibre entre la sécurité et la rentabilité dans sa mise en place en réseau. Cependant, un intrus déterminé risque d'être en mesure de défaire ces mesures de sécurité et d'employer le réseau de l'acheteur d'une façon non autorisée. Étant donné que chaque réseau est différent, seul l'acheteur peut déterminer si les mesures de sécurité traitées ici protégeront convenablement leur réseau.

L'acheteur reconnaît que la connexion à l'Internet et l'utilisation des dispositifs d'Internet de l'unité de commande Disklavier est faite au risque de l'acheteur. En aucun cas Yamaha, ses filiales ou les directeurs de Yamaha et/ou de ses filiales, les dirigeants, ou les employés ne peuvent être tenus pour responsables de l'accès non autorisé, de la perte ou de la modification des données de l'acheteur ni tenus pour responsables de tout dégât résultant des intrusions.

# **Accès à l'Internet**

### **[INTERNET]**

Une fois que vous avez établi un compte IDC et que vous avez connecté avec succès votre Disklavier à l'Internet, vous pouvez accéder un site Web spécial de Disklavier où vous pouvez accéder DisklavierRadio et téléchargez des mises à jour de logiciel.

Sélectionnez ceci pour écouter des émissions interrompues de musique avec de nombreux canaux et un important contenu de musique. Vous pouvez profiter du plaisir de l'écoute de performances au piano jouées sans interruption.

### **MyAccount:**

Sélectionnez ceci pour ouvrir une session au service IDC. Vous pouvez également vous référer à l'information d'aide de cette option.

### **Update:**

Sélectionnez ceci pour faire la mise à jour de l'unité de commande Disklavier en utilisant la connexion Internet.

### **Remarque :**

Du contenu libre qui n'exige ni ID mot de passe est également disponible.

### **Remarque :**

Le contenu du service est sujet à **D-Radio:**<br> **D-Radio:**<br> **CE** contenu du service est s

**)** 

Voyez le [Chapitre 3](#page-31-0) « [Lecture](#page-31-0)  [fondamentale de chanson](#page-31-0) – [Écoute](#page-40-0)  [de DisklavierRadio](#page-40-0) » [à la page 30.](#page-40-0)

### Internet Direct Connection (IDC) **5**

# **1 Appuyez sur [INTERNET] de la télécommande.** L'écran de menu Internet apparaît. **INTERNET**  $=$ Internet=  $(1/1)$ D-Radio \*MyAccount \*Update **2 Sélectionnez le menu souhaité avec les boutons de**  commande de curseur  $([ \cdot \cdot ] [ \cdot ] [ \cdot ] [ \cdot ] ]$ , puis appuyez **sur [ENTER].** Exécutez les opérations sur l'écran qui apparaît.

# **Vérification des informations de votre compte**

### [INTERNET] **« MyAccount »**

Vous pouvez confirmer les informations actuelles de votre compte de service IDC. Vous pouvez également vous déconnecter du service IDC.

### **Login:**

Sélectionnez ceci pour ouvrir une session au service IDC. Vous devez saisir votre identification et votre mot de passe.

### **Logout:**

Si vous souhaitez utiliser un autre compte IDC ou empêcher le compte courant d'être utilisé par d'autres personnes, sélectionnez de vous déconnecter du service IDC.

### **Account Information:**

Sélectionnez ceci pour confirmer vos informations de compte.

### **Subscription Status:**

Sélectionnez ceci pour confirmer votre statut d'abonnement DisklavierRadio.

**1**

### **Appuyez sur [INTERNET] de la télécommande.**

L'écran de menu Internet apparaît.

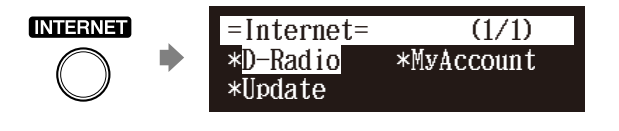

### **Remarque :**

L'identification et le mot de passe ne sont pas exigés pour les contenus libres (tel que le canal libre de DisklavierRadio).

Français

### **Sélectionnez « MyAccount » avec les boutons de**  commande de curseur ( $[ \cdot \cdot ] [ \cdot ] [ \cdot ] [ \cdot ]$ ], puis appuyez **sur [ENTER]. 2**

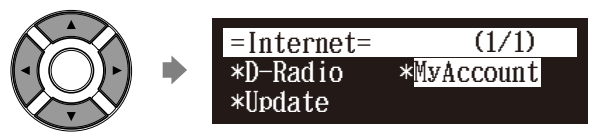

L'écran MyAccount apparaît.

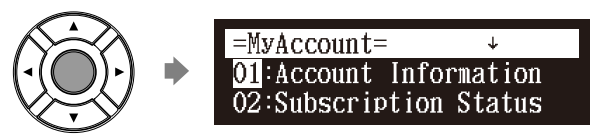

**Sélectionnez l'option souhaitée avec les boutons de**  commande de curseur ([ **A** ] [  $\blacktriangledown$  ]), puis appuyez sur **[ENTER]. 3**

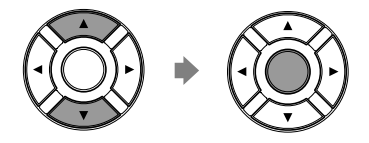

Exécutez les opérations sur l'écran qui apparaît.

# **Mise à jour de l'unité de commande Disklavier en utilisant l'Internet**

[INTERNET] **« Update »**

Vous pouvez télécharger directement le programme de mise à jour de l'Internet et mettre à jour le micrologiciel de l'unité de commande Disklavier.

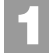

**Appuyez sur [INTERNET] de la télécommande.**

L'écran de menu Internet apparaît.

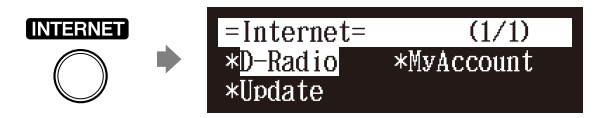

**3**

**4**

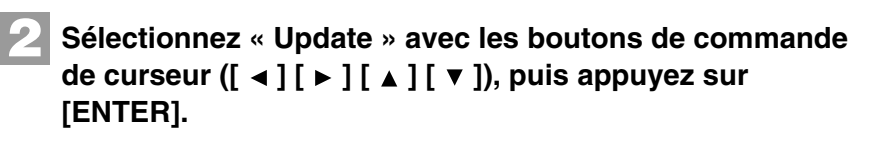

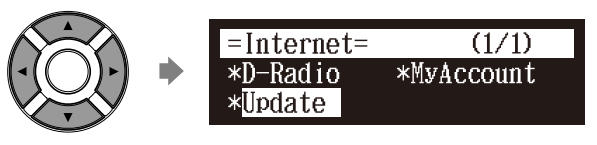

L'écran de mise à jour apparaît si n'importe quel programme de mise à jour est disponible.

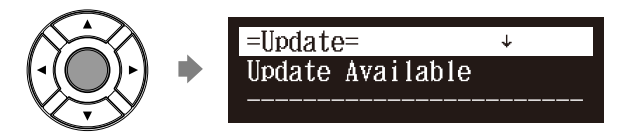

Vous pouvez commander le déroulement de l'écran vers le haut ou vers le bas avec les boutons de commande de curseur ( $\Box$   $\Box$   $\Box$   $\Box$ ).

**Tout en se conformant aux instructions affichées sur l'écran, sélectionnez l'option avec les boutons de**  commande de curseur  $([\triangleleft] [\triangleleft] [\triangle] [\triangleleft] ]$   $\triangledown]$ ), puis appuyez **sur [ENTER].**

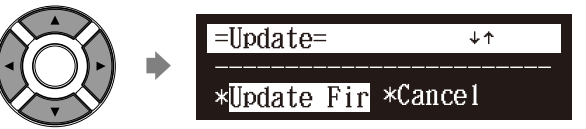

Le processus de téléchargement du programme de mise à jour commence.

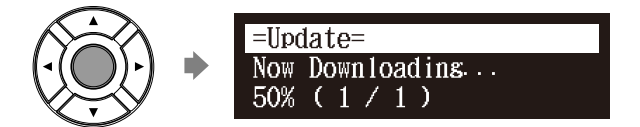

**Arrêtez l'unité de commande Disklavier avec [ON/OFF] sur le panneau de façade après que le processus de téléchargement soit terminé.**

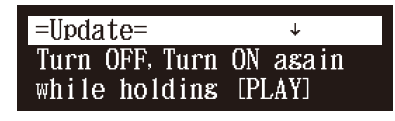

Le programme de mise à jour est préparé.

Faites la mise à jour du microprologiciel en vous conformant aux instructions des procédures indiquées dans le [Chapitre 13](#page--1-0) « [Autres](#page--1-0)  [paramétrages](#page--1-0) – [Mise à jour de l'unité de commande Disklavier](#page--1-2) » [à](#page--1-2)  [la page 123.](#page--1-2)

Français

# **Configuration de l'unité de commande Disklavier pour la connexion Internet**

### [SETUP] **« Network »**

Vous pouvez changer divers paramétrages liés à la connexion Internet. Dans la plupart des cas, vous ne devez pas modifier les paramétrages d'usine par défaut.

### **Information:**

Vous pouvez vérifier les informations relatives aux réglades réseau.

### **Use DHCP:**

Sélectionnez la méthode pour déterminer plusieurs adresses. Si votre routeur a la fonction de serveur DHCP, nous vous recommandons de sélectionner « DHCP » ou « DHCP+DNS ».

### **DNS1/DNS2:**

Saisissez l'adresse du serveur primaire et secondaire DNS. Ces paramétrages doivent être faits quand Use DHCP est paramétré sur « DHCP+DNS » ou sur « MANUAL ».

### **IPAddr./SubMask/Gateway:**

Saisissez l'adresse de l'unité de commande, du masque de sousréseau et du serveur de passerelle. Ces paramétrages doivent être faits quand Use DHCP est paramétré sur « MANUAL ».

### **Proxy/Proxy Port:**

Saisissez le nom et le numéro de port de serveur proxy. Ces paramétrages sont nécessaires uniquement quand un serveur proxy est situé dans votre réseau local.

### **Appuyez sur [SETUP] de la télécommande.**

L'écran de menu de configuration apparaît.

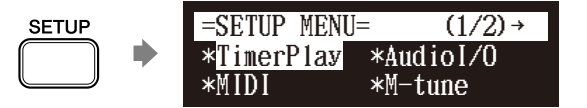

**2**

**1**

**Sélectionnez « Network » avec les boutons de commande de curseur ([**  $\triangleleft$  **] [**  $\triangleright$  **] [**  $\triangle$  **] [**  $\triangleright$  **]), puis appuyez sur [ENTER].** 

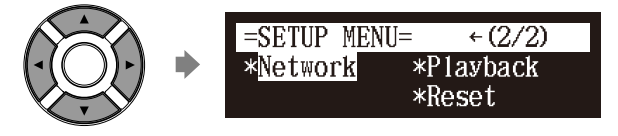

L'écran de paramétrage de réseau apparaît.

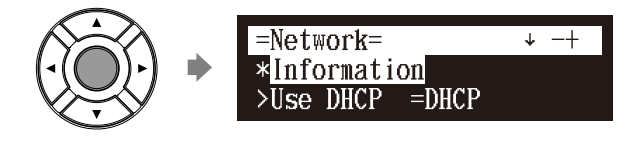

### $\sigma$

Pour pouvoir utiliser la connexion Internet, renseignez-vous auprès de votre fournisseur de services **Internet** 

### **Remarque :**

Pour toute information sur l'adresse de serveur DNS, l'adresse IP, le masque de sous-réseau et l'adresse de serveur de passerelle, renseignezvous auprès de votre fournisseur de services Internet.

### Internet Direct Connection (IDC) **5**

# **3**

**Sélectionnez l'option souhaitée avec les boutons de**  commande de curseur ([  $\blacktriangle$  ] [ **>** ] [ **A** ] [ **v** ]), puis appuyez **sur [+/YES] et [–/NO] pour changer le paramétrage.**

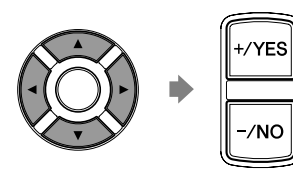

Si vous sélectionnez « Information» sur l'écran de paramétrage de réseau, le paramétrage de réseau actuel apparaît. Pour retourner à l'écran de paramétrage de réseau, appuyez sur [ENTER] après confirmation.

# **4**

# **Paramétrages d'initialisation d'Internet**

**Appuyez sur [ENTER] pour terminer l'opération.**

### [SETUP] **« Reset »**

Si vous voulez initialiser les paramétrages Internet, vous devez tout d'abord remettre à l'état initial les réglages usine de l'unité de commande Disklavier.

Les témoins sont toutefois conservés après la réinitialisation de paramètre. Pour supprimer les témoins, effectuez l'opération appropiée dans l'écran de remise à l'état initial.

### $\circ$

Pour tout détail sur les cookies, voyez le [Chapitre 16 « Glossaire » à](#page--1-3)  [la page 131](#page--1-3).

 $\mathbb{P}$ 

Voyez le [Chapitre 13](#page--1-0) « [Autres](#page--1-0)  [paramétrages](#page--1-0) – [Remise à l'état](#page--1-4)  [initial de l'unité de commande](#page--1-4)  [Disklavier](#page--1-4) » [à la page 122](#page--1-4).

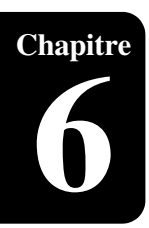

# <span id="page-53-0"></span>Lecture de chanson avancée

# **Changement du tempo de lecture**

### **[TEMPO –] ou [TEMPO +]**

Vous pouvez accélérer ou ralentir le tempo de lecture. Le ralentissement du tempo de lecture peut être utile en pratiquant un morceau difficile de piano.

Ces réglages de tempo reste en vigueur jusqu'à ce que l'enregistrement soit commencé, un autre support ou un album est sélectionné ou que l'unité de commande Disklavier soit arrêté.

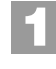

### **Appuyez sur [TEMPO –] ou sur [TEMPO +] de la télécommande.**

L'écran de paramétrage de tempo apparaît.

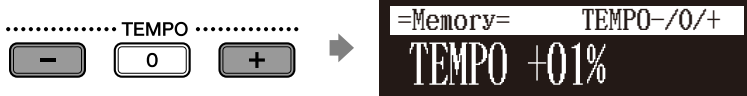

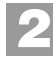

### **Appuyez sur [TEMPO –] ou sur [TEMPO +] pour ajuster le tempo.**

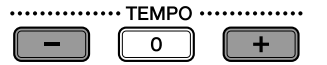

Le tempo de lecture peut être réglé de –50% à +50% par paliers de 1%.

Appuyez sur [TEMPO 0] pour régler le tempo sur sa valeur originale.

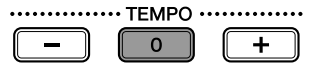

# **Lecture des chansons dans une gamme différente (transposition)**

### **[TRANSPOSE –] ou [TRANSPOSE +]**

La lecture peut être transposée en montant ou en descendant jusqu'à deux octaves. Ceci est utile, par exemple, quand vous voulez chanter en même temps (karaoke) dans une gamme différente de l'enregistrement original.

Les changements de transposition restent en vigueur jusqu'à ce que l'enregistrement soit commencé, un autre support ou un album soit sélectionné ou que l'unité de commande Disklavier soit arrêté.

### **Remarque :**

Vous ne pouvez pas changer le tempo de lecture des chansons sur CD audio.

 $\sigma$ 

Le changement de tempo fait dans les chansons que vous avez enregistrées personnellement peut être rendu permanent. Voyez le [Chapitre 7](#page-68-0) « [Enregistrement avancé](#page-68-0) – [Changement de réglage par défaut](#page-75-0)  [tempo](#page-75-0) » [à la page 65](#page-75-0).

### **Remarque :**

Vous pouvez également utiliser le bouton gradué sur le panneau de façade pour régler le tempo.

### **Remarque :**

Cette fonction ne peut être employée pour transposer des chansons provenant d'appareils externes connectés aux prises OMNI IN ou sur CD audio.

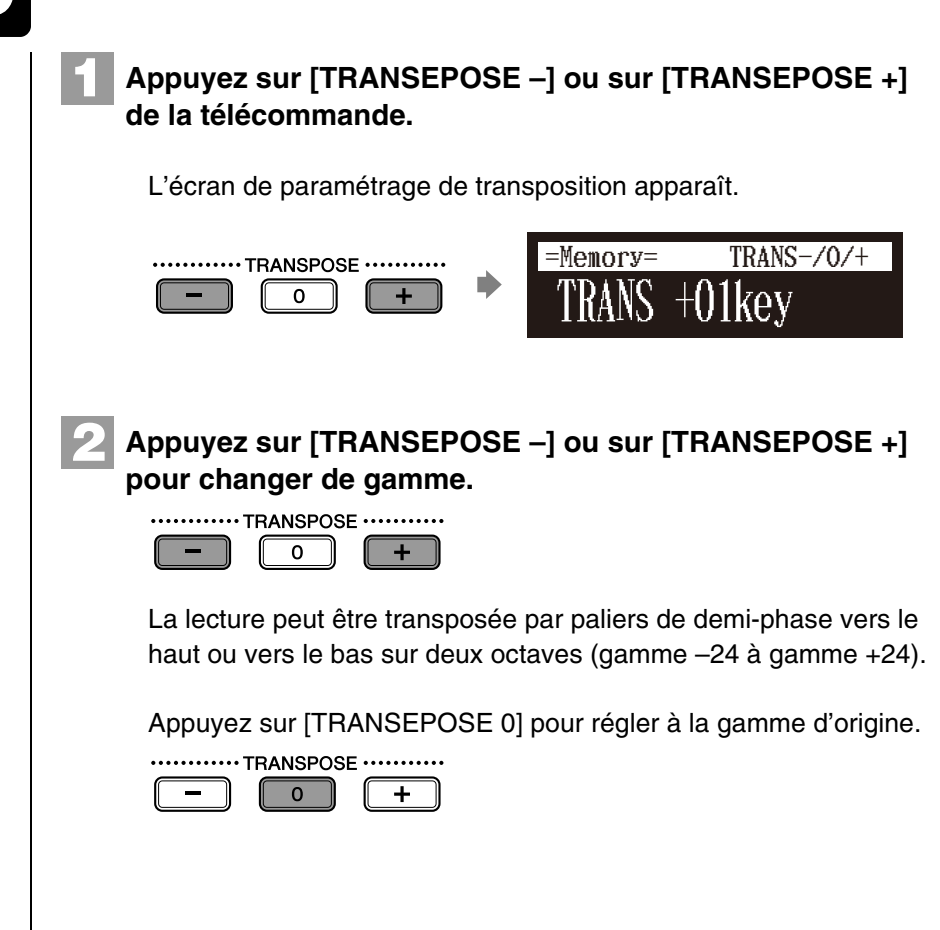

# **Répétition de lecture de chanson**

### **[REPEAT]**

**1**

Il existe trois modes de répétition (ALL, RPT, RND) comme cela est décrit ci-dessous. Vous pouvez utiliser ces fonctions aux fins de divertissement ou d'étude.

Ces réglages de répétition restent en vigueur jusqu'à ce que l'enregistrement ait commencé, un autre support ou un album soit sélectionné ou que l'unité de commande Disklavier soit éteinte.

**Appuyez sur [REPEAT] de la télécommande.**

L'écran de paramétrage de répétition apparaît.

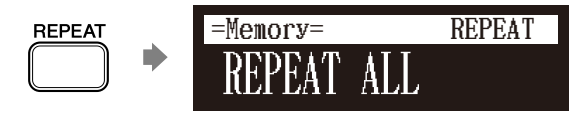

**Remarque :**

Vous pouvez également utiliser le bouton gradué sur le panneau de façade pour régler la touche.

Français

### **Appuyez sur [REPEAT] pour sélectionner les modes de répétition. 2**

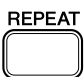

Les options suivantes sont disponibles:

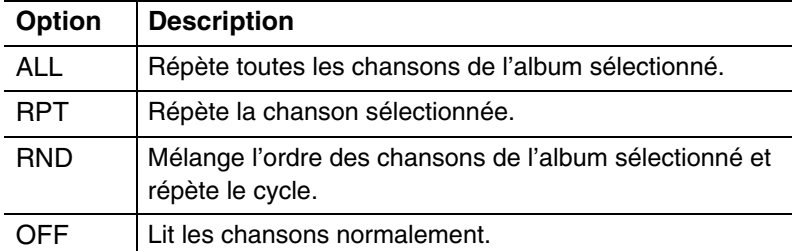

**Appuyez sur [PLAY] pour commencer la lecture de répétition. 3**

 $\blacksquare$ 

**REPEAT** 

**Pour annuler le mode de répétition, appuyez sur [REPEAT] jusqu'à ce que « OFF » apparaisse sur l'écran. 4**

# **Répétition d'un passage particulier d'une chanson (répétition A-B)**

Pendant la lecture **[A-B]**

En mode de répétition A-B, la lecture est répétée entre deux positions spécifiées dans une chanson: position A et position B. Cette fonction est utile pour pratiquant ou en mémoriser le passage difficile d'une chanson.

Une fois spécifiées, les positions A et B sont sauvegardées jusqu'à ce qu'une autre chanson soit sélectionnée, un enregistrement soit commencé ou que l'unité de commande Disklavier soit arrêté.

**Pour paramétrer la position A, commander la lecture d'une chanson et appuyez sur [A-B] sur la commande à distance quand la position désirée est atteinte. 1**

La position A est paramétrée. L'écran de paramétrage de répétition A-B apparaît avec « B » clignotant.

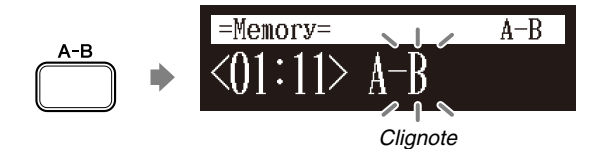

### Lecture de chanson avancée **6**

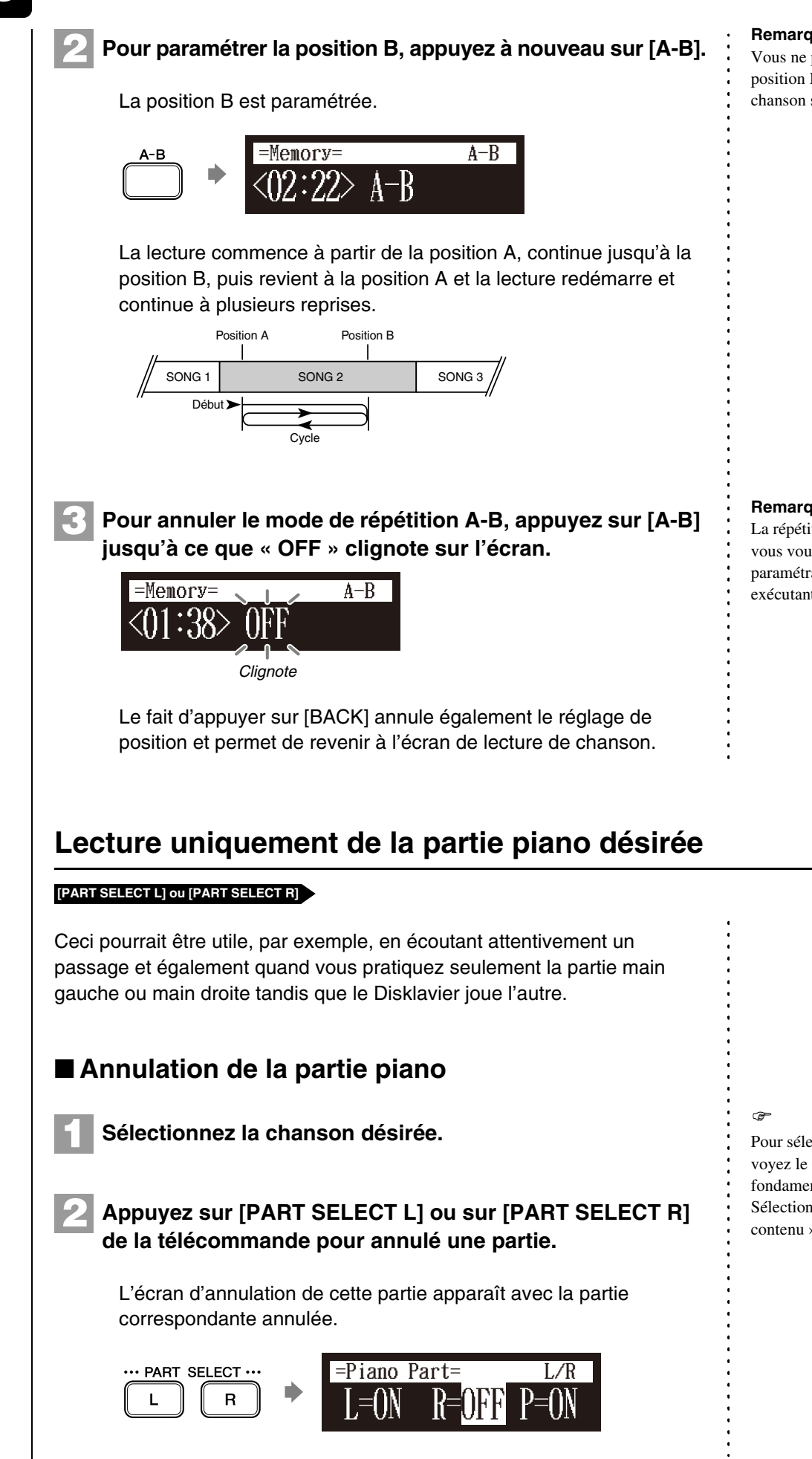

### **Remarque :**

Vous ne pouvez pas paramétrer la position B qui est au delà de la chanson sélectionnée.

### **Remarque :**

La répétition de A-B est annulée si vous vous échappez de l'écran de paramétrage de répétition de A-B en exécutant d'autres opérations.

Pour sélectionner une chanson,

voyez le [Chapitre 3](#page-31-0) « [Lecture](#page-31-0)  [fondamentale de chanson](#page-31-0) – [Sélection du support et de son](#page-32-0)  [contenu](#page-32-0) » [à la page 22.](#page-32-0)

### Lecture de chanson avancée **6**

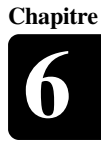

### **Notes des affichages :**

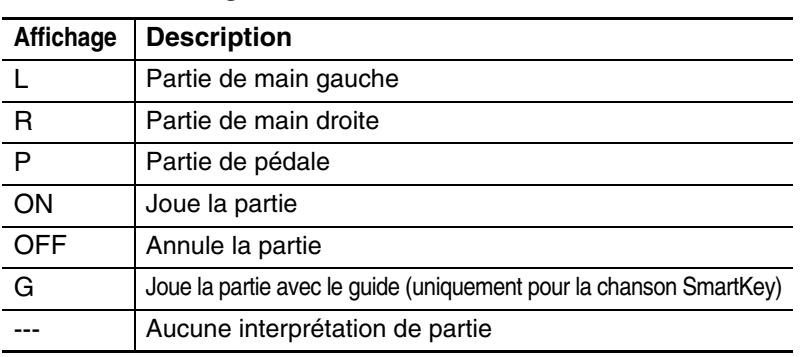

**Pour jouer à nouveau la partie annulée, appuyez à 3 nouveau sur [PART SELECT L] ou sur [PART SELECT R] de sorte que « ON » apparaisse sur l'écran.**

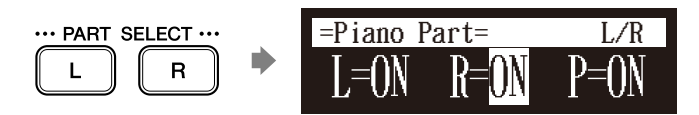

**Pour retourner à l'écran de lecture de chanson, appuyez sur [BACK]. 4**

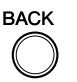

### ■ **Annulation de la partie pédale**

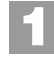

Sur l'écran d'annulation de partie, appuyez sur  $\lceil \blacktriangleright \rceil$  pour **sélectionner « P= ».**

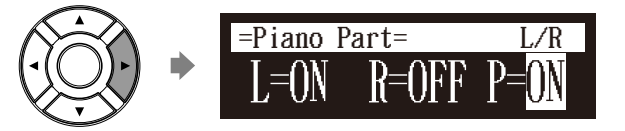

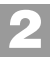

**Appuyez sur [–/NO] pour annuler la partie pédale.**

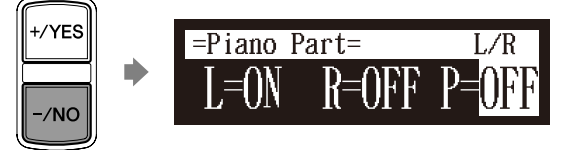

### **Remarque :**

La partie guide peut être paramétrée sur les modèles capables de lecture SmartKey.

### **Remarque :**

Pour une chanson SmartKey, « ON », « OFF » et « G » apparaissent séquentiellement à chaque fois que vous appuyez sur [PART SELECT L] ou sur [PART SELECT R].

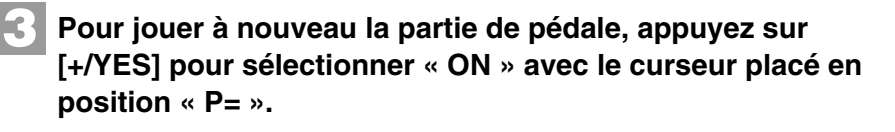

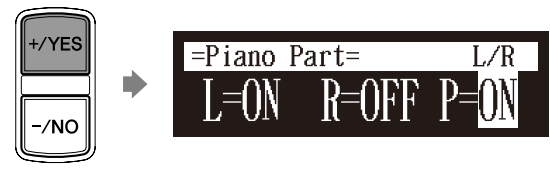

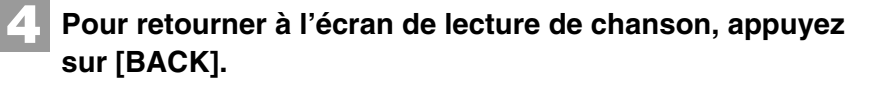

# <span id="page-58-0"></span>**Réglage d'équilibrage de volume parmi le clavier, le son d'ensemble et la lecture de logiciel**

### **[BALANCE]**

**BACK** 

**1**

**2**

En marge du réglage du volume général, l'équilibrage de volume parmi les différentes sources sonores comme celles décrites ci-dessous peut être ajusté.

- **TG:** Règle le volume du son d'ensemble reproduit par le générateur de tonalité (TG) de l'unité de commande Disklavier.
- **Audio:** Règle le volume de l'accompagnement ou du son audio normal préenregistré dans le logiciel (CD).
- **Voice:** Règle le volume de la voix d'ensemble quand vous jouez en utilisant la fonction de voix.

# ■ **Réglage d'équilibrage TG**

**Appuyez sur [BALANCE] de la télécommande.**

L'écran de paramétrage d'équilibrage TG apparaît.

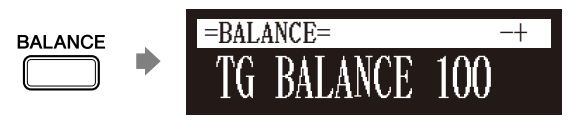

**Appuyez sur [+/YES] et [–/NO] pour ajuster volume du générateur de tonalité.**

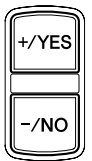

Le volume du générateur de tonalité peut être réglé dans les limites de 10 à 127.

### **Remarque :**

Vous ne pouvez pas régler l'équilibre du volume pendant la lecture DisklavierRadio.

 $\circledcirc$ 

Voyez le [Chapitre 8](#page-78-0) « [Exécution au](#page-78-0)  [piano avancée](#page-78-0) – [Exécution avec le](#page-79-0)  [Disklavier avec une voix](#page-79-0)  [d'ensemble](#page-79-0) » [à la page 69.](#page-79-0)

### **Remarque :**

Vous pouvez également utiliser le bouton gradué sur le panneau de façade pour régler le volume.

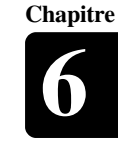

Français

# ■ **Réglage d'équilibrage audio**

### **Appuyez deux fois sur [BALANCE] de la télécommande.**

L'écran de paramétrage d'équilibrage audio apparaît.

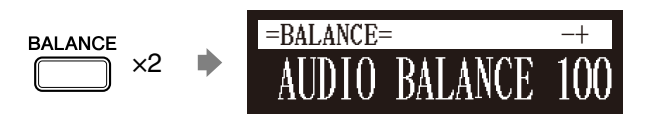

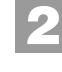

**1**

**Appuyez sur [+/YES] et [–/NO] pour ajuster le volume du son.**

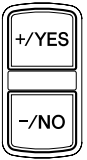

Le volume audio peut être réglé dans les limites de 10 à 127.

# ■ **Réglage d'équilibrage de voix**

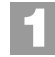

**Appuyez trois fois sur [BALANCE] de la télécommande.**

L'écran de paramétrage d'équilibrage de voix apparaît.

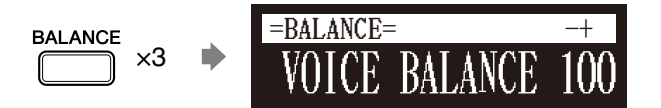

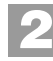

**Appuyez sur [+/YES] et [–/NO] pour ajuster volume de la voix.**

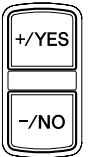

Le volume de voix peut être réglé dans les limites de 0 à 127.

### **Remarque :**

Vous pouvez également utiliser le bouton gradué sur le panneau de façade pour régler le volume.

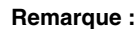

Vous pouvez également utiliser le bouton gradué sur le panneau de façade pour régler le volume.

**Chapitre**

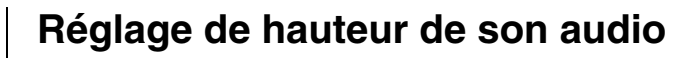

### Pendant la lecture **[FUNC.]**

**1**

Vous pouvez temporairement régler la hauteur de son de la chanson contient de l'audio (PianoSoft·PlusAudio, SmartPianoSoft) ou un CD audio pour votre plaisir de l'écoute.

Les réglages de hauteur de son restent en vigueur jusqu'à ce qu'un autre support ou un album soit sélectionné, l'enregistrement soit commencé ou que l'unité de commande Disklavier soit arrêté.

### **Pendant la lecture de la chanson, appuyez sur [FUNC.] de la commande à distance.**

L'écran de paramétrage de hauteur de son audio apparaît.

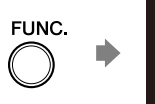

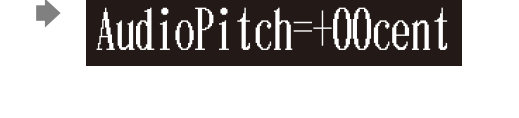

 $=CD=$   $-+EN$ <sup>T</sup>

**Appuyez sur [+/YES] et [–/NO] pour changer la hauteur de son de audio. 2**

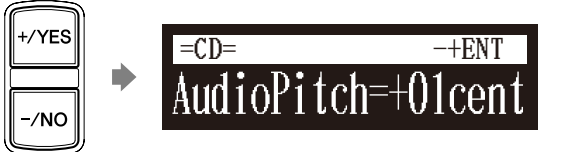

La hauteur de son audio peut être réglée dans les limites de –50 cent à +50 (un demi-ton comme 100 cent).

# **Réglage d'équilibrage D/G de l'audio**

Pendant la lecture **[FUNC.]** 

Vous pouvez temporairement régler l'équilibrage D/G d'un CD audio.

Les réglages d'équilibrage restent en vigueur jusqu'à ce qu'une autre chanson soit sélectionnée, l'enregistrement soit commencé ou que l'unité de commande Disklavier soit arrêté.

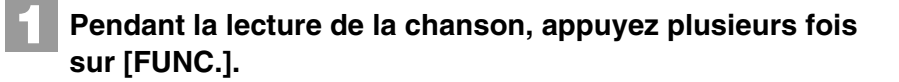

L'écran de paramétrage d'étendue audio apparaît.

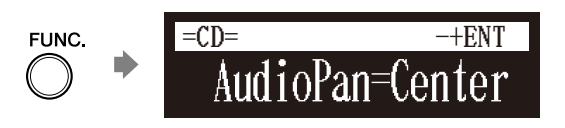

### **Remarque :**

Cette fonction ne peut pas être employée pour ajuster la hauteur de son de CD audio externes connectés aux prises OMNI IN.

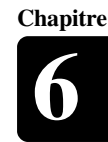

### **Appuyez sur [+/YES] et [–/NO] pour changer l'étendue audio. 2**

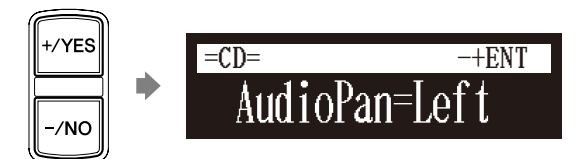

Les fonctions de réglage d'étendue suivantes sont disponibles:

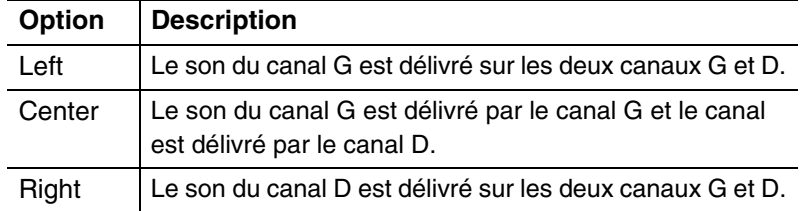

# **Utilisation de la lecture minutée**

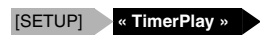

**1**

Vous pouvez programmer votre Disklavier pour commencer ou arrêter la lecture d'une chanson à diverses heures quand elles sont spécifiées. Tout que vous devez faire est d'enregistrer jusqu'à un maximum de 99 réglages de minuterie et votre Disklavier les exécutera sans surveillance. Cette fonction s'appelle la « lecture minutée ».

# ■ **Paramétrage de la lecture minutée**

**Appuyez sur [SETUP] de la télécommande.**

L'écran de menu de configuration apparaît.

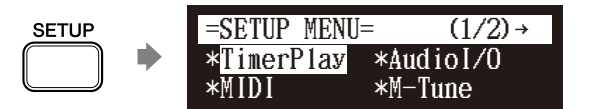

### **Remarque :**

Le calendrier interne doit être réglé à l'avance pour que la fonction de lecture minutée puis être activée. Reportez-vous au [Chapitre 2](#page-17-0) « [Commençons](#page-17-0) – [Réglage du](#page-26-0)  [calendrier interne](#page-26-0) » [à la page 16.](#page-26-0)

### **Remarque :**

L'unité de commande doit être mise en fonction à l'avance afin que la lecture minutée puis fonctionner. La lecture minutée ne peut pas mettre en fonction ou arrêter l'unité de commande.

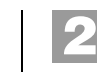

### **Sélectionnez « TimerPlay » avec les boutons de commande**  de curseur  $([ \cdot \cdot ] [ \cdot ] [ \cdot ] [ \cdot ] ]$ , puis appuyez sur [ENTER].

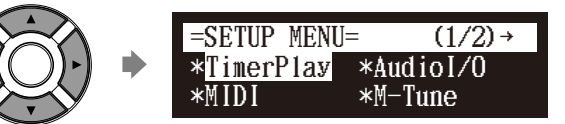

### L'écran de paramétrage de lecture minutée apparaît.

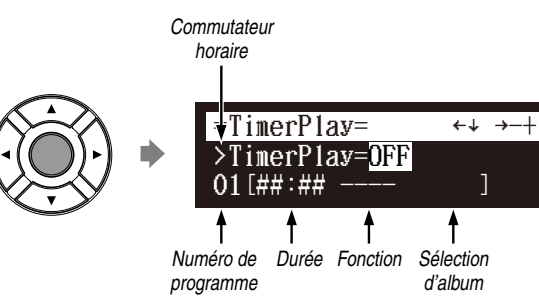

### **Liste des paramètres**

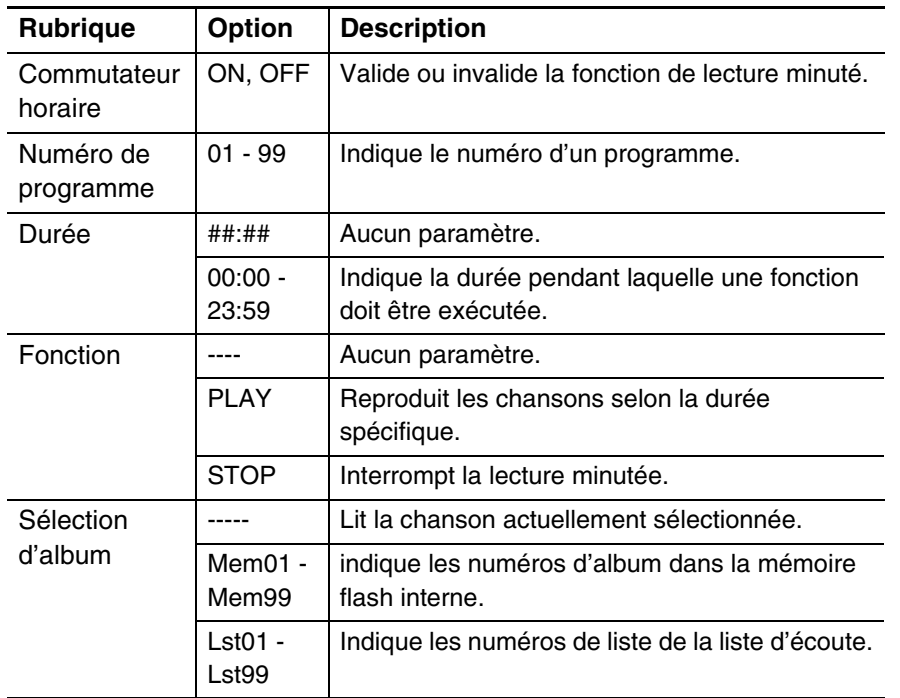

# ■ **Commuter sur activation ou désactivation de lecture minutée**

**Pour commuter la lecture minutée sur activation ou**  désactivation, appuyez sur [  $\blacktriangledown$  ] afin de déplacer le **curseur jusqu'au commutateur horaire, puis appuyez sur [+/YES] et [–/NO].**

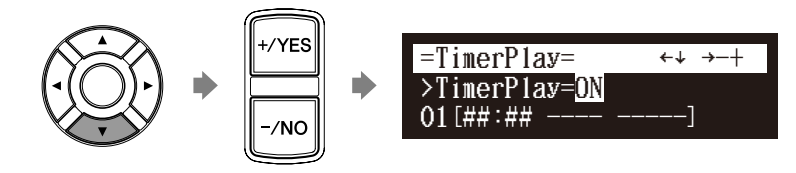

# ■ **Déplacement à un numéro de programme**

Appuyez sur [ **A** ] et [ **v** ] pour aller à un numéro de **programme.**

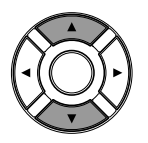

Le curseur se déplace jusqu'au paramètre de fonction.

# ■ Paramétrage de fonction

Ce qui suit décrit comment lire le premier album dans la mémoire flash interne à 8h15 du matin.

Pour commuter le paramètre de fonction, appuyez sur [  $\triangleleft$  ] **et [ ] afin de déplacer le curseur jusqu'au paramètre de fonction, puis appuyez sur [+/YES] et [–/NO].**

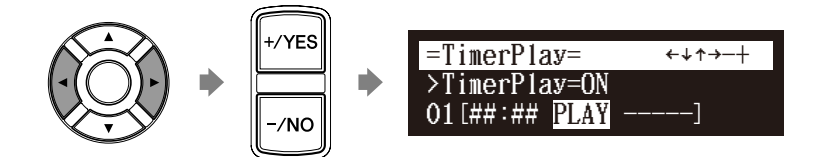

« PLAY » et « STOP » changent séquentiellement. Lorsque « PLAY » est sélectionné, le paramètre de sélection d'album apparaît.

# ■ Sélection d'album

**Appuyez sur [ ] pour déplacer le curseur jusqu'au paramètre de sélection d'album, puis appuyez sur [+/YES] et [–/NO] pour sélectionner l'album.**

>TimerPlay=ON 01[##:## PLAY Mem01] =TimerPlay= \_?=]-+

### **Remarque :**

Vous pouvez sélectionner l'album dans la mémoire flash interne.

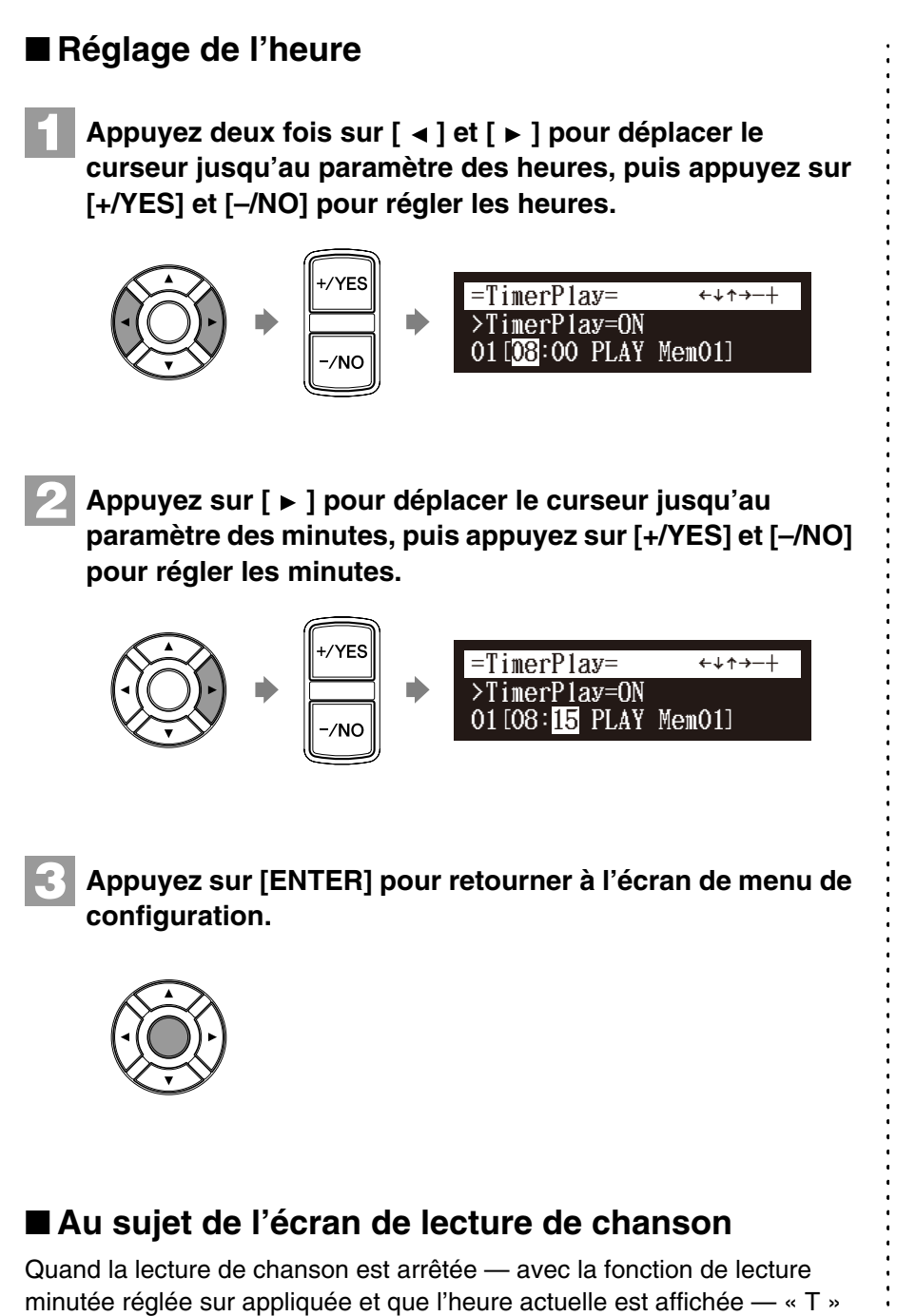

clignote à droite de l'heure actuelle.

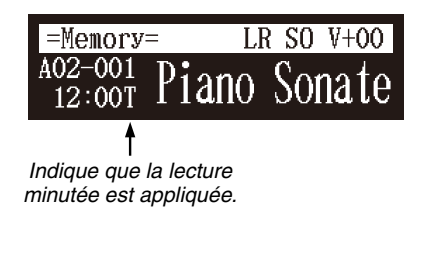

# **Saut du passage vide au début d'une chanson**

### [SETUP] **« Playback »**

Quand il y a une partie vide créée au début de la chanson enregistrée, la mise en application de cette fonction permet de sauter automatiquement la partie non souhaitée et de commencer la lecture du début réel de la chanson.

# **Appuyez sur [SETUP] de la télécommande.**

L'écran de menu de configuration apparaît.

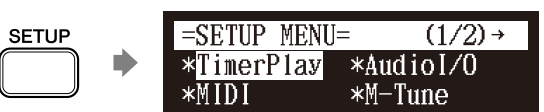

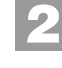

**1**

**Sélectionnez « Playback » avec les boutons de commande 2** de curseur ([ ∢ ] [ **▶** ] [ **▲** ] [ ▼ ]), puis appuyez sur [ENTER].

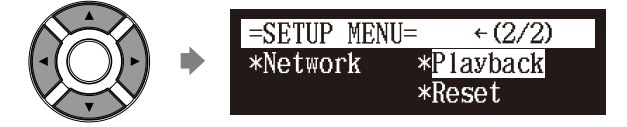

L'écran de paramétrage de lecture apparaît avec le curseur clignotant.

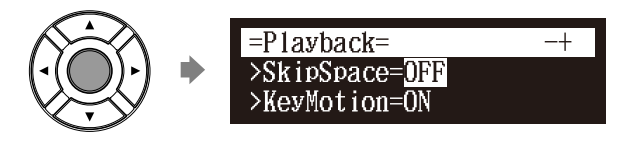

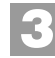

**Appuyez sur [+/YES] et [–/NO] pour changer le paramétrage.**

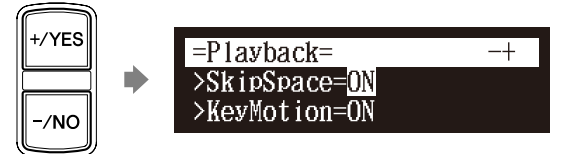

**4**

**Appuyez sur [ENTER] pour retourner à l'écran de menu de configuration.**

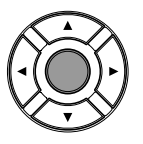

**Chapitre**

# **Lecture SmartKey™**

### Sélectionnez une chanson SmartKey **[PLAY]**

Le logiciel spécial SmartKey emploie toutes les caractéristiques de « SmartKey » pour produire une voie passionnante que les personnes qui ne jouent pas encore peuvent apprendre à jouer des mélodies simples, une note à la fois et sans nécessité de musique écrite. Le logiciel SmartKey fait ceci en appuyant partiellement la touche de piano pour signaler quelle note devrait être jouée. Le Disklavier attend alors que vous appuyiez sur cette touche avant qu'il poursuive jusqu'à la prochaine note de la mélodie. (Si toutefois vous ratez le mouvement de la touche, le Disklavier répétera le mouvement jusqu'à ce que vous appuyiez sur la touche.) Quand vous appuyez sur la touche, le Disklavier vous récompensera par des expressions flatteuses, des harmonies incroyables et des arpèges abondantes pour vous donner l'image auditive et visuelle d'une exécution de haute qualité totale. En bref, il vous INDIQUE quelle touche jouer, VOUS ATTEND pour jouiez cette touche avant de poursuivre et VOUS RÉCOMPENSE avec de la musique. C'est un peu comme avoir un professeur de musique éternellement patient indiquant à vos doigts quelles notes jouer.

### **Sélectionnez une chanson SmartKey désirée.**

### **Appuyez sur [PLAY].**

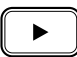

**1**

**2**

**3**

La lecture s'arrête et la touche à jouer ensuite bouge légèrement.

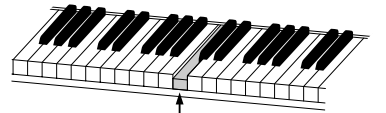

La touche bouge légèrement

La touche à jouer clignote dans le compteur.

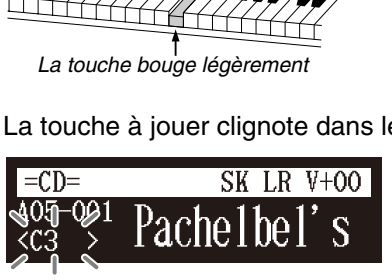

Clianote

### **Jouez la touche que le clavier indique.**

Ceci continuera jusqu'à ce que la chanson soit terminée. Remarquez que le Disklavier attend patiemment que vous jouiez la bonne touche avant de passer à la prochaine touche. En outre, remarquez que s'il s'avère que vous manquiez le signal, il vous rappellera gentiment ce que la touche doit être jouée toutes les secondes jusqu'à ce que vous jouiez la bonne touche.

### **Remarque :**

La lecture SmartKey est disponible uniquement dans les modèles dont l'unité de commande est remplacée par l'unité de commande Disklavier.

**)** 

Pour sélectionner une chanson, voyez le [Chapitre 3](#page-31-0) « [Lecture](#page-31-0)  [fondamentale de chanson](#page-31-0) – [Sélection du support et de son](#page-32-0)  [contenu](#page-32-0) » [à la page 22.](#page-32-0)

Français

# ■ **Notation de ton**

Comme moyen de référence, « C3 » est « C », (Do de milieu de clavier) ce qui signifie que « C4 » est une octave au-dessus « C » (Do de milieu de clavier) et ainsi de suite.

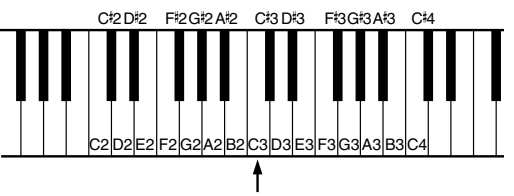

Do de milieu de clavier

# **Inactivation du mouvement de touche pendant la lecture**

### Pendant la lecture **[FUNC.]**

Pendant la lecture d'un morceau de musique, la touche bouge normalement en fonction de la lecture de la touche respective de note. En ce qui concerne les modèles équipés de la fonction Silent Piano™, vous pouvez sélectionner l'option d'interrompre le mouvement de cette touche pendant la lecture d'un morceau de musique avec la fonction Silent Piano™. Ceci vous permet, par exemple, de jouer en même temps que le morceau de musique lu, pour ajouter votre propre improvisation ou créer un morceau à quatre mains.

### **Pendant la lecture de la chanson avec la fonction Silent Piano™, appuyez plusieurs fois sur [FUNC.]. 1**

L'écran de paramétrage de mouvement de touche apparaît.

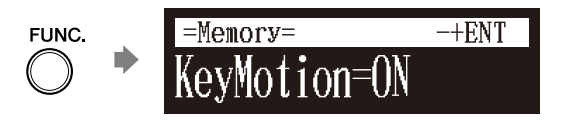

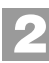

**Appuyez sur [+/YES] et [–/NO] pour changer le paramétrage.**

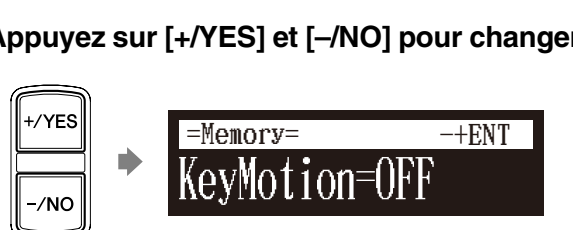

### **Remarque :**

Le mouvement de touche peut uniquement être inactivé dans les modèles dont l'unité de commande par l'unité de commande Disklavier.

### **Remarque :**

Vous pouvez changer le paramétrage du mouvement de touche à partir de l'option « Playback » dans le menu de configuration.

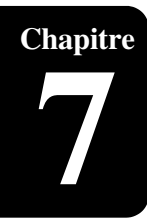

# <span id="page-68-0"></span>**Chapitre** Enregistrement avancé

<span id="page-68-1"></span>Ce chapitre décrit d'autres fonctions pour l'enregistrement avancé de piano tel que pour l'exécution et la mesure du tempo de la chanson jouée actuellement avec le métronome, l'enregistrement de la partie main gauche et de la partie main droite séparément.

# <span id="page-68-2"></span>**Enregistrement avec le métronome interne**

### [METRONOME] **[RECORD]**

**2**

**3**

Vous pouvez utiliser le métronome pour enregistrer des chansons.

Les chansons enregistrées avec le métronome seront dans le format des mesures et des battements.

Tous les paramètres de métronome sont remis à l'état initial quand l'unité de commande Disklavier est arrêté.

**Appuyez sur [METRONOME] de la télécommande. 1**

L'écran de paramétrage de métronome apparaît.

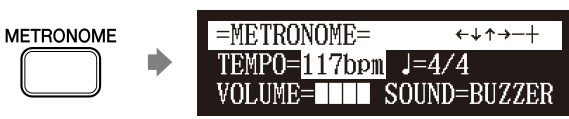

**Pour changer de tempo, déplacez le curseur jusqu'au paramètre de tempo avec les boutons de commande de**  curseur ( $\lceil \blacktriangleleft \rceil$   $\lceil \blacktriangleright \rceil$   $\lceil \blacktriangleleft \rceil$   $\lceil \blacktriangledown \rceil$ ), puis appuyez sur  $\lceil \frac{1}{\lceil \blacktriangleleft \rceil} \rceil$  et **[–/NO].**

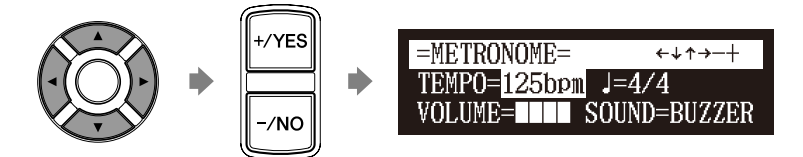

Le tempo peut être réglé dans les limites de 30 tp/mn à 400 tp/mn.

**Pour changer de battement, déplacez le curseur jusqu'au paramètre de battement avec les boutons de commande**  de curseur ([ **∢**] [ **▶** ] [ **▲** ] [ **▼** ]), puis appuyez sur [+/YES] **et [–/NO].**

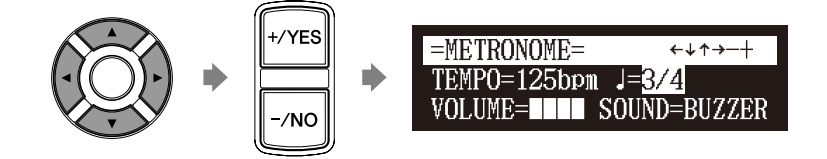

Les fonctions de paramétrage de battement suivantes sont disponibles: 1/4, 2/4, 3/4, 4/4, 5/4, 6/4, 7/4, 8/4, 9/4.

### **Remarque :**

Le paramètre de tempo affiché sur l'écran de paramétrage de métronome indique le nombre de battements dans une minute et un battement représente une noire. Quand vous jouez un morceau écrit dans une unité de mesure différente de la noire, changez le réglage (par exemple, Lorsque vous jouez un morceau de musique en 3/2, réglez le battement de mesures sur 6/4).

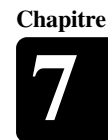

# **4**

**Pour changer le volume, déplacez le curseur jusqu'au paramètre de volume avec les boutons de commande de**  curseur ([ ∢ ] [ ▶ ] [ **^** ] [ ▼ ]), puis appuyez sur [+/YES] et **[–/NO].**

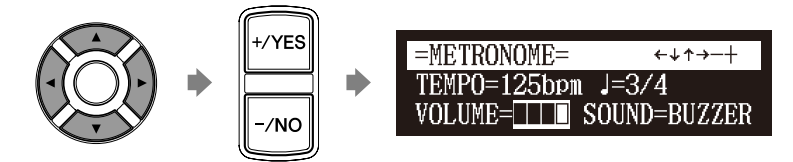

Le volume peut être réglé sur 4 niveaux.

**Pour changer la sonorité, déplacez le curseur jusqu'au son paramètre de sonorité avec les boutons de commande**  de curseur ( $[ \cdot \cdot ] [ \cdot ] [ \cdot ] [ \cdot ]$  |  $[ \cdot ] [ \cdot ]$ ), puis appuyez sur [+/YES] **et [–/NO]. 5**

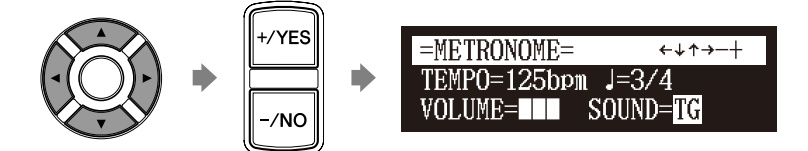

Les paramétrages de sonorité suivants sont disponibles: BUZZER, TG.

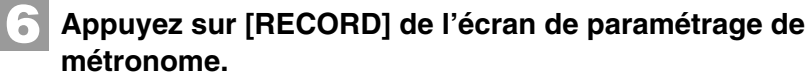

L'écran de paramétrage d'enregistrement de métronome apparaît.

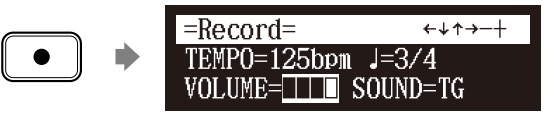

### **Appuyez sur [PLAY].**

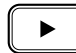

L'enregistrement commence immédiatement.

[PLAY/PAUSE], [REC] et [SELECT] sur le panneau de façade clignotent simultanément dès le premier battement du métronome.

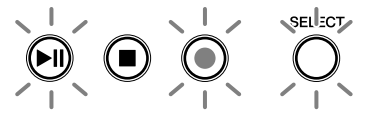

**8**

**9**

**7**

**Commencez à jouer votre chanson.**

**Appuyez sur [STOP] lorsque vous finissez de jouer votre chanson.**

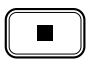

La chanson enregistrée est chargée.

Français

# **Enregistrement des parties gauche et droites séparément**

### [RECORD] **[FUNC.]**

Lors de l'enregistrement d'une chanson G/D, les parties main gauche et main droite peuvent être enregistrées séparément. L'une ou l'autre partie peut être enregistrée d'abord et les pédales peuvent être enregistrées avec la première partie.

Tandis que vous enregistrez la deuxième partie, la première partie jouera aux fins contrôles.

S'il est difficile jouer la partie main gauche ou la partie main droite à la vitesse normale, la première partie peut être enregistrée à un tempo lent, puis le tempo est changé après pour enregistrer la deuxième partie à la vitesse normale de chanson.

**Cette section décrit comment enregistrer en premier la partie main gauche puis la partie main droite en second lieu.**

■ **Enregistrement de la partie de main gauche** 

**Sélectionnez un support et un album de destination. 1**

**Appuyez sur [RECORD].**

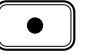

**2**

**3**

**5**

**6**

**Appuyez sur [FUNC.] dans l'écran de veille d'enregistrement.**

L'écran de sélection de partie apparaît.

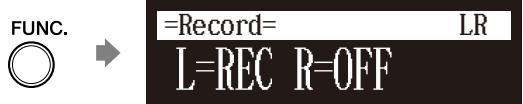

**Assurez-vous que la partie main gauche est réglée pour être enregistrée (« L=REC »), puis appuyez [PLAY]. 4**

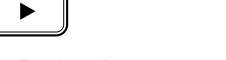

Le Disklavier est maintenant prêt pour jouer la partie de main gauche.

### **Commencez à jouer votre chanson.**

L'enregistrement commencera dès que vous toucherez une touche.

**Appuyez sur [STOP] lorsque vous finissez de jouer votre chanson.**

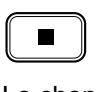

La chanson G/D avec la partie main gauche enregistrée est sauvegardée dans l'album sélectionné.

 $\circ$ Pour sélectionner un média et un album, voyez le [Chapitre 3](#page-31-0) « [Lecture fondamentale de chanson](#page-31-0) – [Sélection du support et de son](#page-32-0)  [contenu](#page-32-0) » [à la page 22.](#page-32-0)  $\circledcirc$ Dans le cas où vous voulez intituler votre nouvelle chanson avant de l'enregistrement, voyez le [Chapitre](#page-42-0)  [4](#page-42-0) « [Enregistrement de base](#page-42-0) – [Intitulé](#page-43-0)  [d'une chanson](#page-43-0) » [à la page 33,](#page-43-0) pour renommer le titre après l'enregistrement, voyez le [Chapitre](#page--1-0)  [11](#page--1-0) « [Gestion des médias](#page--1-0) – [Comment](#page--1-1)  [renommer une chanson](#page--1-1) » [à la](#page--1-1)  [page 88.](#page--1-1)  $\rightarrow$ Si vous voulez enregistrer votre chanson G/D à l'aide du métronome, voyez le [Chapitre 7](#page-68-1)  « [Enregistrement avancé](#page-68-1) – [Enregistrement avec le métronome](#page-68-2)  [interne](#page-68-2) » [à la page 58](#page-68-2).

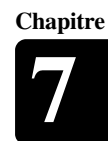

# ■ **Enregistrement de la partie main droite**

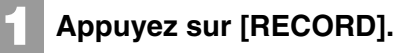

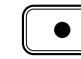

Appuyez sur [  $\triangleleft$  ] et [  $\triangleright$  ] pour sélectionner la chanson L/R **avec la partie main gauche que vous venez juste d'enregistrer, puis appuyez sur [ENTER].**

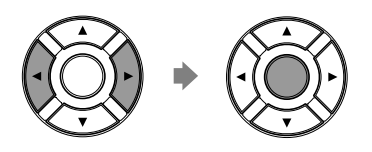

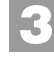

**2**

**Appuyez sur [FUNC.] dans l'écran de veille d'enregistrement.**

L'écran de sélection de partie apparaît.

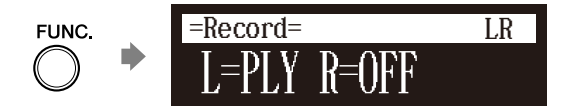

La partie qui a été déjà enregistrée est affichée en tant que « L=PLY ».

**4**

### **Appuyez sur [PART SELECT L] pour enregistrer la partie main droite.**

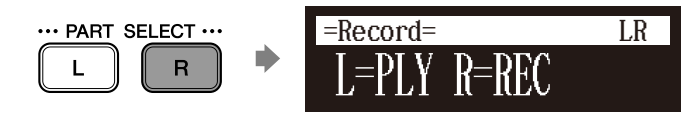

La partie paramétrée sur « REC » sera enregistrée.

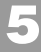

### **Appuyez sur [PLAY].**

 $\blacktriangleright$ 

La lecture de la partie main gauche enregistrée commence immédiatement, de sorte que vous devez vous tenir prêt à jouer la partie main droite en même temps.
### Enregistrement avancé **7**

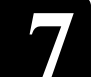

## **Appuyez sur [STOP] lorsque vous finissez de jouer votre chanson.** L'écran suivant apparaît. **6**

e to Di**sk**?

\*SAVE \*NEW \*CANCEL =Record= \_]ENT

Le tableau suivant fournit une description de chacune des options.

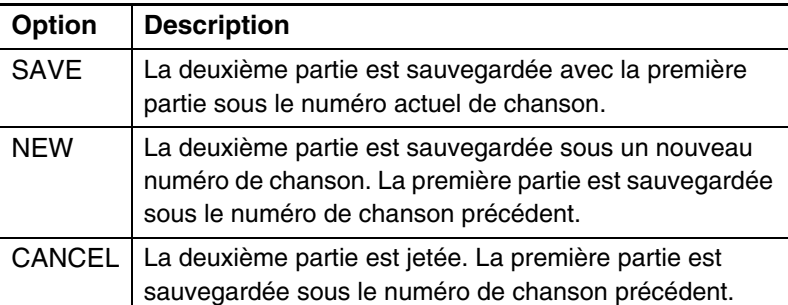

## Appuyez sur [  $\triangleleft$  ] et [  $\triangleright$  ] pour sélectionner une option, **puis appuyez sur [ENTER].**

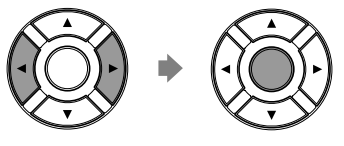

La partie main droite est sauvegardée comme indiquée ou annulée.

## **Enregistrement ensemble des parties gauche et droite (paramétrage du point de séparation)**

[RECORD] **[FUNC.]**

**7**

Vous pouvez également enregistrer une chanson G/D en jouant les parties main gauche et main droite simultanément. Dans ce cas, le point de séparation de clavier est réglé et les notes jouées du côté main gauche du point de séparation sont sauvegardées comme partie main gauche et les notes jouées du côté main droite du point de séparation sont sauvegardées comme partie main droite.

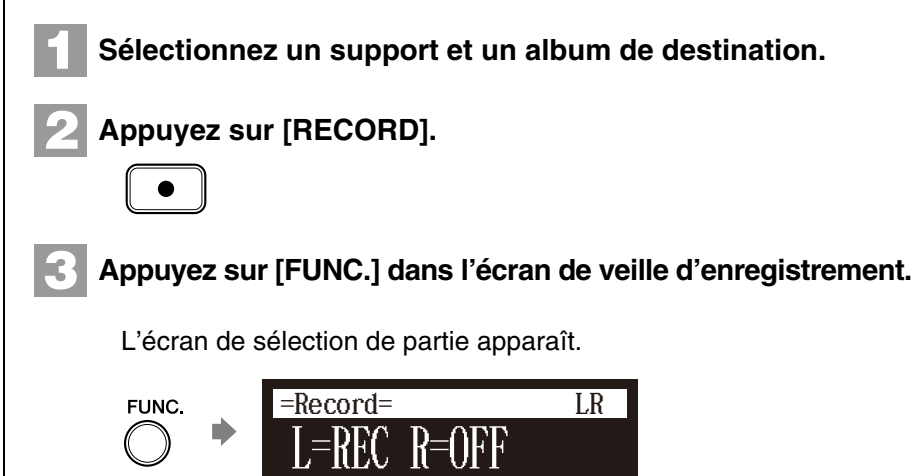

### $\sigma$ Pour sélectionner un média ou un album, voyez le [Chapitre 3](#page-31-0) « [Lecture fondamentale de chanson](#page-31-0) – [Sélection du support et de son](#page-32-0)  [contenu](#page-32-0) » [à la page 22.](#page-32-0)  $\sigma$ Dans le cas où vous voulez intituler votre nouvelle chanson avant de l'enregistrer, voyez le [Chapitre 4](#page-42-0)  « [Enregistrement de base](#page-42-0) – [Intitulé](#page-43-0)  [d'une chanson](#page-43-0) » [à la page 33](#page-43-0), pour renommer le titre après l'enregistrement, voyez le [Chapitre 11](#page--1-0) « [Gestion des médias](#page--1-0) – [Comment](#page--1-1)  [renommer une chanson](#page--1-1) » [à la page 88](#page--1-1).  $\rightarrow$ Si vous voulez enregistrer votre chanson G/D à l'aide du métronome, voyez le [Chapitre 7](#page-68-0)  « [Enregistrement avancé](#page-68-0) – [Enregistrement avec le métronome](#page-68-1)

[interne](#page-68-1) » [à la page 58](#page-68-1).

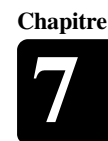

#### **Appuyez sur [PART SELECT R] pour régler les parties à enregistrer. 4**

L'écran de paramétrage de point de séparation apparaît.

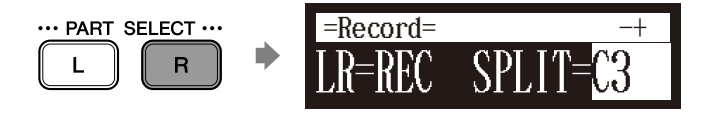

L'affichage ci-dessus prouve que le point de séparation du clavier par défaut est la note C3 ou Do de milieu de clavier. Dans ce casci, la note C3 et les notes ci-dessous sont sauvegardées comme la partie main gauche et les notes au-dessus de C3 sont sauvegardées comme la partie main droite, suivant les indications de la figure suivante.

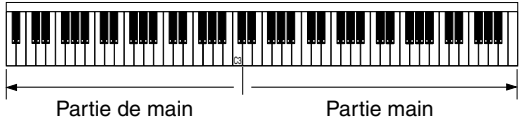

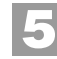

**Pour changer de point de séparation, appuyez sur une touche du clavier ou sur [+/YES] et [–/NO] pour sélectionner une touche différente.**

droite

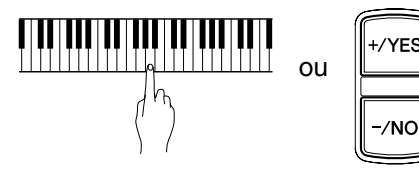

Le point de séparation peut être paramétré à partir de la note A-1 à la note C7.

#### **Appuyez sur [PLAY]. 6**

gauche

**7**

Le Disklavier est maintenant prêt à être joué.

**Commencez à jouer votre chanson avec les parties de main gauche et de main droite et la partie de pédale simultanément.**

L'enregistrement commencera dès que vous toucherez une touche.

**Appuyez sur [STOP] lorsque vous finissez de jouer votre chanson. 8**

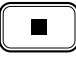

La chanson enregistrée est chargée.

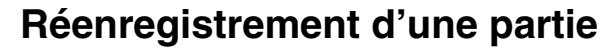

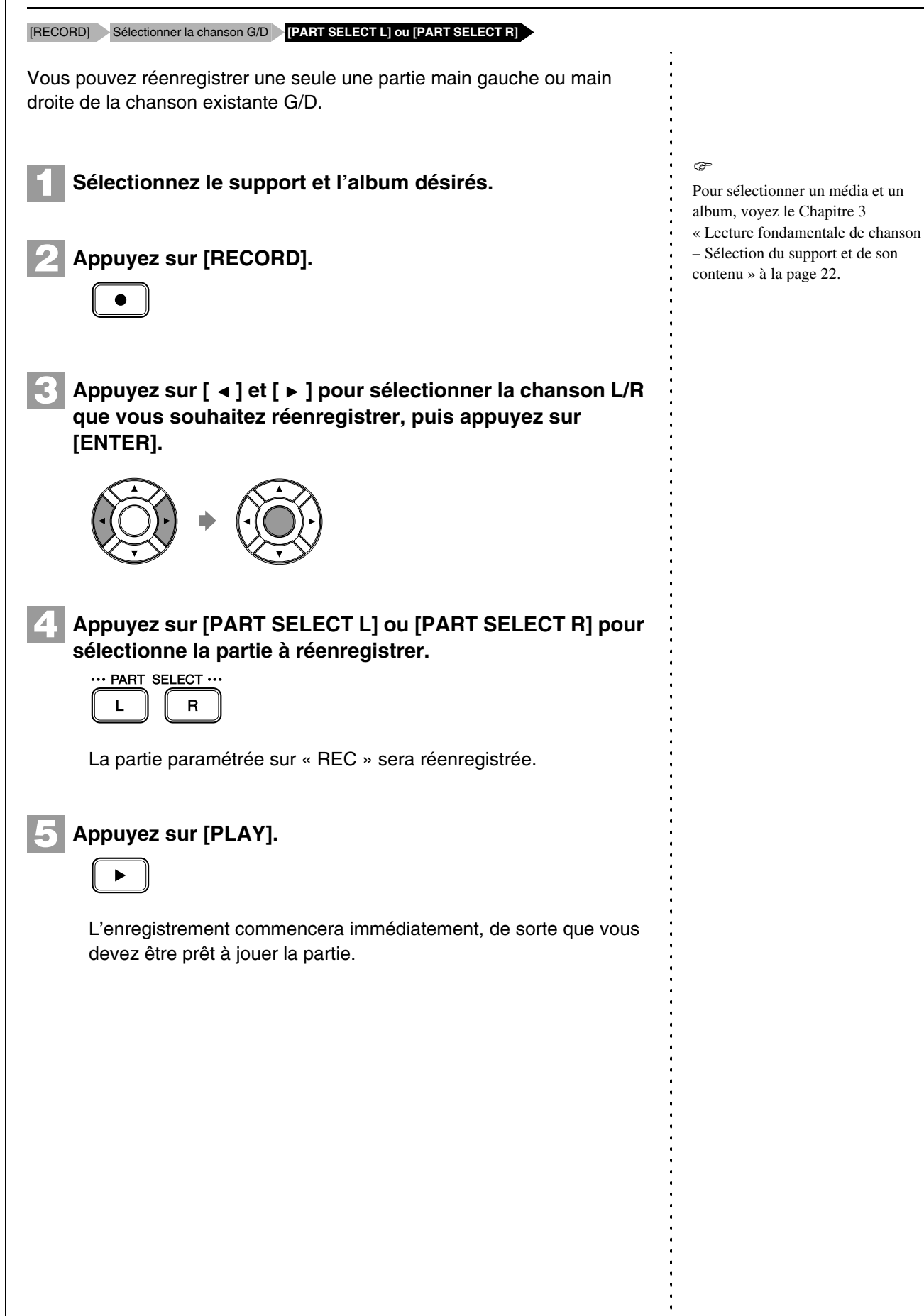

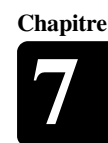

#### **Appuyez sur [STOP] lorsque vous finissez de jouer votre chanson. 6**

L'écran suivant apparaît.

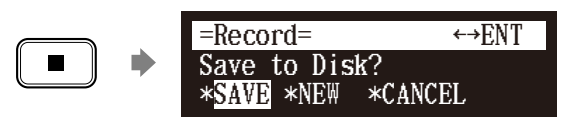

Le tableau suivant fournit une description de chacune des options.

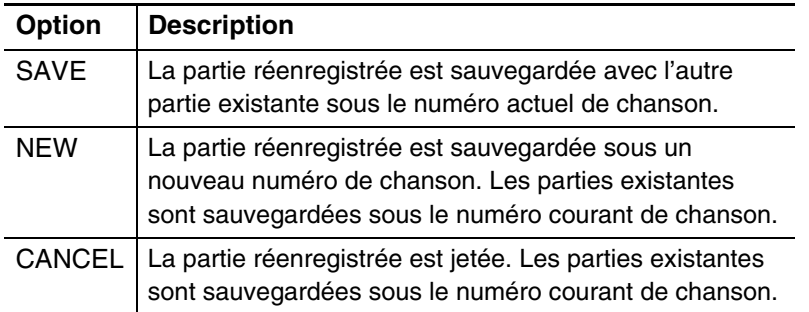

## Appuyez sur [  $\triangleleft$  ] et [  $\triangleright$  ] pour sélectionner une option, **puis appuyez sur [ENTER].**

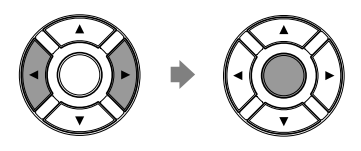

**7**

La partie réenregistrée est sauvegardée comme indiquée ou annulée.

## **Changement de réglage par défaut tempo**

[RECORD] Sélectionner la chanson **[FUNC.]×3**

Cette fonction vous permet de changer le tempo par défaut d'une chanson et de sauvegarder le changement. Elle ne devrait pas être confondue avec la fonction de tempo de lecture décrit au [Chapitre 6](#page-53-0) « [Lecture de chanson](#page-53-0)  [avancée](#page-53-0) – [Changement du tempo de lecture](#page-53-1) » par laquelle les changements de tempo sont détruits quand l'unité de commande Disklavier est arrêté.

Le tempo d'une chanson peut être changé de nombreuses fois. Cette fonction peut être utilisée lors de l'enregistrement d'un morceau très complexe qu'il est difficile de jouer à un tempo rapide. Tout d'abord, enregistrez la chanson à un tempo que vous pouvez gérer, puis changez le tempo plus tard. Par exemple, vous pourriez enregistrer une partie main gauche difficile à un tempo lent, employer cette fonction pour changer le tempo, pour enregistrer ensuite la partie main droite au tempo normal.

Si le format du temps d'une chanson est en minutes et secondes, les changements de tempo sont indiqués comme pourcentage du tempo originel.

Si le format du temps d'une chanson est en mesures et battements, les changements de tempo sont indiqués dans les battements par minute.

## Enregistrement avancé **7**

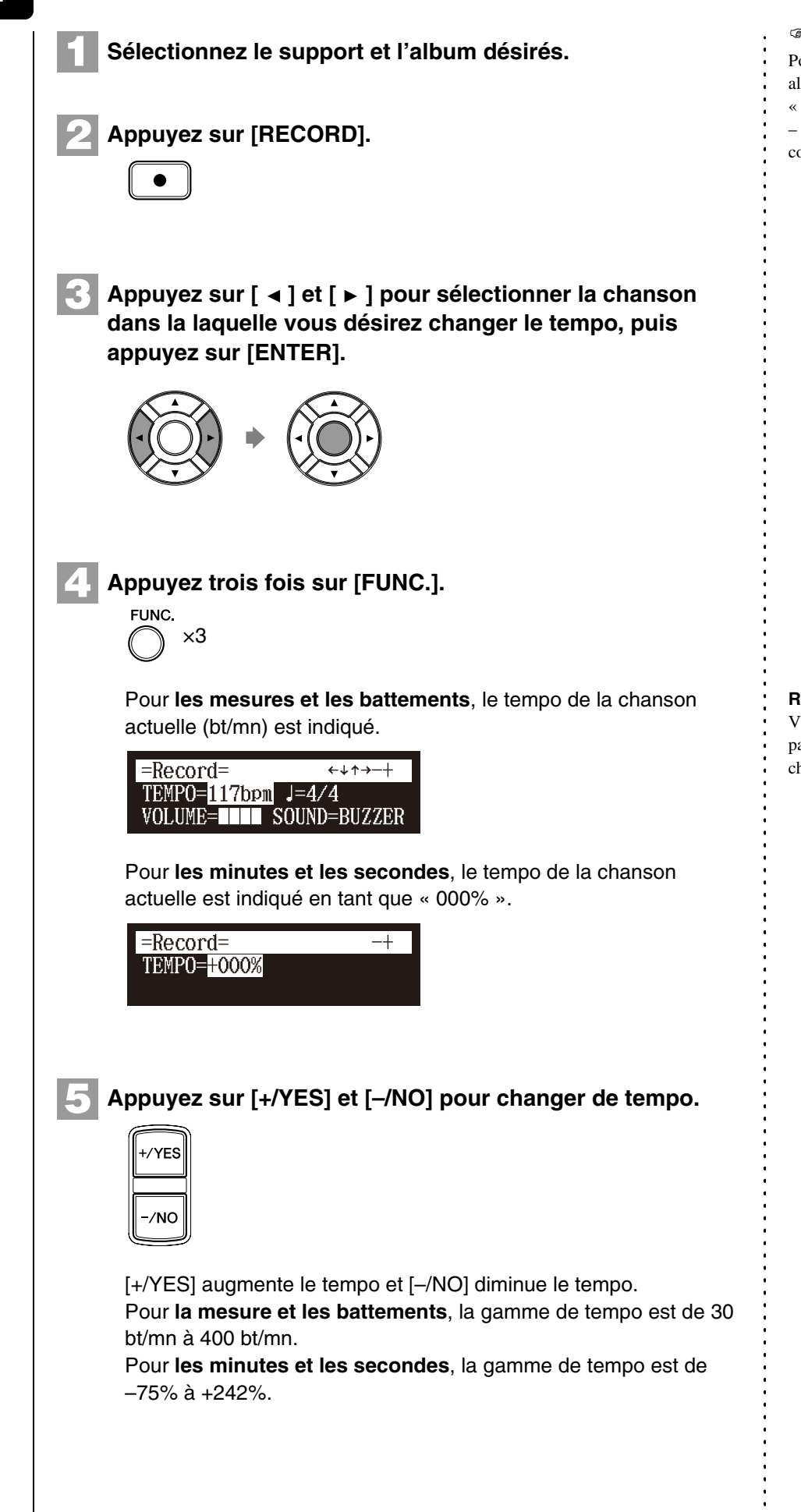

 $\mathbb{P}$ 

- Pour sélectionner un média ou un
- album, voyez le [Chapitre 3](#page-31-0)
- « [Lecture fondamentale de chanson](#page-31-0)
- [Sélection du support et de son](#page-32-0)  [contenu](#page-32-0) » [à la page 22.](#page-32-0)

## **Remarque :**

Vous ne pouvez pas changer le paramétrage de battement sur des chansons préenregistrées.

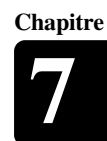

#### **Appuyez sur [STOP] pour sauvegarder le tempo. 6**

L'écran suivant apparaît.

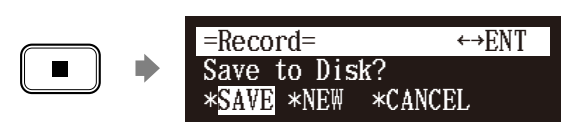

Le tableau suivant fournit une description de chacune des options.

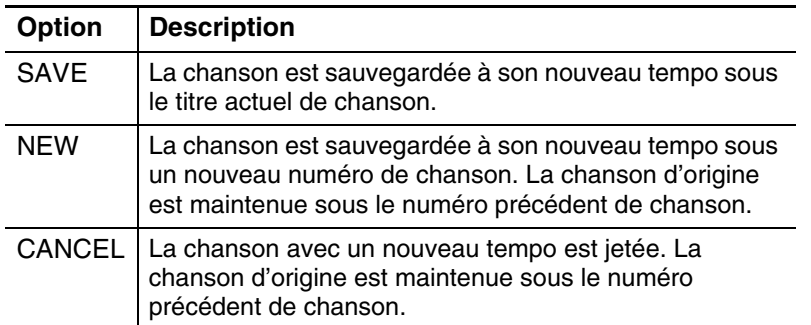

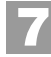

## Appuyez sur [  $\triangleleft$  ] et [ **▶** ] pour sélectionner une option, **puis appuyez sur [ENTER].**

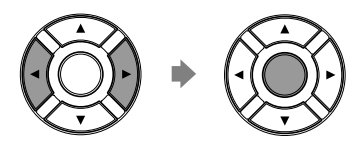

Pour changer le tempo à nouveau ou pour remettre à l'état initial le tempo d'origine, répétez les étapes 1 à 6.

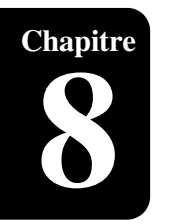

# **Chapitre** Exécution au piano avancée

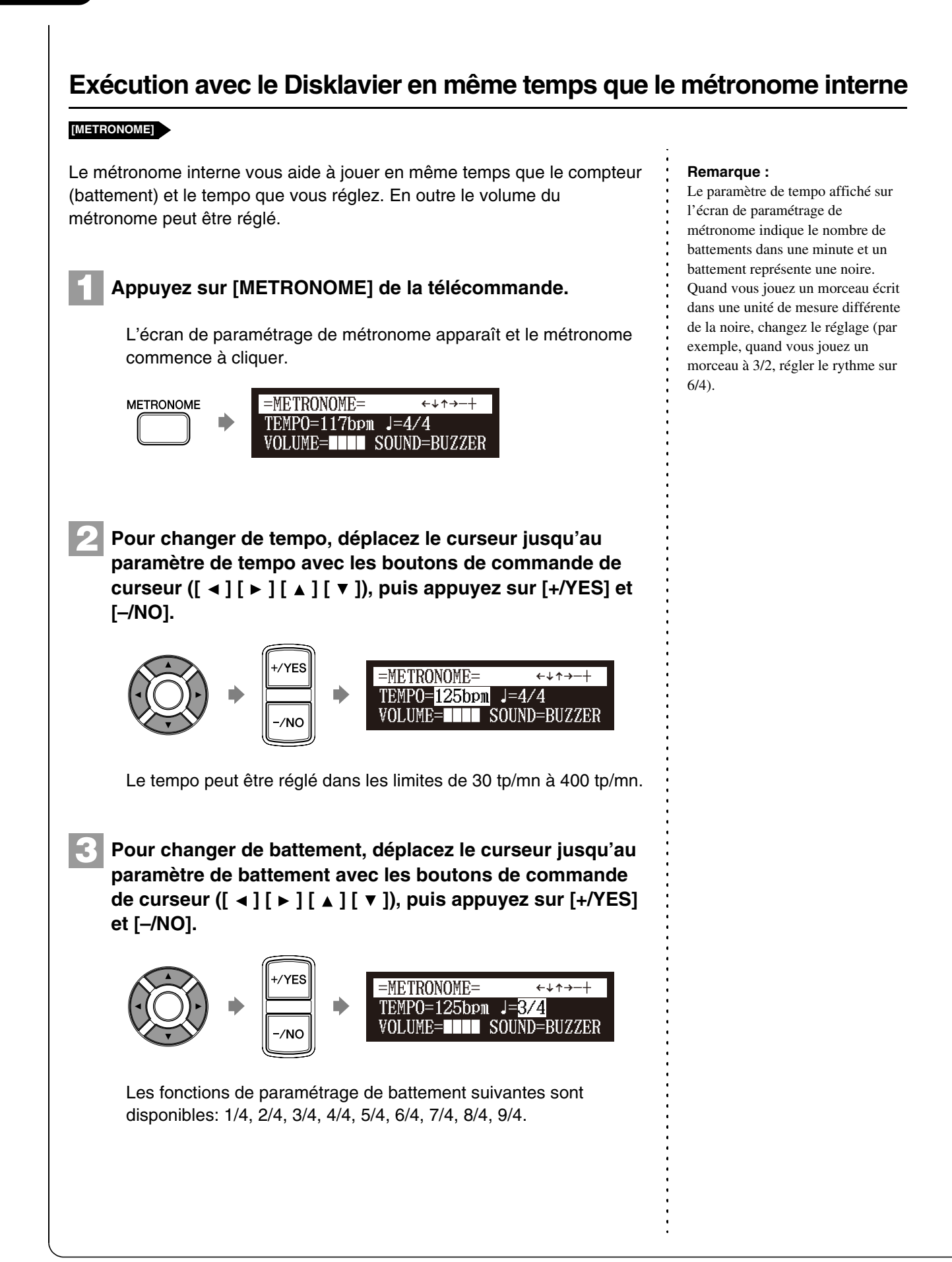

### **Pour changer le volume, déplacez le curseur jusqu'au paramètre de volume avec les boutons de commande de**  curseur ([ ⊲ ] [ ► ] [ ▲ ] [ ▼ ]), puis appuyez sur [+/YES] et **[–/NO]. 4**

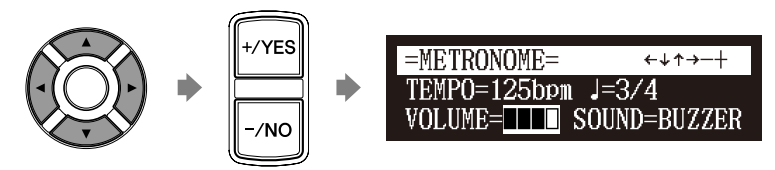

Le volume peut être réglé sur 4 niveaux.

**Pour changer la sonorité, déplacez le curseur jusqu'au son paramètre de sonorité avec les boutons de commande**  de curseur ([ **∢**] [ **▶** ] [ **▲** ] [ **▼** ]), puis appuyez sur [+/YES] **et [–/NO]. 5**

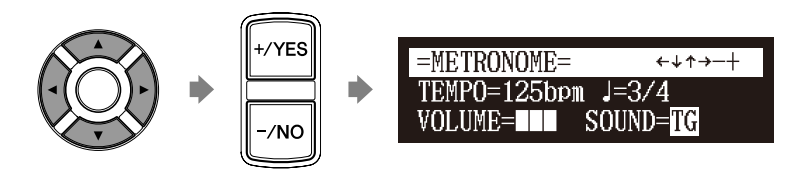

**Pour annuler cette fonction, appuyez encore une fois sur [METRONOME]. 6**

## **Exécution avec le Disklavier avec une voix d'ensemble**

## **[VOICE]**

**METRONOME** 

**1**

[VOICE] de la télécommande vous laisse attribuer une voix à partir du générateur de tonalité interne XG pour accompagner le piano tandis que vous jouez. Vous entendrez à l'unisson la sonorité du piano du Disklavier et une voix d'ensemble produite par le générateur de tonalité interne XG. Ceci est parfois désigné sous le nom de superposition de voix ou unisson.

Le générateur de tonalité interne XG offre 480 voix instrumentales et 11 ensemble de batterie pour jouer le clavier.

**Appuyez sur [VOICE] de la télécommande.**

L'écran de sélection de voix apparaît.

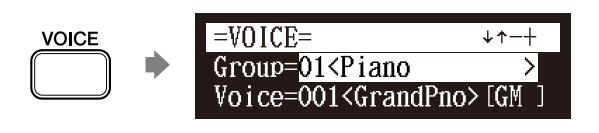

#### **Remarque :**

Vous ne pouvez pas utiliser la fonction de voix sur le modèle de lecture.

)

Pour obtenir de plus amples détails au sujet des groupes de voix et des voix, reportez-vous au [Chapitre 17](#page--1-0)  [« Voix du générateur de tonalité](#page--1-0)  [interne » à la page 134.](#page--1-0)

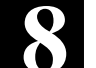

## **2 Appuyez sur [+/YES] et [–/NO] pour sélectionner un groupe de voix.** Le fait de changer le groupe de voix affiche la première voix de ce groupe dans les paramètres de voix.  $=$ VOICE=  $*^+$ Group=02<ChromaticPerc> Voice=040<Celesta >[GM ] **3** Appuyez sur [ **v** ] pour déplacer le curseur jusqu'au **paramètre de voix pour changer de voix, puis appuyez sur [+/YES] et [–/NO].**  $=$ VOICE=  $*+$ Group=02<ChromaticPerc> Voice=041<Glocken >[GM ] Au besoin, ajustez le volume de la voix à partir de l'écran de paramétrage d'équilibrage de voix. **4Pour annuler cette fonction, appuyez encore une fois sur [VOICE]. Remarque : VOICE**

 $\circledcirc$ 

Voir le [Chapitre 6](#page-53-0) « [Lecture de](#page-53-0)  [chanson avancée](#page-53-0) – [Réglage](#page-58-0)  [d'équilibrage de volume parmi le](#page-58-0)  clavier, le son d'ensemble et la [lecture de logiciel](#page-58-0) » [à la page 48](#page-58-0).

La fonction de voix est annulée si vous vous échappez de l'écran de sélection de voix en exécutant d'autres opérations.

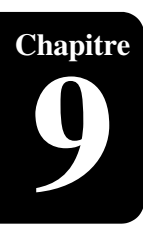

# <span id="page-81-0"></span>Synchronisation vidéo

Vous pouvez enregistrer une chanson synchronisée à la vidéo, puis apprécier la lecture synchronisée du piano et de la vidéo plus tard. Cette caractéristique offre une grande expérience d'écoute avec le visionnement.

## <span id="page-81-1"></span>**Enregistrement synchronisé à la vidéo**

[SETUP] « AudioI/O » **Raccordez un caméscope et un enregistreur de DVD**

En enregistrant un morceau de musique joué sur le Disklavier synchronisé avec l'enregistrement vidée, plus tard, vous pouvez apprécier la lecture du piano avec la vidéo. Configurez tout d'abord le caméscope, l'enregistreur de DVD et l'unité de commande Disklavier, puis démarrez l'enregistrement selon les procédures mentionnées ci-dessous.

## ■ **Configuration pour l'enregistrement synchronisé à la vidéo**

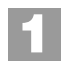

## **Appuyez sur [SETUP] de la télécommande.**

L'écran de menu de configuration apparaît.

**SETUP**

\n
$$
\triangleright
$$
  $\triangleright$   $\frac{\text{=SETUP} \ \text{MENU} = \quad (1/2) \rightarrow \quad \text{*} \ \text{TimerPlay}}{\text{*} \text{HIDI}} \ \text{*} \text{AudioI/O}$ \n $\cdot \text{M-Tune}$ 

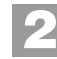

**Sélectionnez « AudioI/O » avec les boutons de commande**  de curseur ([ **∢**] [ **▶** ] [ **▲** ] [ **▼** ]), puis appuyez sur **[ENTER].**

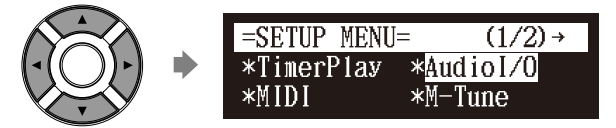

L'écran de paramétrage I/O audio apparaît.

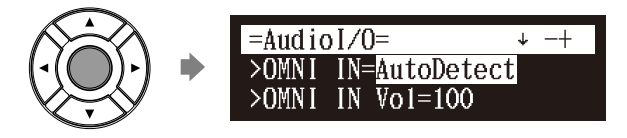

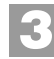

**Sélectionnez « OMNI IN » avec les boutons de commande de curseur ([ ] [ ]), puis appuyez sur [+/YES] et [–/NO] pour changer le paramétrage sur « Auto Detect ».**

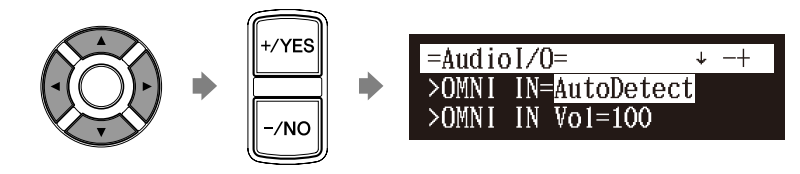

### $\sigma$

Pour obtenir de plus amples détails au sujet de la lecture synchronisée à la vidéo, reportez-vous au [Chapitre](#page-81-0)  [9](#page-81-0) « [Synchronisation vidéo](#page-81-0) – [Lecture](#page-85-0)  [synchronisé à la vidéo](#page-85-0) » [à la](#page-85-0)  [page 75](#page-85-0).

## Synchronisation vidéo **9**

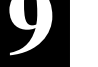

**Sélectionnez « OMNI OUT » avec les boutons de**  commande de curseur ([ **A** ] [  $\blacktriangledown$  ]), puis appuyez sur **[+/YES] et [–/NO] pour changer le paramétrage sur « SYNC ». 4**

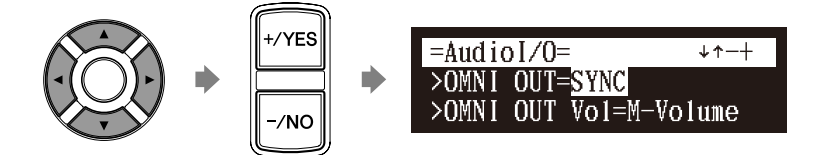

**Appuyez sur [ENTER] pour terminer l'opération. 5**

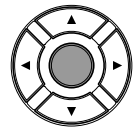

**6**

**Raccordez un caméscope et un enregistreur de DVD à l'unité de commande Disklavier.**

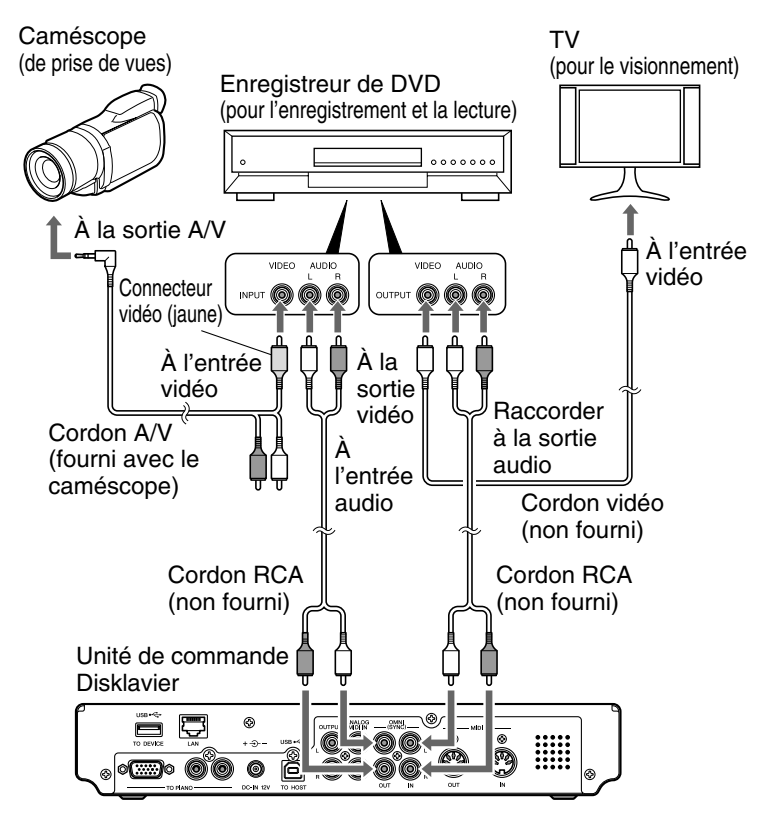

#### **Remarque :**

Confirmez la forme des connecteurs d'entrée-sortie sur le caméscope et l'enregistreur de DVD et préparez les câbles adaptés à ceux-ci.

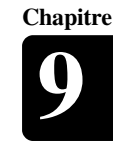

## ■ Démarrage de l'enregistrement synchronisé à la **vidéo**

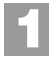

**2**

## **Sélectionnez le support de destination et l'album.**

## **Appuyez sur [RECORD].**

L'écran de veille d'enregistrement synchronisé à la vidéo apparaît, [RECORD] sur le panneau de façade s'allume en rouge et [PLAY/ PAUSE] clignote en vert.

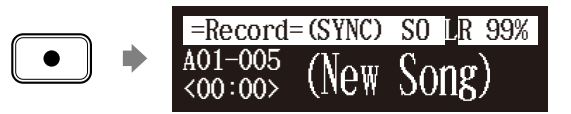

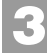

**Réglez le caméscope en mode de prise de vues vidéo.**

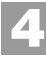

**Sélectionnez l'entrée vidéo sur l'enregistreur de DVD auquel le caméscope est raccordé, puis démarrez l'enregistrement sur l'enregistreur de DVD.**

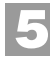

## **Appuyez sur [PLAY].**

[PLAY/PAUSE] cesse de clignoter et le compteur commence à progresser.

LR 99%

$$
\begin{array}{c}\n \hline\n \end{array}
$$

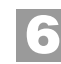

**Attendez approximativement dix secondes, et puis commencez à jouer votre morceau de musique.**

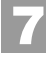

**Appuyez sur [STOP] lorsque vous finissez de jouer votre morceau de musique.**

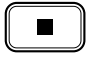

**Arrêtez l'enregistrement sur l'enregistreur de DVD. 8**

 $\sigma$ 

Pour sélectionner un support et un album, reportez-vous au [Chapitre 3](#page-31-0)  « [Lecture fondamentale de chanson](#page-31-0) – [Sélection du support et de son](#page-32-0)  [contenu](#page-32-0) » [à la page 22.](#page-32-0)

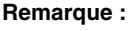

Cette étape est nécessaire pour la synchronisation du morceau de musique et de la lecture vidéo et ne devrait pas être omise.

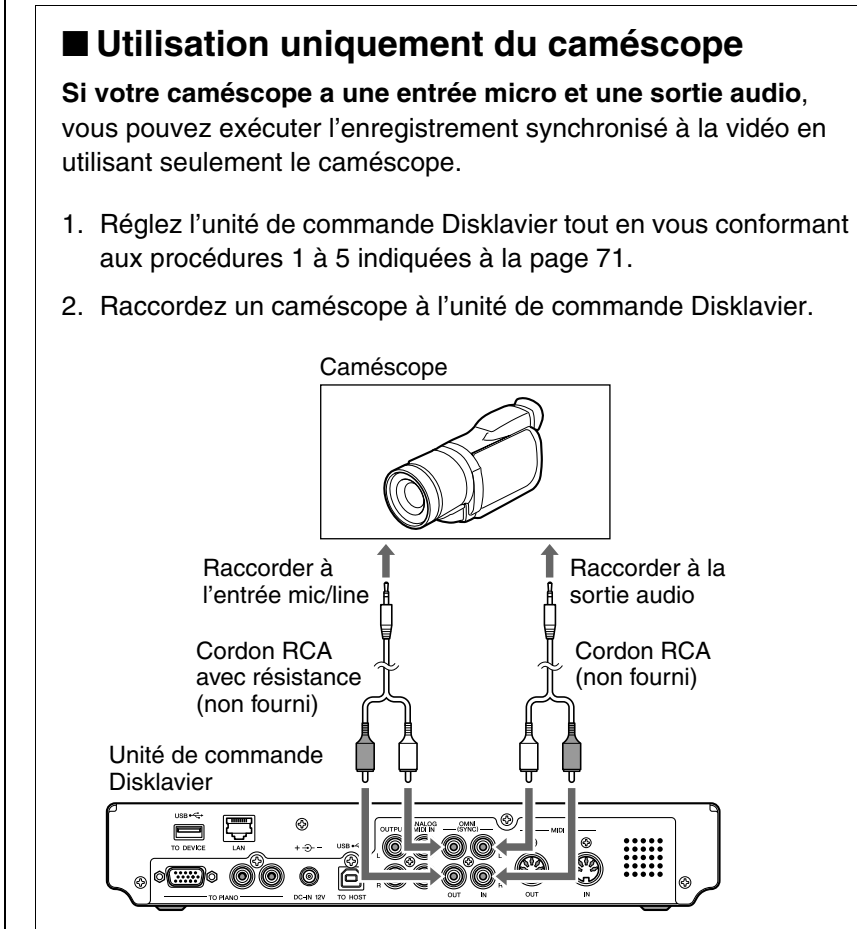

- 3. Sélectionnez le support et l'album souhaité.
- 4. Appuyez sur [RECORD].
- 5. Démarrez l'enregistrement sur le caméscope.
- 6. Appuyez sur [PLAY].
- 7. Attendez approximativement dix secondes, et puis commencez à jouer votre morceau de musique.
- 8. Appuyez sur [STOP] lorsque vous finissez de jouer votre morceau de musique.
- 9. Arrêtez l'enregistrement sur le caméscope.

## <span id="page-85-0"></span>**Lecture synchronisé à la vidéo**

**1**

**2**

**3**

Vous pouvez apprécier la lecture du piano avec la vidéo enregistrée sur l'enregistreur de DVD.

**Exécutez à l'avance l'enregistrement synchronisé à la vidéo.**

**Assurez-vous que le paramétrage OMNI IN est réglé sur « AutoDetect ».**

**Réduisez complètement le volume de la TV si vous raccordez la sortie audio de l'enregistreur de DVD à TV.**

Réduisez complètement le volume sur le caméscope si vous utilisez uniquement le caméscope.

#### **Démarrez la lecture sur l'enregistreur de DVD. 4**

Démarrez la lecture sur le caméscope si vous utilisez uniquement le caméscope. )

L'unité de commande Disklavier recherche automatiquement et sélectionne le morceau de musique associé à la vidéo et démarre également la lecture.

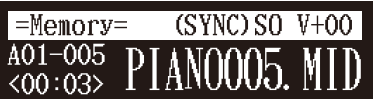

#### $\sigma$

Pour obtenir de plus amples détails au sujet de l'enregistrement synchronisé à la vidéo, reportezvous au [Chapitre 9](#page-81-0) « [Synchronisation vidéo](#page-81-0) – [Enregistrement synchronisé à la](#page-81-1)  [vidéo](#page-81-1) » [à la page 71.](#page-81-1)

#### **Remarque :**

Faites en sorte de rembobiner la cassette vidéo afin de localiser le début de l'enregistrement. Cela peut prendre un certain temps avant que la lecture du piano commence si vous démarrez la lecture à mi-course par la vidéo.

#### **Remarque :**

Quand l'utilisation de la chanson copiée dans la mémoire flash USB, cela peut prendre un certain temps jusqu'à ce que l'unité de commande Disklavier identifie l'information pour la synchronisation.

#### $\sigma$

Reportez-vous à « Configuration pour l'enregistrement synchronisé à la vidéo » à la page 71.

Si l'exécution de piano n'est pas synchronisée à l'image vidéo, ajustez le temps de décalage pour la synchronisation. Veuillez suivre les instructions du [Chapitre 12](#page--1-0)  « [Amélioration du Disklavier en](#page--1-0)  [connectant d'autres dispositifs](#page--1-0) – Configuration de l'unité de commande Disklavier pour la [réception/transmission de données](#page--1-2)  [audio](#page--1-2) » [à la page 113](#page--1-2).

#### $\circ$

Si des bruits (signal synchronisé) sont entendus pendant la lecture synchronisée à la vidéo, réduisez le niveau du signal et réenregistrez. Veuillez suivre les instructions du [Chapitre 12](#page--1-0) « [Amélioration du](#page--1-0)  [Disklavier en connectant d'autres](#page--1-0)  [dispositifs](#page--1-0) – [Configuration de](#page--1-2)  l'unité de commande Disklavier [pour la réception/transmission de](#page--1-2)  [données audio](#page--1-2) » [à la page 113](#page--1-2).

#### **Remarque :**

- Vous ne pouvez pas commander le Disklavier avec le panneau de façade ou avec la télécommande pendant la lecture synchronisée à la vidéo. Si vous désirez interrompre la lecture du morceau de musique,
- arrêtez la lecture sur le lecteur de
- DVD (ou le caméscope).

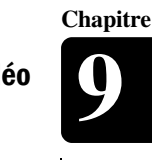

Français

# **Chapitre** Synchronisation CD

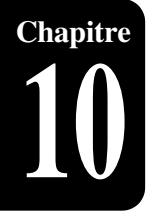

<span id="page-86-0"></span>Vous pouvez enregistrer une exécution au piano en même temps que la lecture de chansons disponible sur CD commerciaux. Après avoir enregistré une chanson avec cette caractéristique, plus tard, vous pouvez apprécier la lecture du piano en même temps que la lecture de chanson sur CD.

<span id="page-86-1"></span>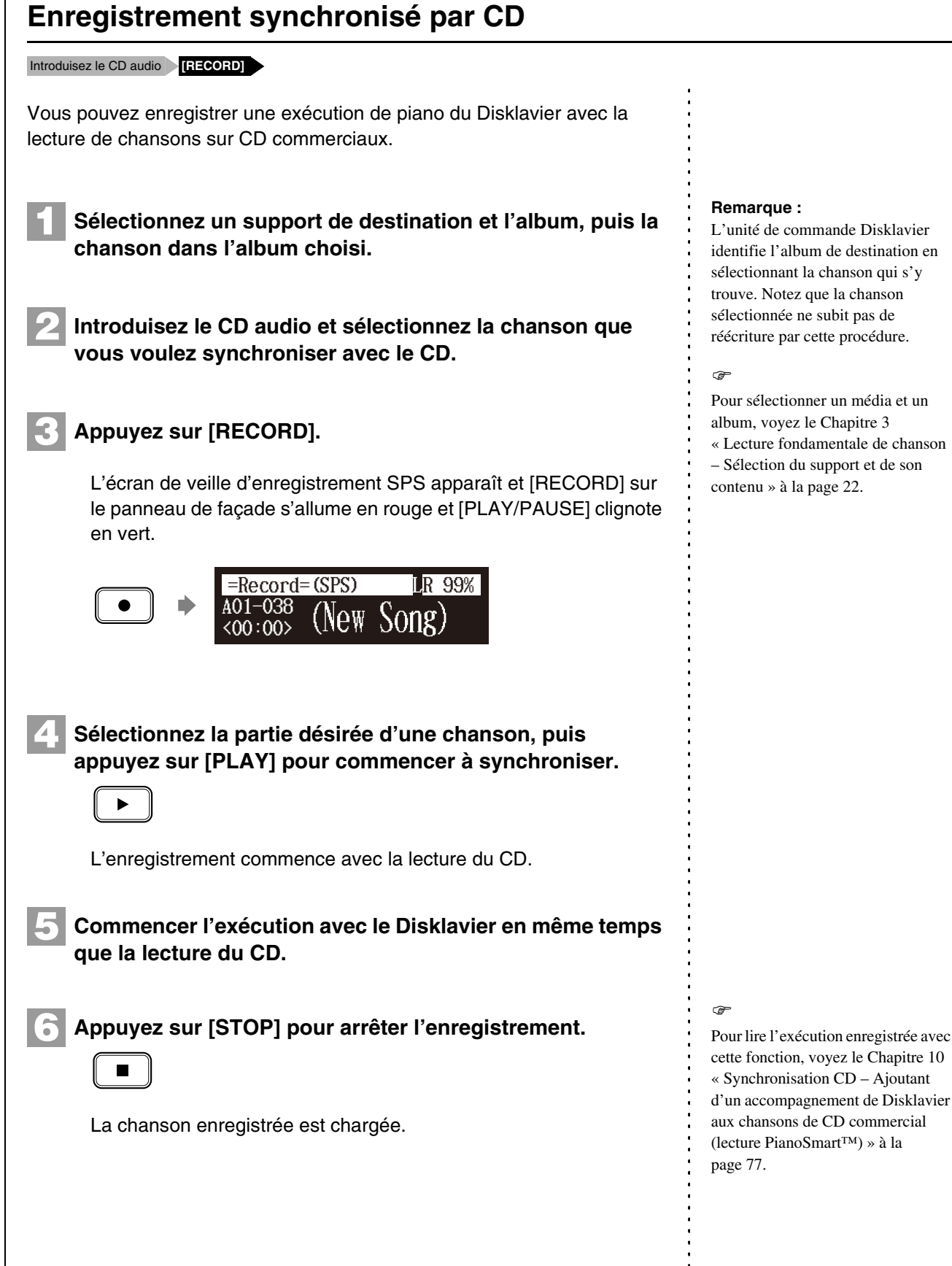

÷

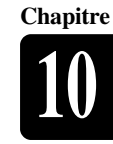

## <span id="page-87-0"></span>**Ajoutant d'un accompagnement de Disklavier aux chansons de CD commercial (lecture PianoSmart™)**

Introduisez le CD Sélectionnez une chanson SmartPianoSoft **[PLAY]**

Vous pouvez ajouter une exécution de piano de Disklavier que vous avez enregistrée ou sur le logiciel SmartPianoSoft disponible dans le commerce à la lecture des chansons de vos CD préférés.

**Introduisez le CD désiré que vous voulez synchroniser avec la chanson SmartPianoSoft.**

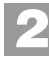

**1**

**Sélectionnez la chanson désirée SmartPianoSoft.**

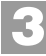

**Appuyez sur [PLAY].**

La lecture commence avec la lecture du CD.

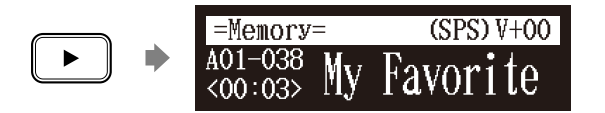

 $\sigma$ Pour enregistrer l'exécution de piano à ajouter, voyez le [Chapitre 10](#page-86-0)  « [Synchronisation CD](#page-86-0) – [Enregistrement synchronisé par CD](#page-86-1) » [à la page 76](#page-86-1).

 $\circledcirc$ 

Pour sélectionner une chanson, voyez le [Chapitre 3](#page-31-0) « [Lecture](#page-31-0)  [fondamentale de chanson](#page-31-0) – [Sélection du support et de son](#page-32-0)  [contenu](#page-32-0) » [à la page 22.](#page-32-0)